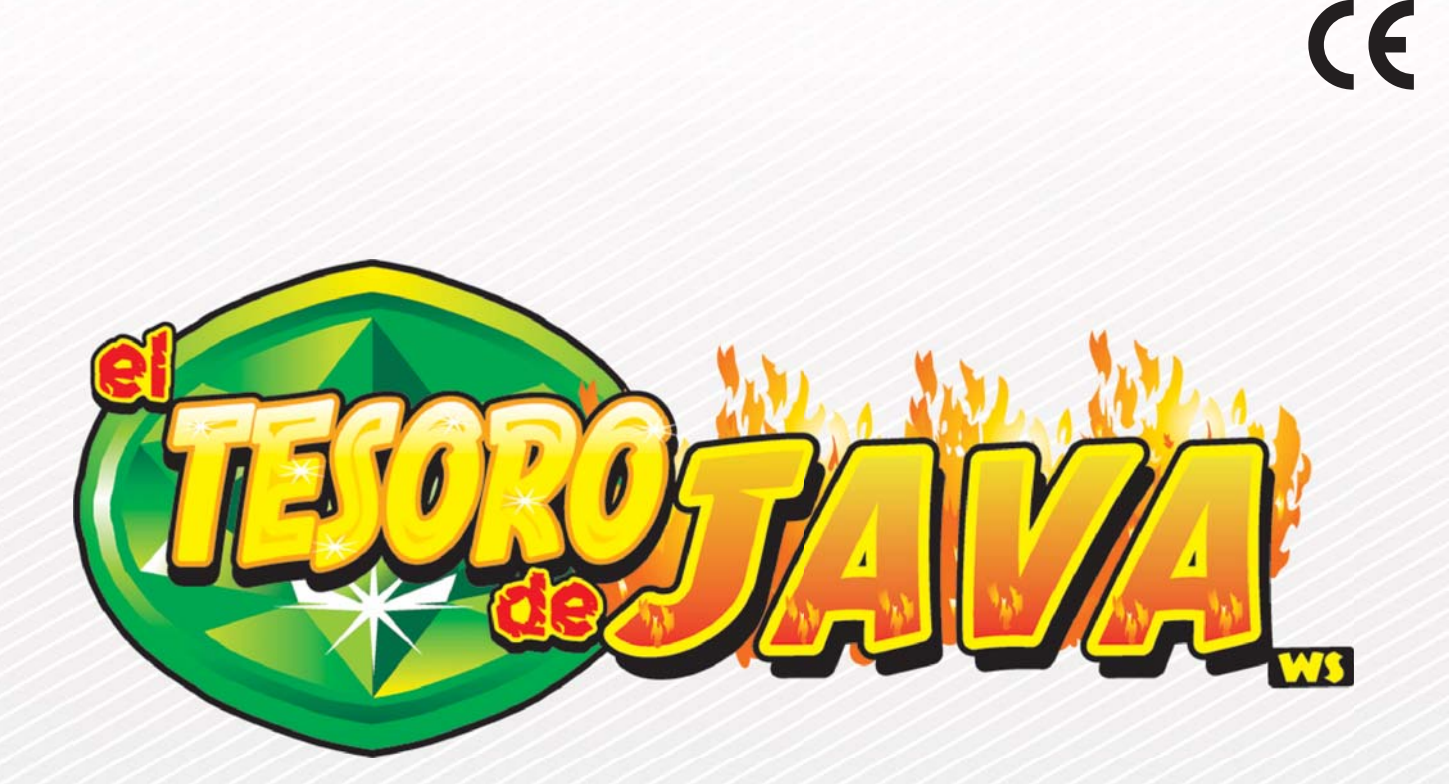

# **Manual Técnico**

# **UNİDESA**

Fabricación certificada por:

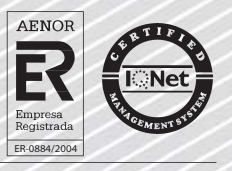

"La información presentada en este manual pertenece a título exclusivo y privativo a **UNIVERSAL DE DESARROLLOS ELECTRONICOS S.A.**, sin que su publicación suponga, en modo alguno, que los elementos publicados o en la forma en la cual se presentan, sea del dominio público.

En consecuencia, queda terminantemente prohibida su reproducción, así como la fabricación, comercialización y/o distribución o cualquier otra actividad que recaiga sobre los elementos publicados, sin el expreso consentimiento de esta Compañía."

# **MANUAL TÉCNICO**

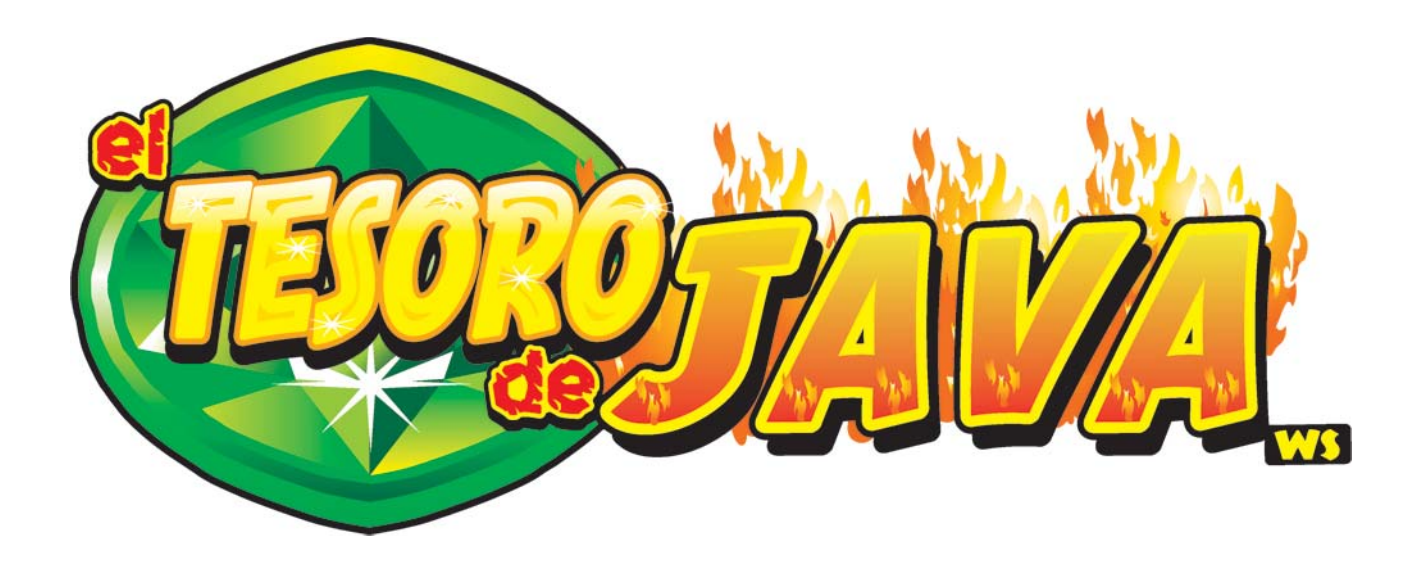

Cuarta versión, Julio 2010 - Código 655011468/4

UNIDESA se reserva el derecho a modificar el producto y esta publicación en base a mejorar las prestaciones y su servicio.

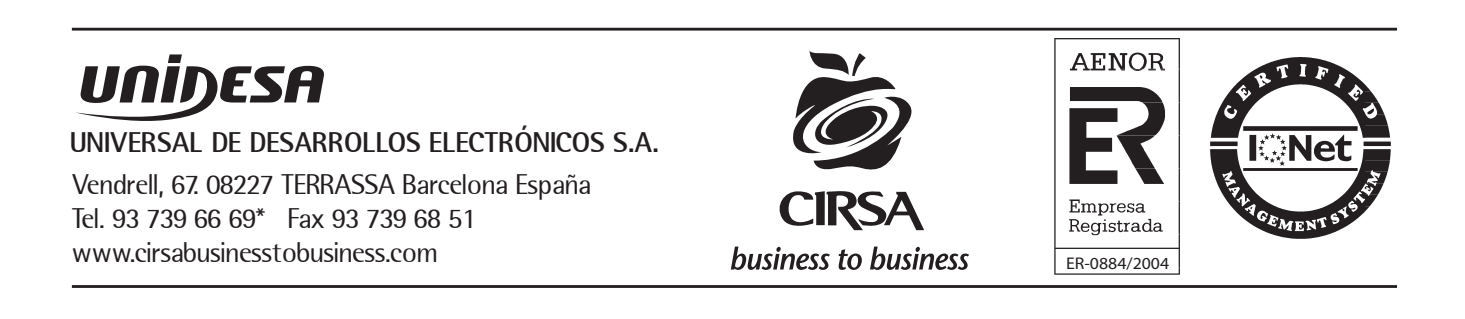

#### **MANUAL TÉCNICO**

En este manual se describe el funcionamiento y adaptación específica del modelo "EL **TESORO DE JAVA WS"**, según la reglamentación vigente de la comunidad autonómica, y se divide en dos apartados, uno destinado al mantenimiento y otro al servicio.

# **ÍNDICE**

#### **1 Instalación**

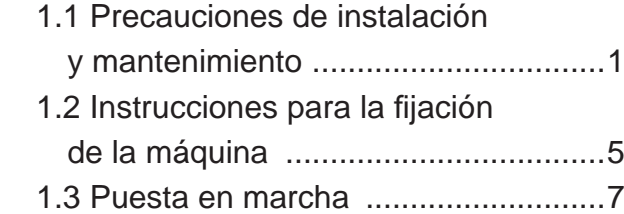

#### **2 Características generales**

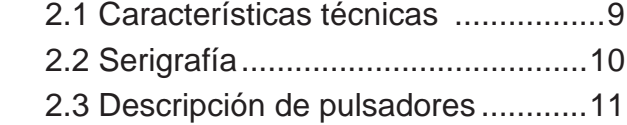

#### **3 Operación**

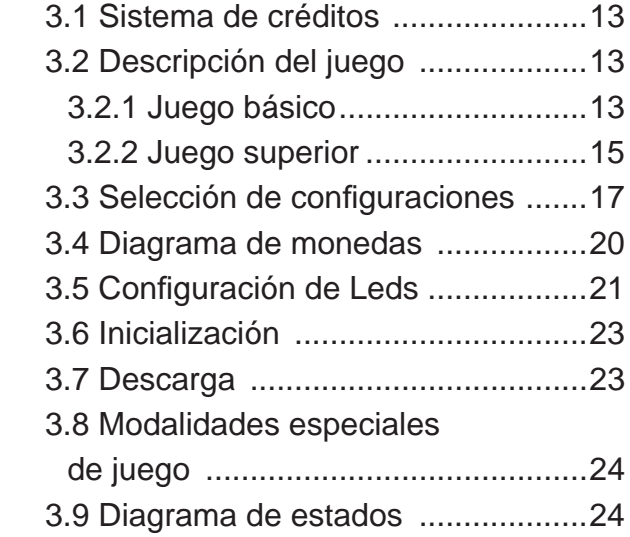

#### **4 Test**

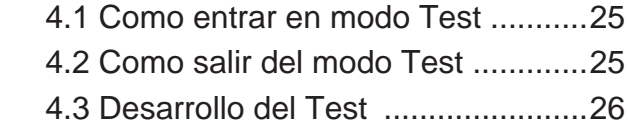

#### **5 Contadores**

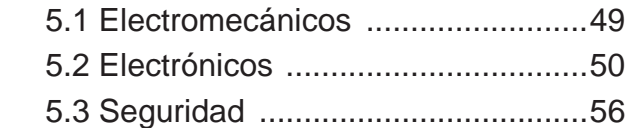

#### **6 Fueras de servicio**

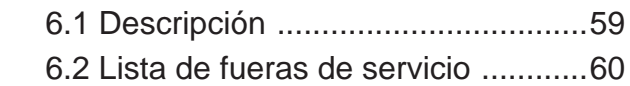

#### **7 Ajustes**

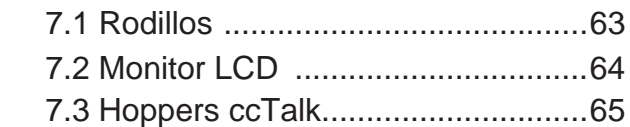

#### **8 Esquemas Eléctricos**

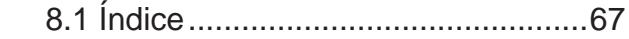

# **INSTALACIÓN BQ**

**ATENCIÓN** NO INSTALE NI PONGA EN SERVICIO LA MÁQUINA SIN HABER LEIDO Y APLICADO EL CONTENIDO DE ESTAS PRECAUCIONES DE INSTALACIÓN.

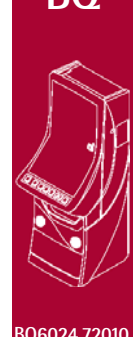

# **1.1 PRECAUCIONES DE INSTALACIÓN Y MANTENIMIENTO**

#### **DESEMBALAJE**

Antes de desembalar es necesario realizar una inspección visual externa del estado en que se encuentra.

Si el embalaje presenta signos de malos tratos, deformaciones u otros defectos deberá prestarse especial atención al estado interno del producto.

Los restos del embalaje deberán depositarse en las zonas o contenedores definidos, al objeto de no perjudicar las condiciones medioambientales.

Es necesario prestar atención con los accesorios de instalación para no perderlos con los restos de embalaje.

#### **TRANSPORTE**

El transporte de la máquina, con independencia de si está embalada o desembalada, siempre deberá realizarse estando ésta en posición vertical. El transporte en posición inclinada u horizontal no es recomendable.

Las asas y las pequeñas ruedas situadas en la parte posterior permiten a los operarios trasladar la máquina con una cierta comodidad en el entorno de la zona de instalación. En estas condiciones, en caso de estar en el proceso de instalación, es necesario prestar atención que no se produzca una tensión innecesaria al cable de red.

Al finalizar la instalación la máquina quedará en estado estacionario, fijada a la pared. Consultar «*Instrucciones para la fi jación de la máquina*».

#### **CARACTERÍSTICAS DE LA ZONA PARA UBICAR LA MÁQUINA**

Esta máquina no puede estar sometida a un ambiente del tipo intemperie, polvoriento o húmedo ni a los focos de radiación de infrarrojos u otros sistemas de emisión de energía calorífica.

Cerca de la máquina se necesitará la correspondiente toma de corriente para poder alimentarla, las características a cumplir por la toma de energía se describen en el apartado «*Requisitos de la red de alimentación del equipo*».

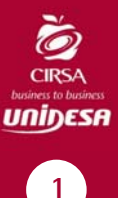

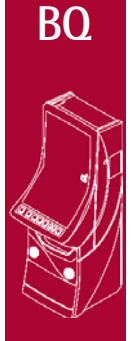

**BQ6024.72010**

La zona de instalación de la máquina deberá tener una superficie lisa y horizontal, con el suficiente espacio para que el usuario pueda sentirse cómodo en las condiciones de juego.

#### **REQUISITOS DE LA RED DE ALIMENTACIÓN DEL EQUIPO**

La red del edificio, destinada a suministrar energía eléctrica, deberá ser conforme con las disposiciones del *R.D. 824/2002, de 2 de Agosto*, relativo al *Reglamento Electrotécnico para la Baja Tensión*.

La máquina es de CLASE I, requiere que la instalación externa esté de acuerdo con los valores indicados en la *placa de características* y además incorpore los siguientes elementos de protección :

- un disyuntor magnetotérmico de 10 amperios, para el supuesto caso de existir una sobreintensidad que supere el mencionado valor.

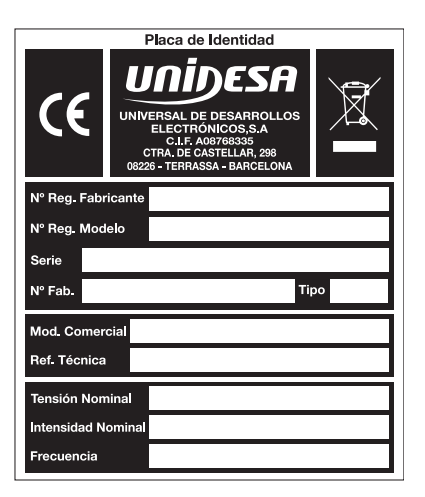

- y un disyuntor diferencial ajustado a una corriente de 30mA.

Para evitar posibles cortes de red de alimentación por parte del usuario, el conector de red, interruptor y fusibles están en la parte posterior del equipo.

La desconexión rápida se realizará accionando el interruptor o desconectando el cable de red de su base o de la clavija principal.

La máquina deberá estar instalada de tal modo que la pared lateral cercana a la zona de entrada de la red esté libre de obstáculos que impidan el acceso a la mencionada zona.

Para la sustitución de fusibles y disponer de visibilidad, es necesario desbloquear la máquina del anclaje con la pared y retirarla para tener un acceso cómodo. Consultar «*Instrucciones para la fi jación de la máquina*».

#### **FIJACIÓN DE LA MÁQUINA**

*El reglamento de máquinas recreativas no permite operar con la MÁQUINA si no se cumple con los requisitos de fi jación mecánica.*

La máquina estará anclada a la pared del edificio para evitar su vuelco. Para ello deben seguirse las indicaciones «*Instrucciones para la fi jación de la máquina*» o la instrucción que se adjunta con los accesorios de instalación.

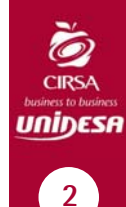

# **BQ ACCESO AL INTERIOR DE LA MÁQUINA**

En el interior de la máquina existen dos zonas cuyas características son :

La **zona de mantenimiento**, es una área que no presenta riesgos en relación a la seguridad de las personas, está autorizado su acceso al técnico de mantenimiento mediante la correspondiente llave de acceso.

La **zona de servicio**, es una área que presenta un riesgo en relación a la seguridad de las personas, solamente está permitido el acceso a las personas cuyos conocimientos son los adecuados para evitar los riesgos implícitos de la zona.

#### **PUESTA EN SERVICIO DEL EQUIPO**

La primera puesta de la máquina en conexión a la red de energía y en las posibles reinstalaciones de la misma, mediante el interruptor de red a posición (I), deberán ser realizadas por una persona técnica y leer todos los apartados que afectan a la seguridad. Las posteriores conexiones, por considerarse operaciones de rutina, las puede realizar cualquier persona del tipo usuario o de mantenimiento.

#### **LIMPIEZA DE LA MÁQUINA**

Para su limpieza externa se utilizará un paño húmedo, que no gotee, y deberá evitarse la utilización de sustancias de tipo disolvente y corrosivas. La tela o gamuza utilizada no será abrasiva para evitar el rayado de las superficies decorativas. No pueden utilizarse proyecciones de líquidos para la limpieza del producto.

Al realizar la operación de limpieza es necesario revisar que las partes de ventilación no estén obstruidas.

#### **RESIDUOS DE APARATOS ELÉCTRICOS Y ELECTRÓNICOS**

Este producto está dentro del alcance del **R.D. 208/2005** del 25 de Febrero. Al finalizar el periodo de su utilidad y tener la necesidad de desprenderse del mismo la máquina será considerada un residuo. Este tipo de residuos no está permitido depositarlos en los contenedores convencionales destinados a los residuos de naturaleza urbana, cuya competencia es de la correspondiente Administración Local.

La gestión del residuo requiere un trato especializado; es necesario consultar la web de SPV donde se le suministrarán los datos y las condiciones para realizar la entrega del mismo, siendo a partir de ese momento los gastos de la gestión a cargo del Sistema Integral de Gestión (SIG) indicado por SPV.

**Iostalación** 

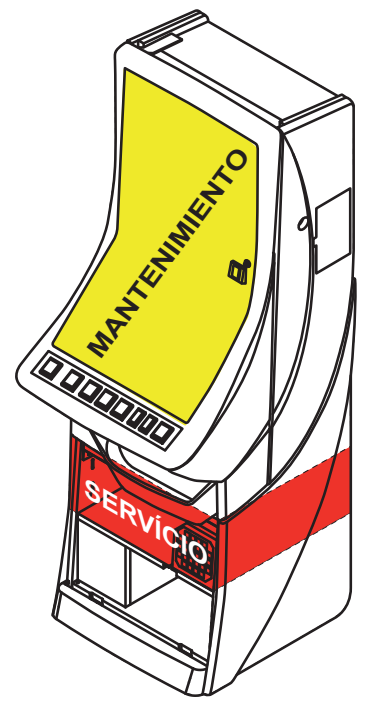

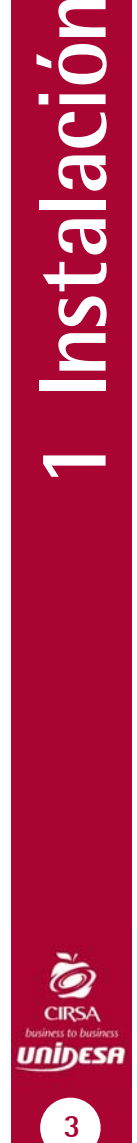

**BQ6024.72010**

#### **RECAMBIOS**

La sustitución de cualquier componente deberá ser original, suministrado por el Servicio Técnico Oficial de **UNIDESA**.

#### **PRECAUCIONES**

Es necesario cuidar las precauciones de instalación y de mantenimiento definidas en los apartados anteriores.

**UNIDESA no se responsabiliza de las consecuencias derivadas por el incumplimiento en las precauciones antes descritas, ni de posibles modifi caciones no autorizadas por el fabricante, ni del posible uso inadecuado del producto**.

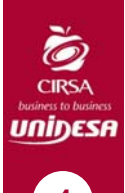

**BQ** 

**BQ6024.72010**

# **1.2 INSTRUCCIONES PARA LA FIJACIÓN DE LA MÁQUINA**

La parte superior de la máquina deberá estar fijada a la pared del edificio al objeto de evitar el vuelco de la misma, motivado por la aplicación involuntaria de un empuje en cualquiera de las caras, frontal o laterales. Es importante recordar «**el reglamento de máquinas recreativas no permite operar con la MÁQUINA si no cumple con los requisitos de fi jación mecánica**».

Para ello, deberán utilizarse los materiales de fijación ubicados en una bolsa dentro del cajón de recaudación.

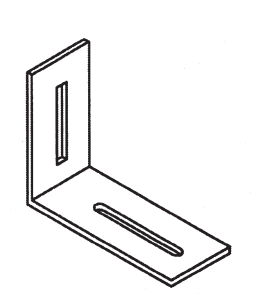

 $\times 2$ Tornillo DIN7981 4.8x16  $x<sub>2</sub>$  $\triangleright$ 

Fijación máquina

**Arandela** 5.2x20x1.5

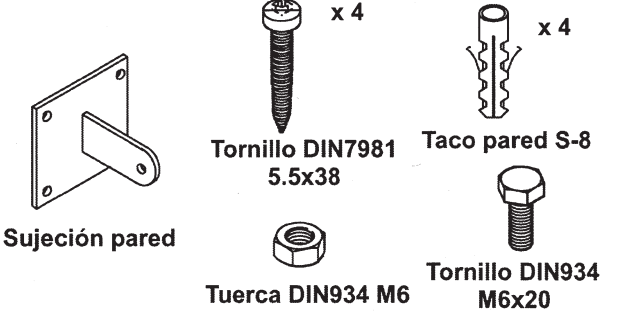

#### **PROCEDIMIENTO PARA LA FIJACIÓN MECÁNICA A LA PARED**

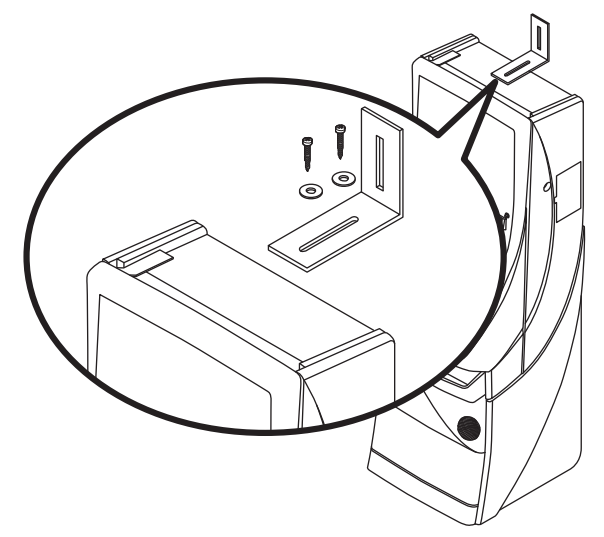

1) Fijar en la parte posterior de la máquina la **«fi jación máquina»** que se adjunta, para ello se utilizarán los dos tornillos 4.8x16 DIN7981 y las dos arandelas 5.2x20x1.5.

2) El piso del suelo será resistente con una superficie lisa y horizontal. En la cara posterior de la máquina existirá una pared vertical con unas características que permitan fijar la máquina para evitar el vuelco de la misma.

3) Ubicar la máquina en la zona y en posición para su uso y proceder a:

- Insertar la pieza **«sujeción pared»** en la ranura de la **«fi jación máquina»** del apartado 1.

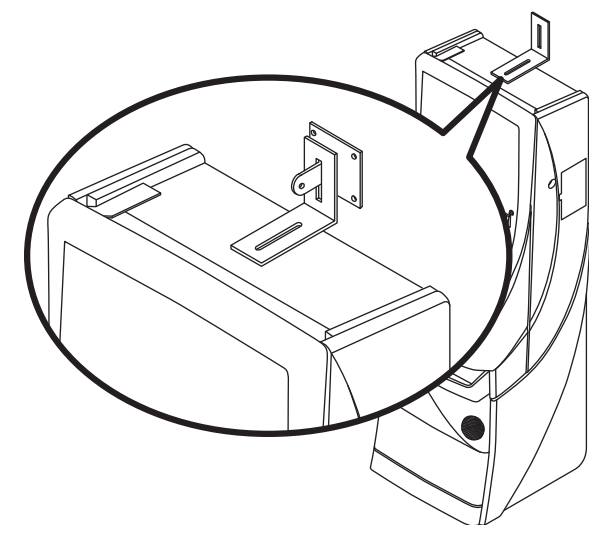

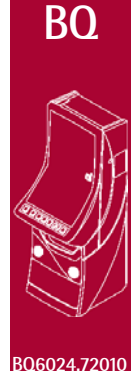

บกขกธรศ

 $\overline{5}$ 

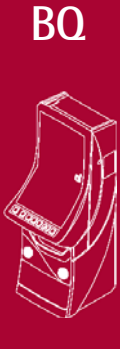

**BQ6024.72010**

Instalación **6 1 Instalación**

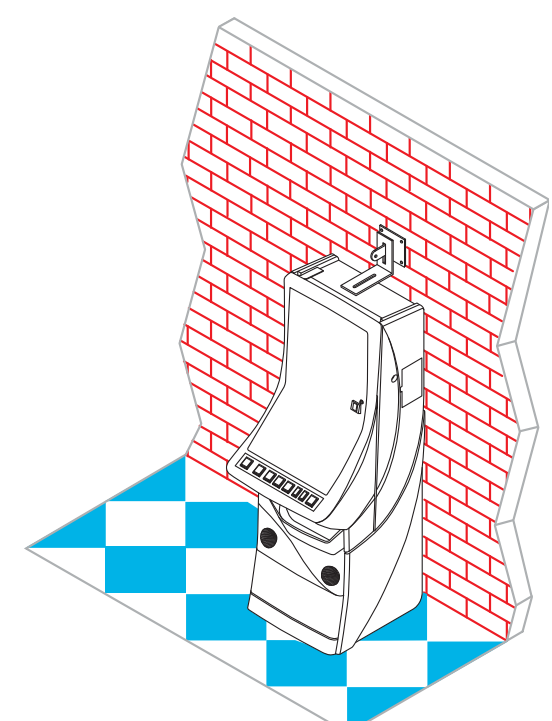

- Presentar en la pared del edificio, la «sujeción **pared**» y marcar los orificios para realizar los agujeros de fijación. Retirar la máquina para poder realizar los taladros con comodidad.

- En la operación anterior deberá cuidarse que las posiciones relativas de las piezas **«fi jación máquina»** y «sujeción pared» tengan la suficiente holgura para compensar las posibles desviaciones y la estética adecuada.

4) Realizar los cuatro taladros a la pared con una broca del número 8, colocar los 4 tacos pared S-8 y fijar la **«sujeción pared»** mediante los 4 tornillos 5.5x38 DIN7981.

5) Ubicar la máquina a la posición anterior, de forma que la **«fi jación máquina»** y **«sujeción pared»** encajen una con la otra.

- Bloquear la unión mediante un pasador aplicado a la **«sujeción pared»** , se puede utilizar el tornillo M6x20 con la tuerca M6, o utilizar un candado.

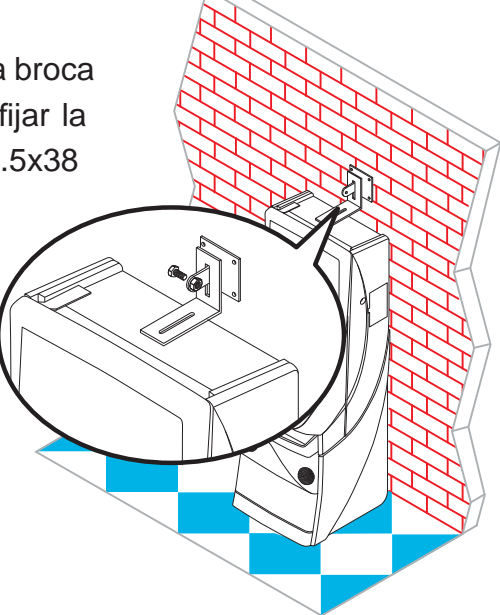

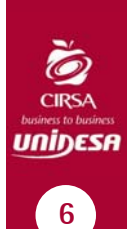

# **BQ 1.3 PUESTA EN MARCHA**

Antes de conectar la máquina es necesario realizar las siguientes operaciones:

- **1** Cumplir los apartados «*1.1 Precauciones de instalación y mantenimiento***»** y **«***1.2 Instrucciones para la fi jación de la máquina*».
- **2** Abrir la puerta de la máquina mediante la llave correspondiente, situada en la bandeja recoge monedas, y realizar una inspección visual del interior para comprobar que todos los componentes y conectores están correctamente fijados y conectados.
- **3** Colocar los microinterruptores de la carta control de acuerdo con el porcentaje y configuración elegida, para ello consultar la tabla de «**Selección de configuraciones**» en función de la legislación propia de la Comunidad en que se instala la máquina.
- **4** Retirar el cable de conexión, situado en el cajón de recaudación, y conectarlo entre la base de red de la máquina y la toma de enchufe de red del edificio. A continuación, activar el interruptor de red para poner la máquina en marcha.
- **5** Activar el interruptor «**Test**», situado en el interior de la máquina, y acceder a visualizar la **Fase 1 Test lámparas** y la **Fase 2 Test micros**, para comprobar que tanto los LEDS como los microinterruptores de los distintos dispositivos funcionan correctamente. (Para más información consultar el apartado 4 «**Test**»)
- **6** Realizar la carga inicial de los hoppers. Si se desea controlar las monedas teóricas en hopper, acceder a la **Fase 12 Test reposición manual**. (Para más información consultar el apartado 4 «**Test**»)
- **7** Desactivar el interruptor «**Test**» y cerrar la puerta. La máquina queda operativa en espera de introducción de monedas.

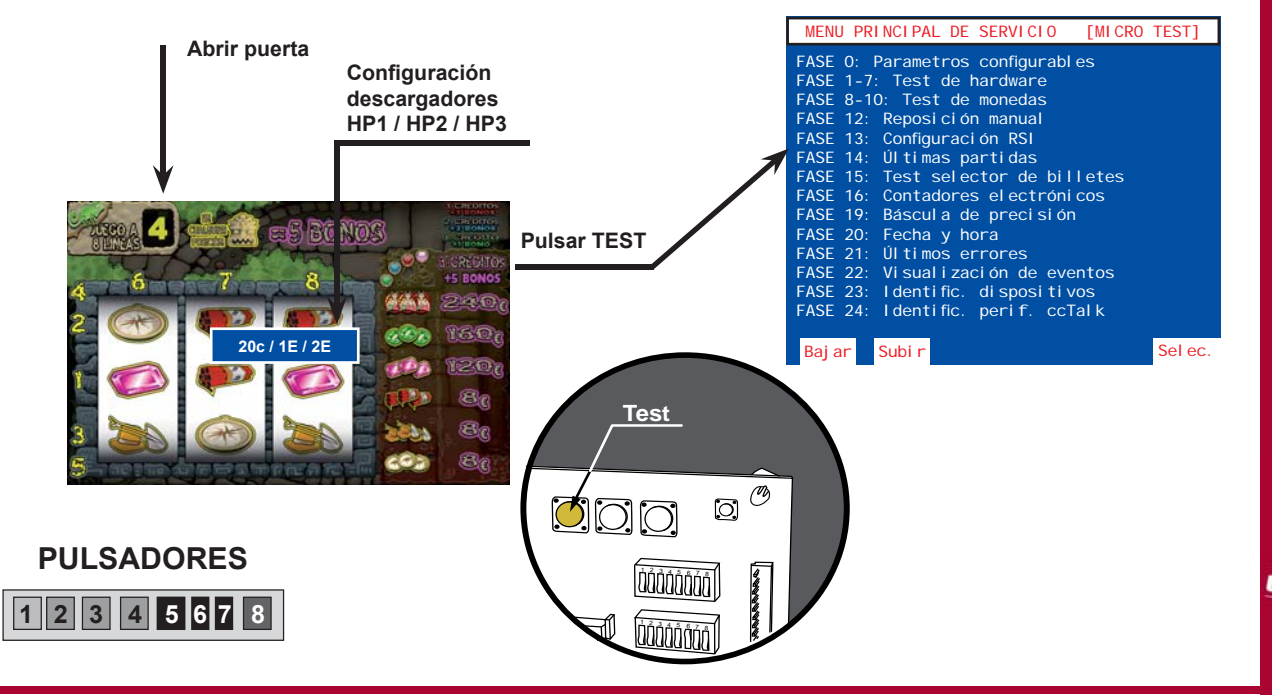

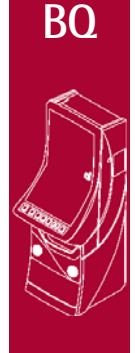

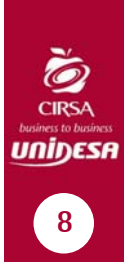

# 1 Instalación **8 1 Instalación**

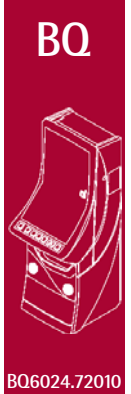

# **CARACTERÍSTICAS GENERALES**

# **2.1 CARACTERÍSTICAS TÉCNICAS**

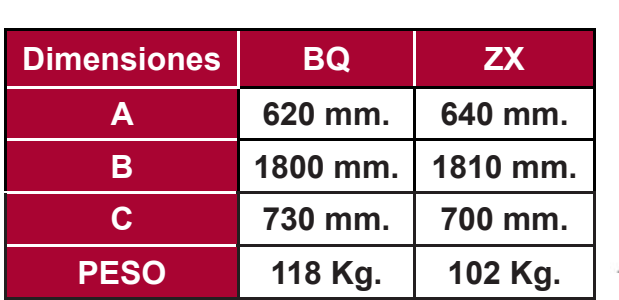

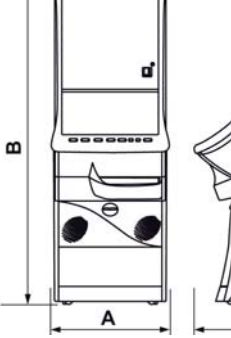

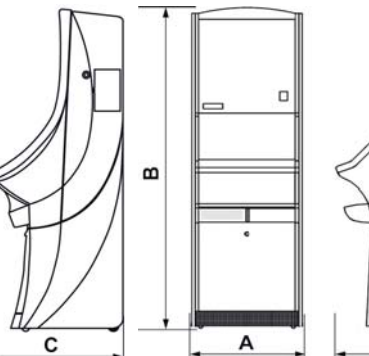

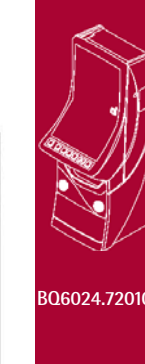

**BQ**

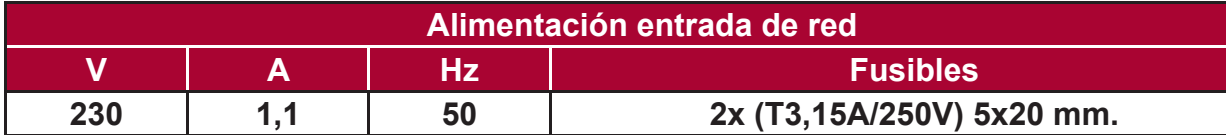

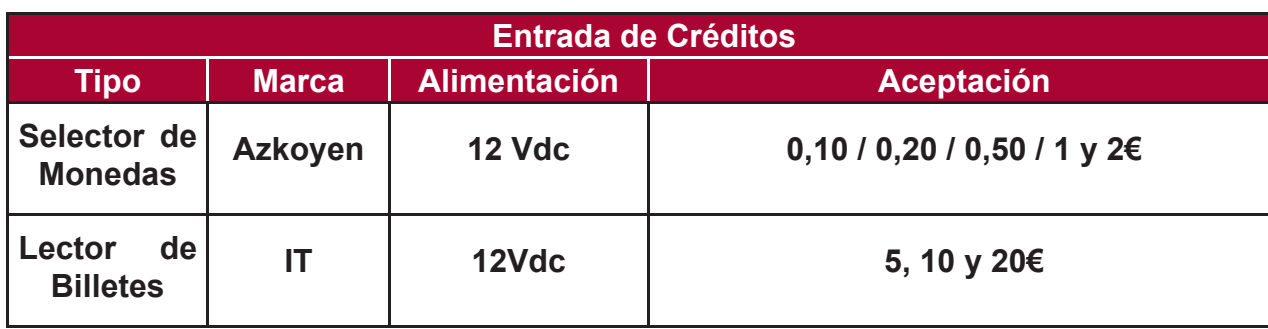

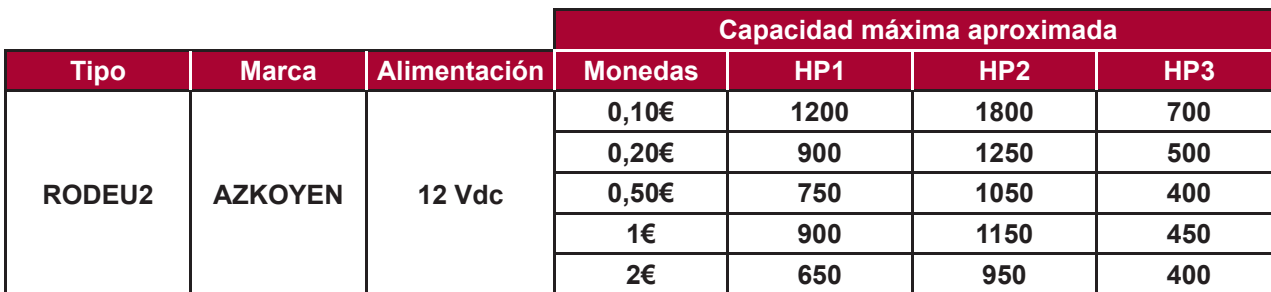

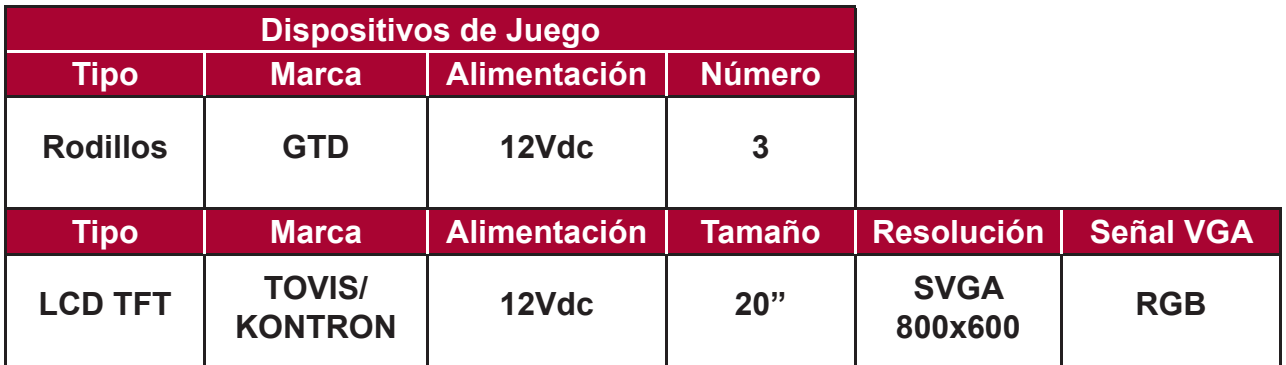

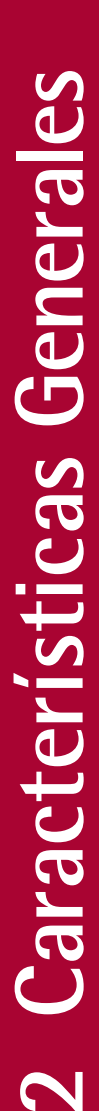

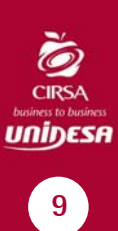

# **2.2 SERIGRAFÍA**

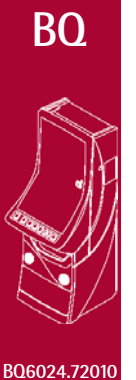

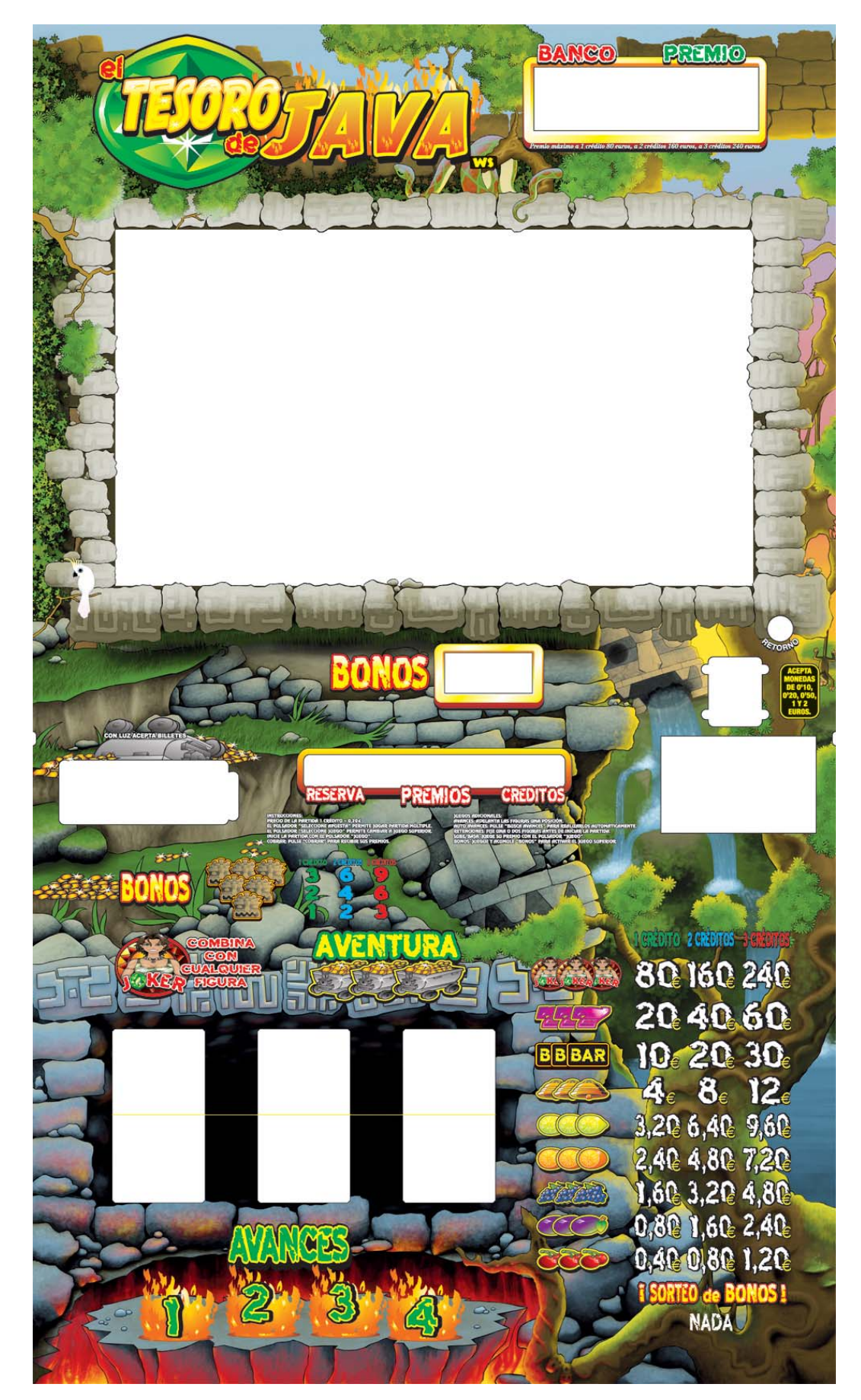

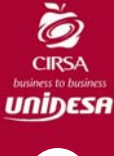

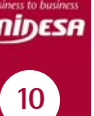

# **2.3 DESCRIPCIÓN DE PULSADORES**

Cobrar el premio Recuperar banco de monedas

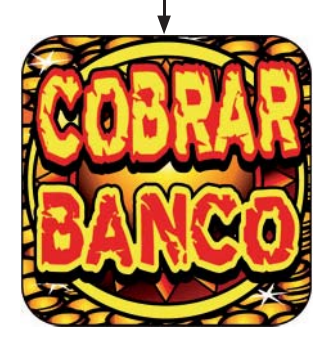

Elegir tipo de apuesta Z ECCAC

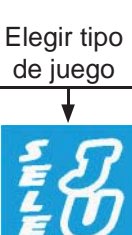

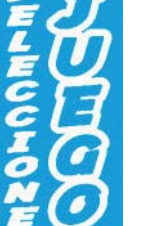

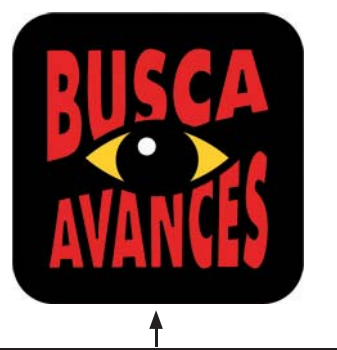

Realizar Avances automáticos Retener figuras

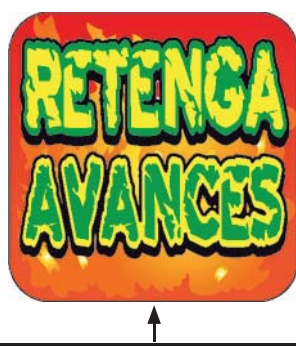

Realizar avances

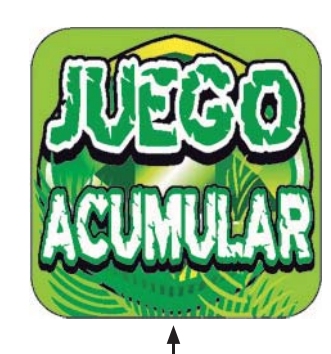

Iniciar partida Activar juego "SUBE-BAJA"

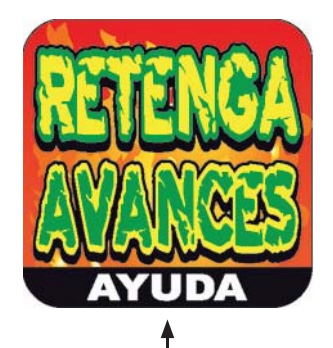

Retener figuras Realizar avances Acceder pantalla ayuda

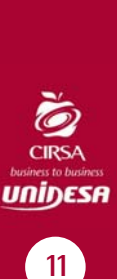

**BQ6024.720102 Características Generales** ă Características General

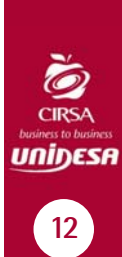

# 2 Características Generales **12 2 Características Generales**

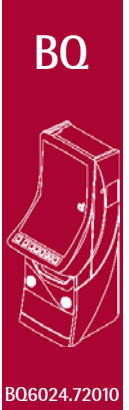

# **OPERACIÓN**

# **3.1 SISTEMA DE CRÉDITOS**

La máquina dispone de una entrada que admite monedas de 0'10, 0'20, 0'50, 1 y 2 Euros y de un selector (opcional), que admite billetes de 5, 10 y 20 Euros.

Sólamente se permite la introducción de billetes cuando los contadores de **RESERVA** y **CRÉDITOS** están a 0.

El coste de la partida es de **1 crédito**. El valor monetario de 1 crédito es de 0,20 €. Si se introduce una moneda de valor superior la máquina lo acumula en forma de créditos disponibles.

Antes de iniciar la partida, accionando el pulsador "**SELECCIONE APUESTA**" se elige el modo de juego entre partida simple (1 crédito) o partida múltiple. Simultáneamente se ilumina una de las tablas del Plan de Ganancias, identificando de esta forma los premios a los que se accede en cada modo de juego.

# **3.2 DESCRIPCIÓN DEL JUEGO**

#### **3.2.1 JUEGO BÁSICO**

Al accionar el pulsador "**JUEGO**", empiezan a evolucionar los módulos de rodillos mostrando sus figuras,que al cabo de unos instantes se paran, obteniendo una combinación. Si la combinación obtenida en la Línea de premio coincide con alguna de las expuestas en el plan de ganancias, se consigue el premio indicado, que se paga automáticamente.

Existe una figura adicional, "**Ídolo**", tal que al aparecer 1, 2 ó 3 en la línea central se consiguen 1, 2 ó 3 bonos en partida simple, y el doble en las partidas dobles y el triple en partidas triples, que se acumulan en el contador de bonos.

La figura de la **Jokerina** tiene la función de comodín sustituyendo a cualquier figura para formar una combinación ganadora.

En cada uno de los rodillos existe también una figura especial que representa una **Vagoneta**, de forma que la coincidencia de tres en la línea de premio provoca la entrada a uno de los juegos adicionales "**El Molino Multiplicador"**, **"El Arca Misteriosa"** o **"Los Ídolos Dorados"**, que se describen más adelante.

Si en la combinación se obtienen figuras con **Camaleón** sobreimpreso en la Línea de Premio, se consiguen partidas a 8 Líneas en el juego superior, en relación de 1 partida por Camaleón conseguido y con un máximo acumulable de 9 partidas. Estas partidas se acumulan en un contador situado en la pantalla.

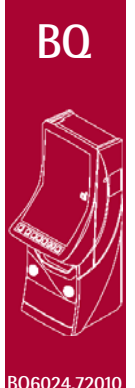

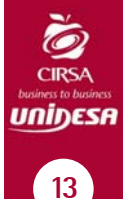

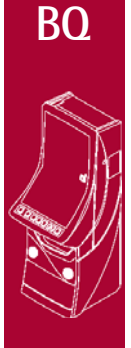

**BQ6024.72010**

En algunas de las partidas no premiadas, se sortea un número de Avances entre 1 y 4. Cuando se tenga un número de avances, se pueden cambiar, en cada uno de los rodillos, las figuras de la Línea de Premio por las inmediatamente superiores, intentando conseguir una combinación ganadora. Con el pulsador "**BUSCA AVANCES**" activado, la máquina realiza los avances. En algunas partidas, antes de evolucionar los módulos de rodillos, se indica, iluminando los pulsadores "**RETENGA**", que se pueden retener 1 ó 2 figuras de la Línea de Premio mediante sus pulsadores correspondientes, de forma que se mantengan invariables durante la partida.

Antes de proceder al pago de un premio que sea inferior al máximo, se puede optar por cobrarlo accionando el pulsador "**COBRAR**" u optar por el juego de "**SUBE-BONOS**", accionando el pulsador "**JUEGO**". El juego de "**SUBE-BONOS**" consiste en un sorteo entre dos posibles resultados. Si se gana, se aumenta el premio y se permite continuar; si se pierde, el resultado es "**NADA**" en el nivel mínimo, o un sorteo de "**BONOS**" en el resto, cuyo resultado se acumula en el visor correspondiente.

#### **Juego adicional de "EL MOLINO MULTIPLICADOR"**

Dos ruedas concéntricas girando en sentido inverso. Una tiene sobreimpresas figuras del plan de ganancias del juego inferior. En la otra tendremos los valores por los que se podrán multiplicar cada una de estas figuras. El jugador puede actuar sobre el pulsador de jugada para detener el giro. Al finalizar el giro el resultado será siempre el de una figura por un multiplicador. Los rodillos inferiores evolucionan mostrando los paros obtenidos y sumando su valor.

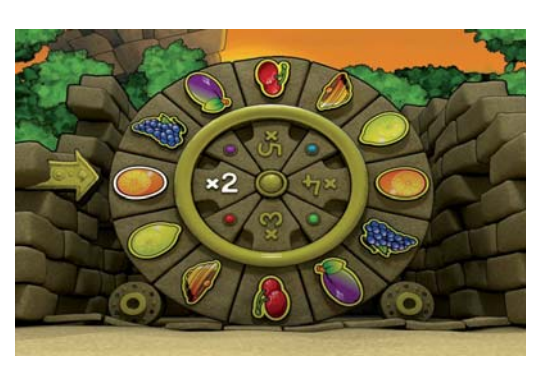

#### **Juego adicional de "EL ARCA MISTERIOSA"**

En este juego adicional nos situamos delante de una arca, de la que una vez abierta, empiezan a salir fantasmas en varias direcciones. En ese momento el pulsador de jugada empezará a parpadear indicando que tenemos la posibilidad de "cazar" alguno de los fantasmas, obteniendo su premio monetario asociado.

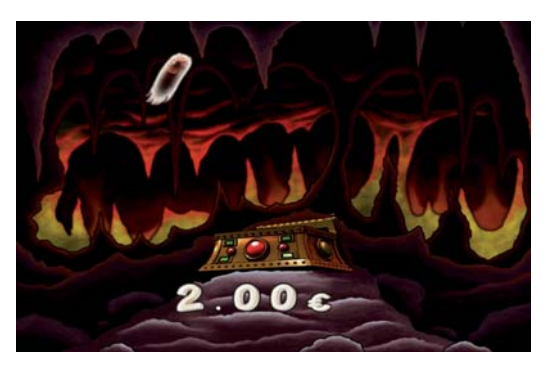

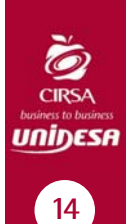

#### **Juego adicional de "LOS ÍDOLOS DORADOS"**

En caso de entrar a este juego adicional, se procederá a mostrar en la pantalla superior diferentes figuras de Bonos con un valor asociado que se iluminarán aleatoriamente. Se le dejará al jugador la oportunidad de seleccionar el momento en el que realizar el paro, obteniendo como resultado los bonos de la figura obtenida.

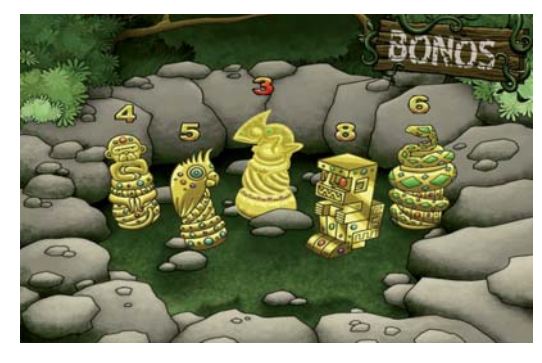

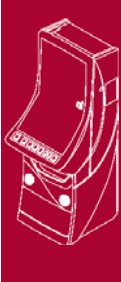

**BQ**

**BQ6024.72010**

#### **3.2.2 JUEGO SUPERIOR**

Mediante el pulsador "**SELECCIONE JUEGO**", se puede acceder al juego superior, si se dispone de bonos en el indicador correspondiente, salvo si el contador hubiera llegado a 200, en cuyo caso la máquina se sitúa siempre en este modo de juego.

El juego superior utiliza un monitor TFT de 20", y cuatro Planes de Ganancias, de modo que la selección de uno u otro consume 1 bono más 1 crédito, 2 bonos más 2 créditos, 3 bonos más 3 créditos y 5 bonos más 3 créditos.

Al accionar el pulsador "**SELECCIONE APUESTA**" se elige la tabla de juego que se muestra en la pantalla, y al accionar el pulsador "**JUEGO**" se decrementa en 1, 2, 3 ó 5 bonos el indicador de **Bonos**, y se lanza una partida en la pantalla. Si la combinación obtenida coincide con alguna de las expuestas en el Plan de Ganancias, se consigue el premio indicado.

En el rodillo central hay una figura especial que representa un "Camaleón" y que su aparición produce el incremento del contador de partidas a ocho líneas en cinco unidades, siendo el valor máximo acumulable en dicho marcador de nueve.

Existe una figura especial, "**Ídolo**", tal que al aparecer en combinación de tres se consigue un número de bonos que depende de la apuesta, y que se acumulan en el contador de bonos.

La figura de la **Jokerina** tiene la función de comodín sustituyendo a cualquier figura para formar una combinación ganadora.

Los premios obtenidos pueden arriesgarse en fracciones de 4, 8 ó 12 Euros, según la apuesta en un juego de "**DOBLE-BONOS**".

En algunas partidas en las que se obtiene un trío de las figuras Brújula, Sombrero o Dinamita se da entrada a uno de los dos juegos adicionales "**Las Poleas de la Mina**", "**La Vagoneta del Tesoro**" o **"Las Ruedas de Java"**.

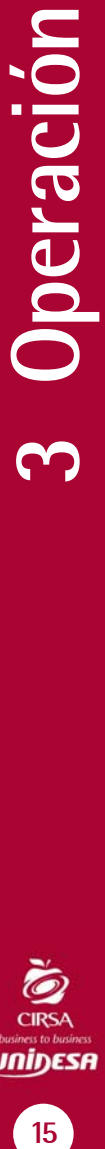

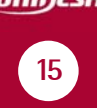

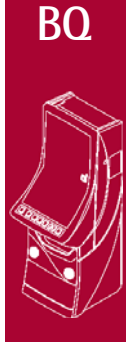

#### **BQ6024.72010**

#### **Juego adicional de "LAS POLEAS DE LA MINA"**

Dos motores hacen girar en direcciones opuestas unas cadenas que llevan ancladas a sí unas cestas con múltiples combinaciones de premio. Se deja decidir al jugador el momento exacto en el que detener el mecanismo, obteniendo el premio (que puede ser monetario o de bonos) que coincida con la linea de premio.

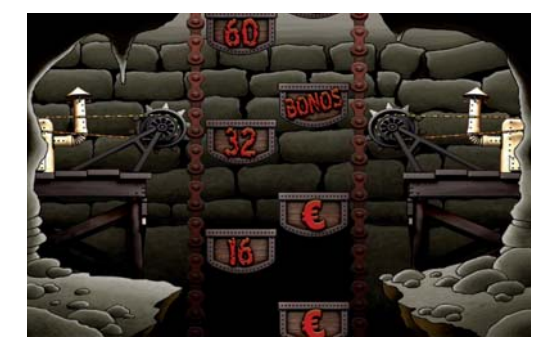

#### **Juego adicional de "LA VAGONETA DEL TESORO"**

Se empieza con un sorteo de los 4 premios a los que va a optar el jugador, que a continuación se ocultan aleatoriamente dentro 4 cofres. Se muestra el itinerario a uno de los premios y el resto permanecen ocultos. La vagoneta empieza a desplazarse por túneles subterráneos, debiéndose escoger en las encrucijadas la dirección que va a seguir para lograr el mejor premio. Cada decisión implica el descarte de uno de los 4 cofres. Al llegar a su destino se nos muestra el valor monetario del cofre obtenido.

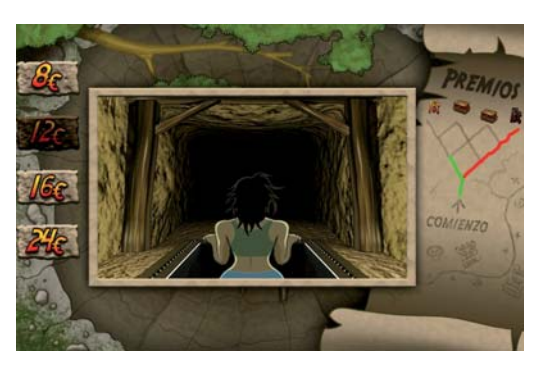

#### **Juego adicional de "LAS RUEDAS DE JAVA"**

Aparece un juego de 5 rodillos con múltiples cantidades monetarias. El jugador decide cuando detenerlos, quedándose con la suma de los premios que se visualizan en las tres filas centrales en el instante en que se paran.

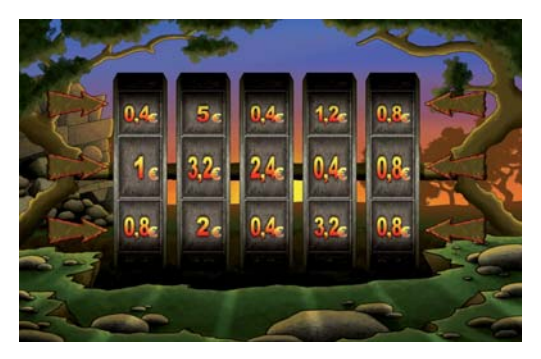

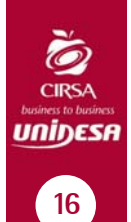

# **3.3 SELECCIÓN DE CONFIGURACIONES**

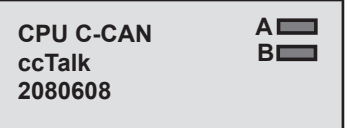

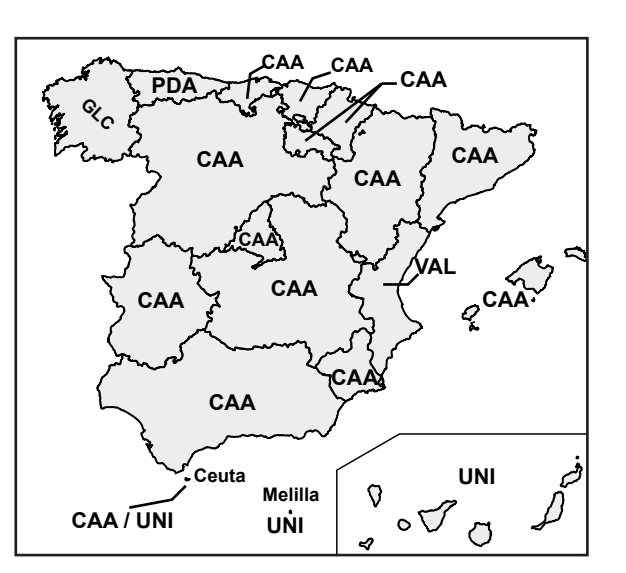

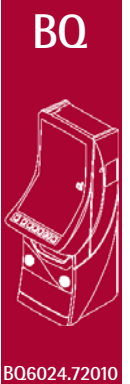

## **VERSIÓN CAA**

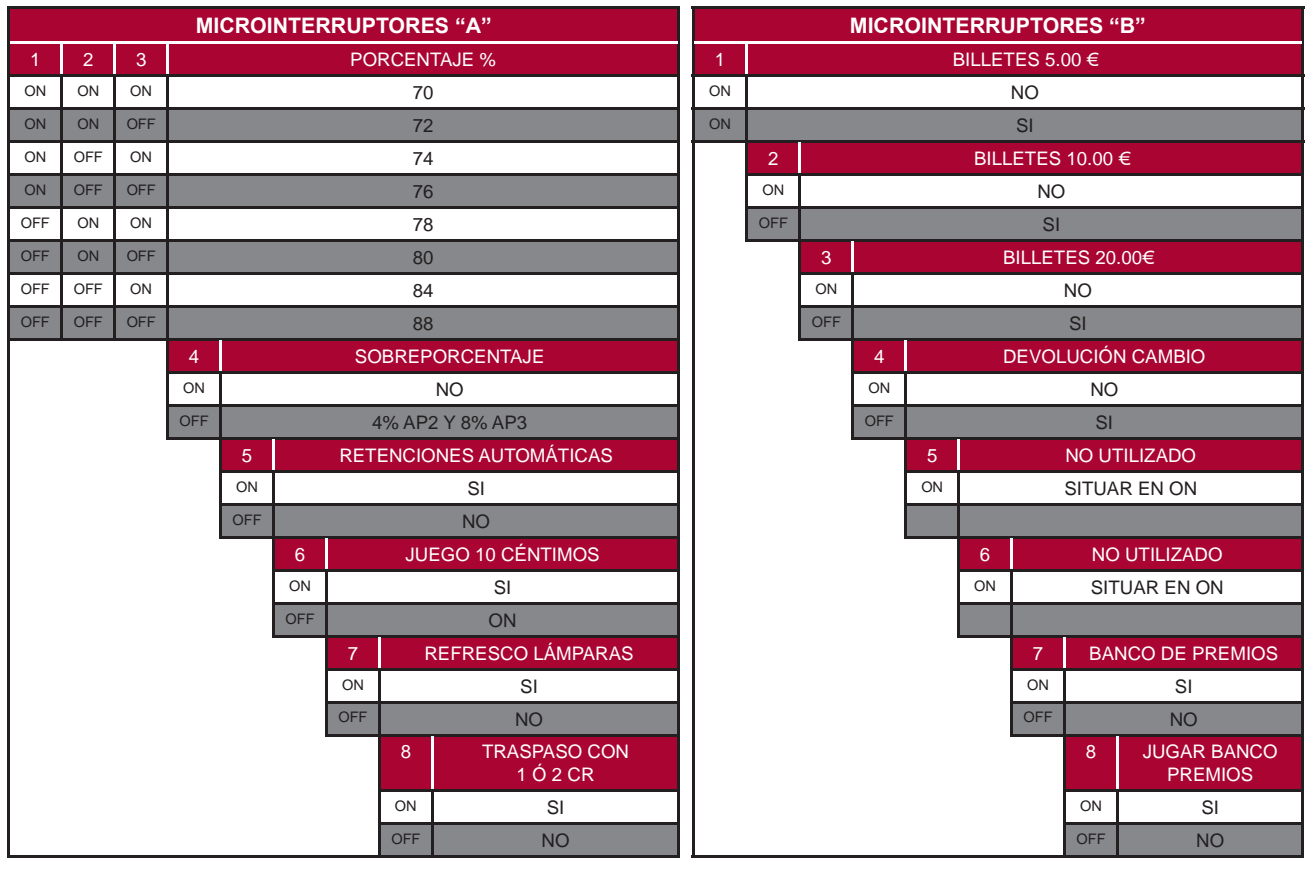

Operación **17 3 Operación**  $\mathbf{\tilde{c}}$ 

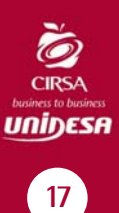

# **VERSIÓN GLC**

**MICROINTERRUPTORES "A"**

**BQ**

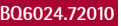

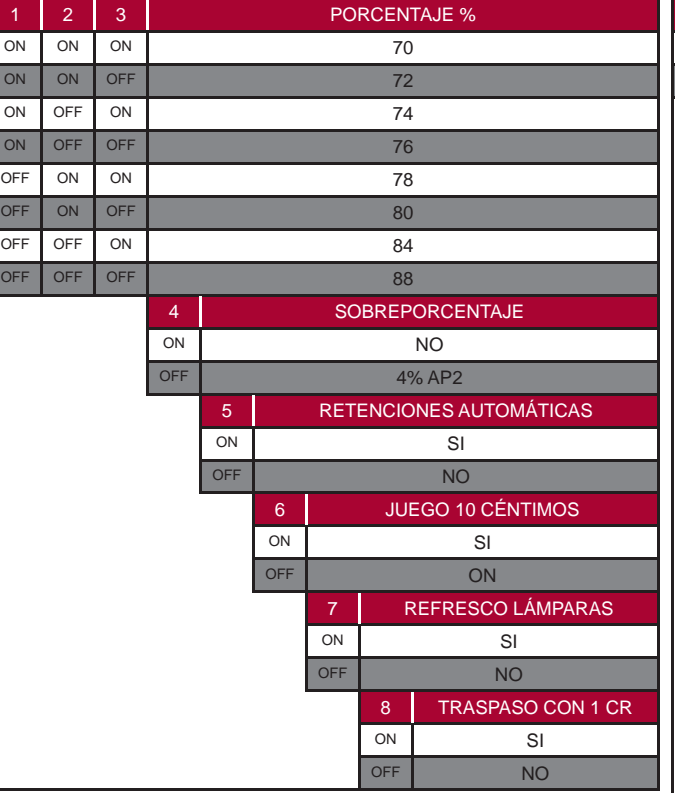

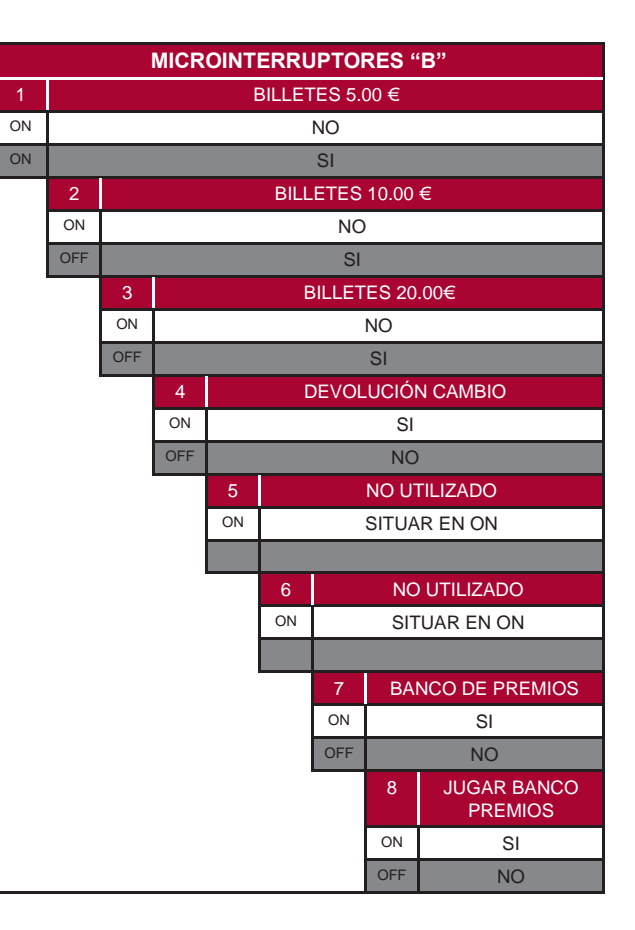

# **VERSIÓN PDA**

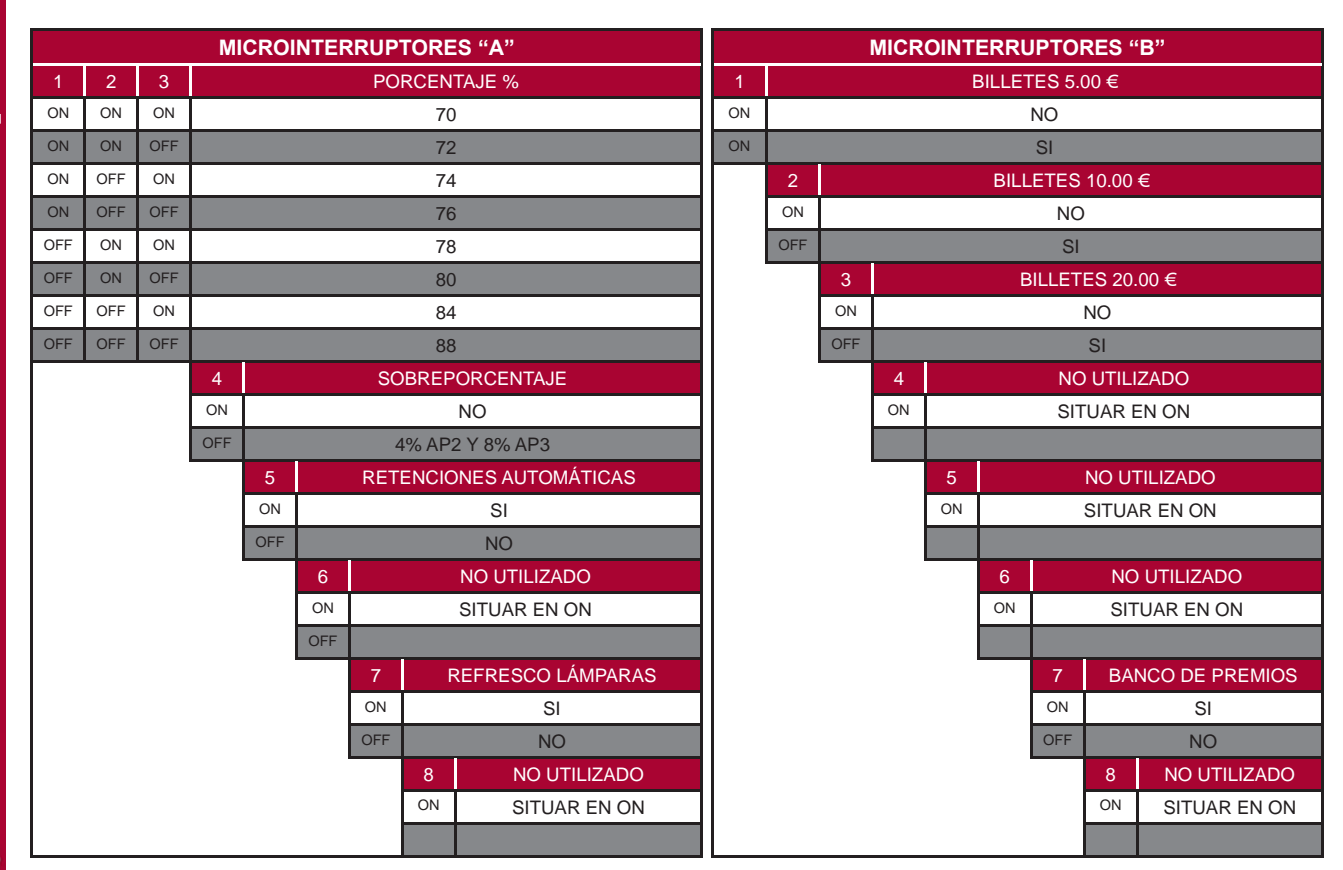

**UNIDESA** 18

**ORSA** 

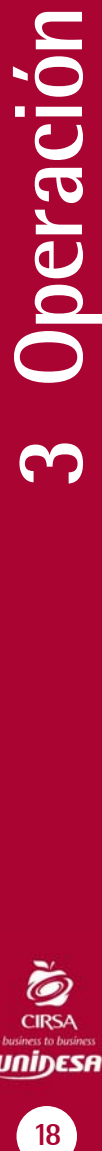

# **VERSIÓN UNI**

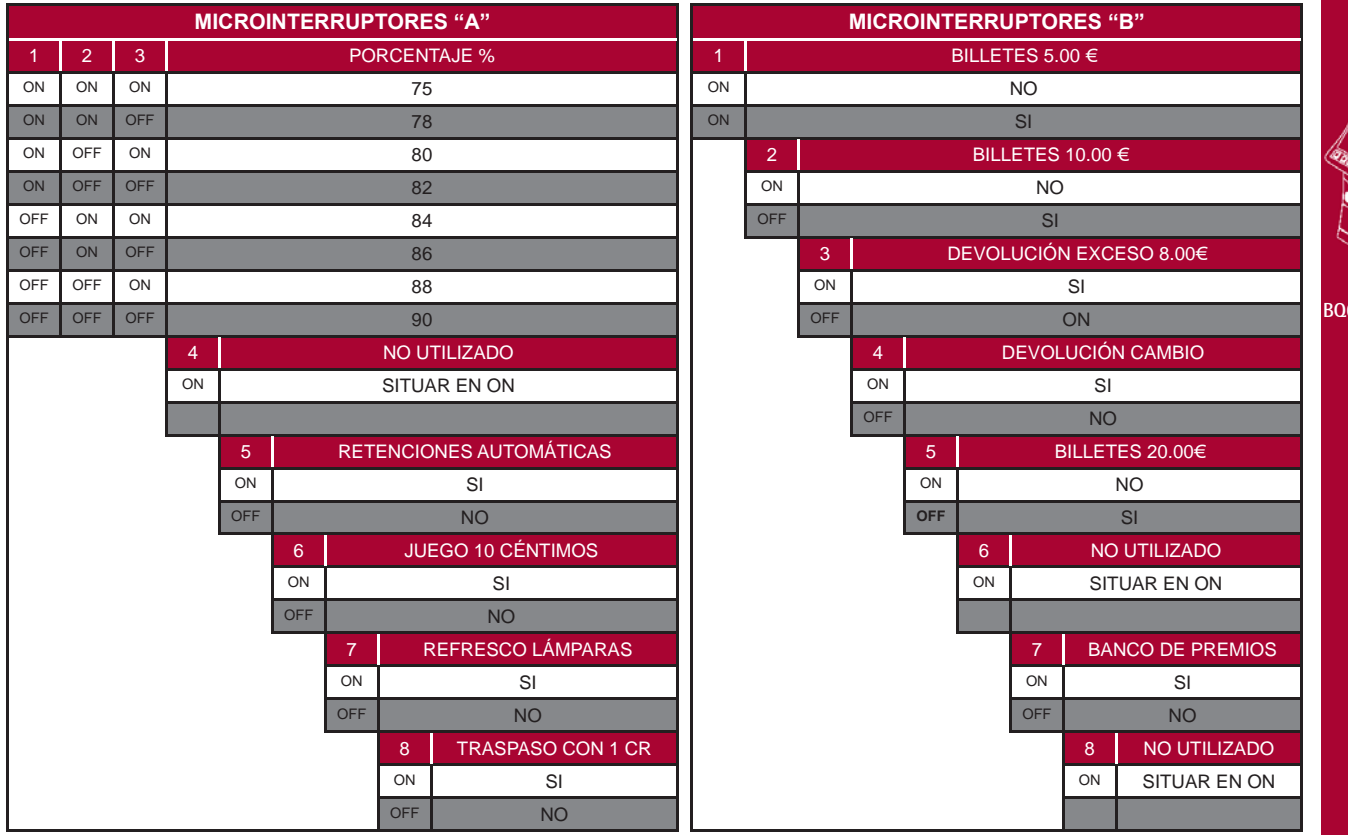

# **VERSIÓN VAL**

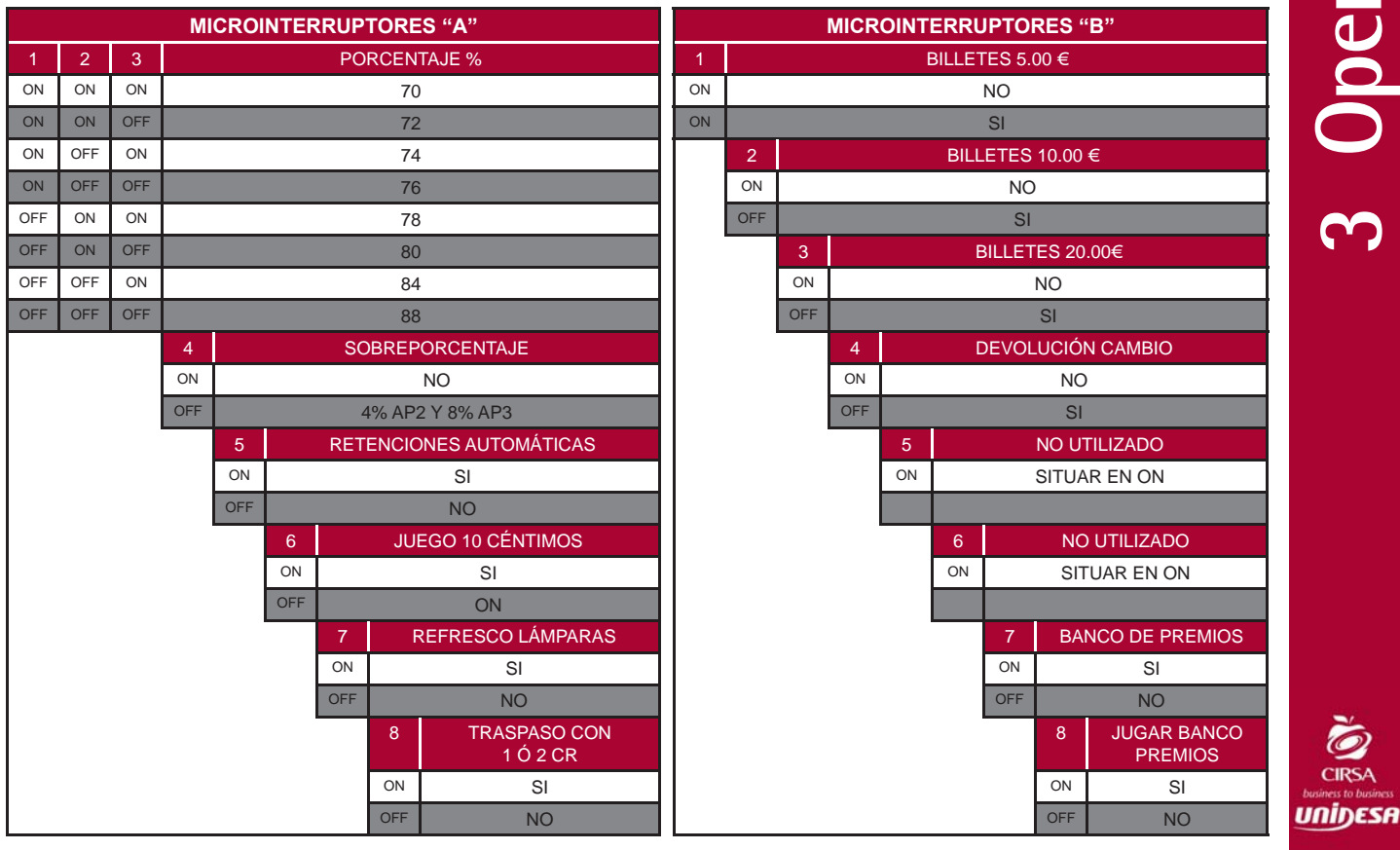

3 Operación **19 3 Operación**

**BQ**

**BQ6024.72010**

 $\odot$ **CIRS/** 

### **3.4 DIAGRAMA DE FLUJO DE MONEDAS**

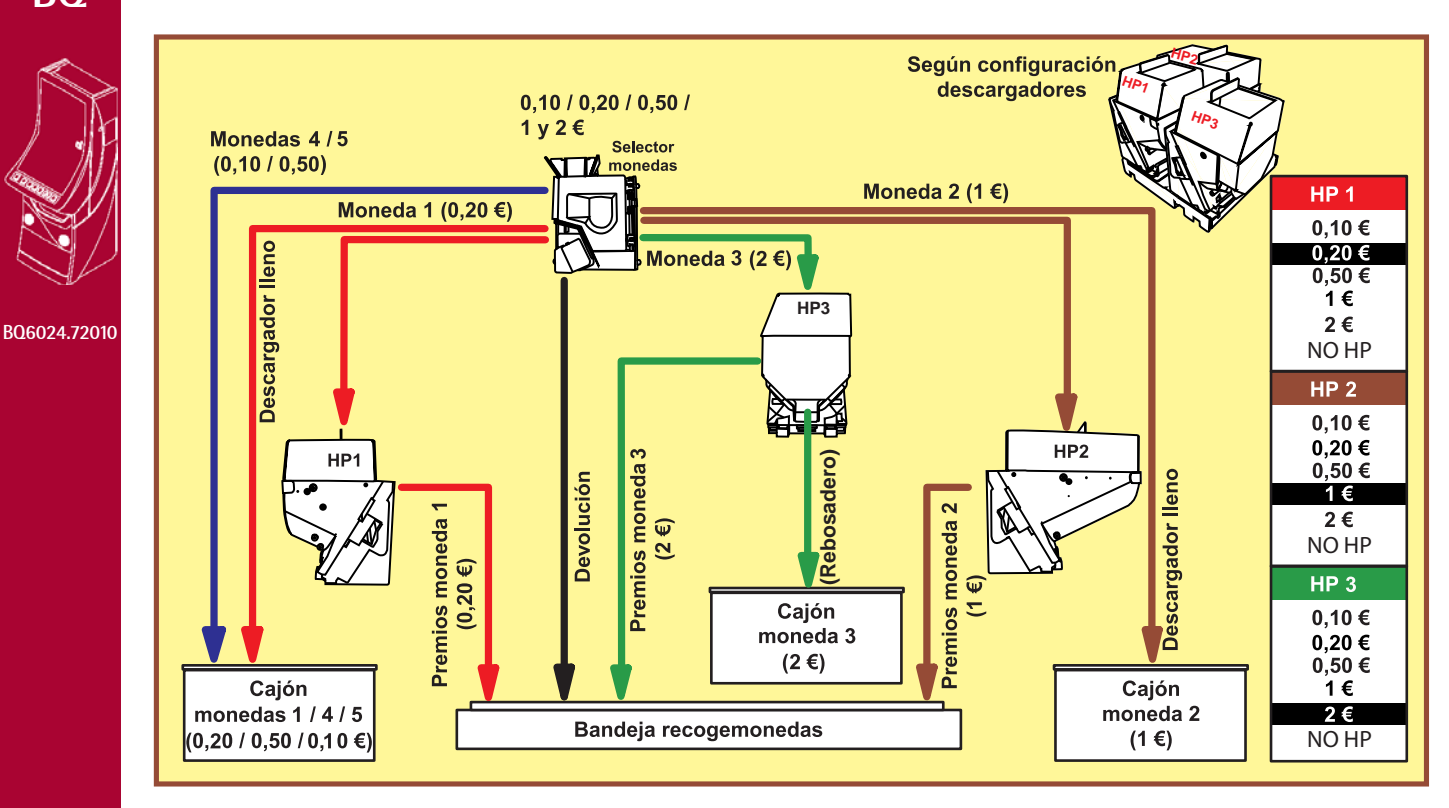

Diagrama de monedas según la configuración de parámetros :  $HP1 = 20c$ ,  $HP2 = 1 \in HP3 = 2 \in y$  DESVCAJ = NORMAL.

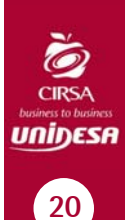

**BQ**

# **3.5 CONFIGURACIÓN DE LEDS**

Situación, estado y descripción de los Leds situados en la Carta CPU ccTalk 2080606.

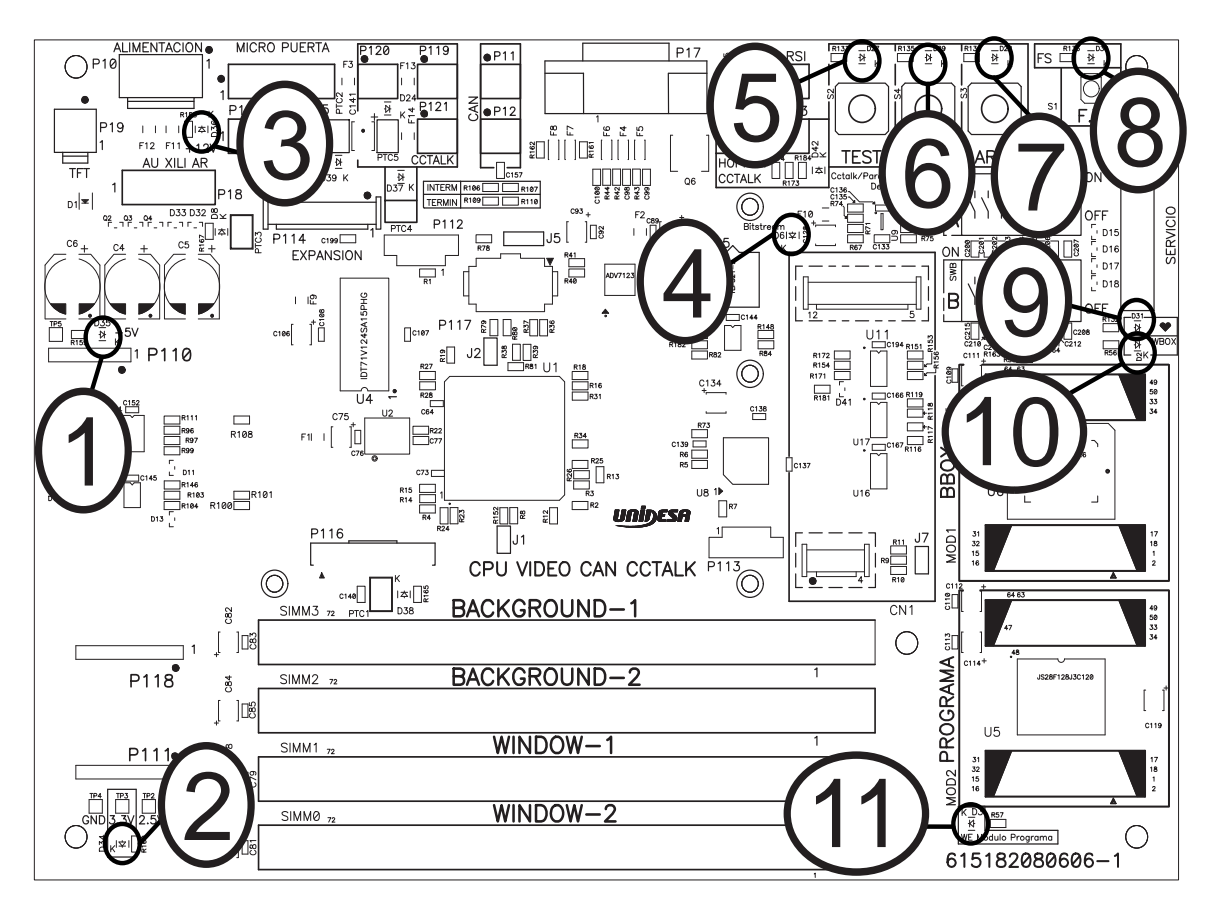

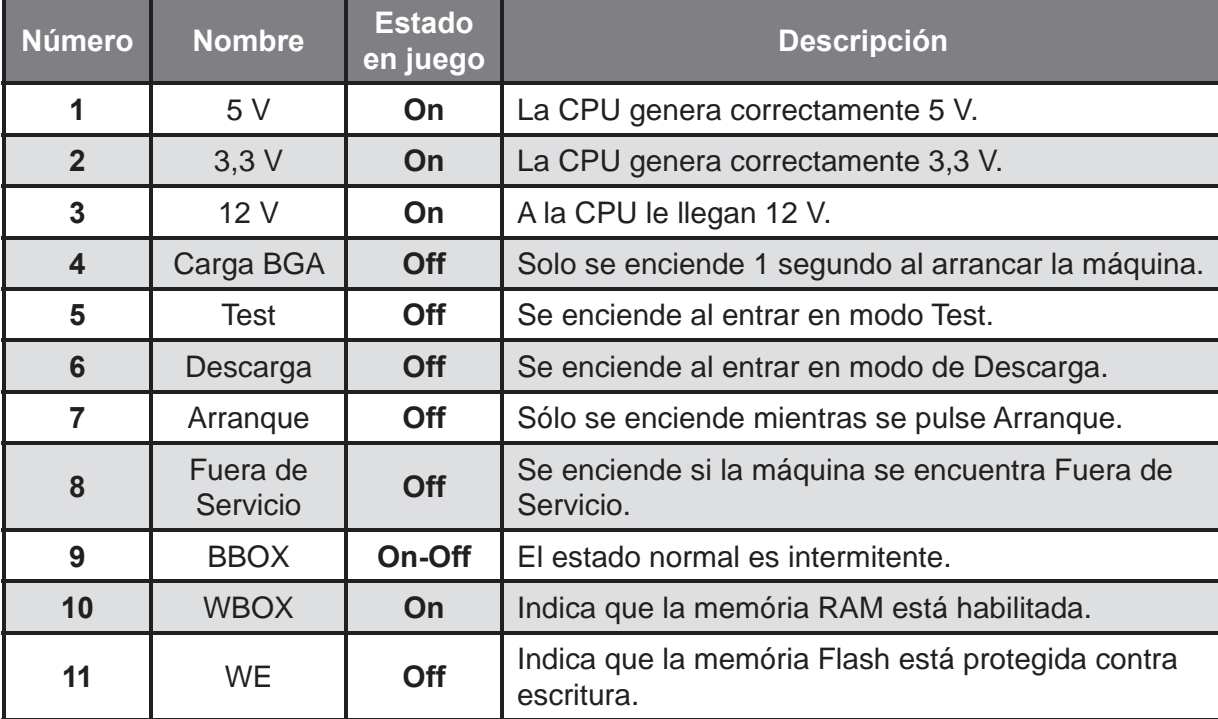

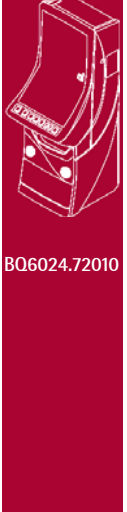

**BQ**

 **3** Operación Operació

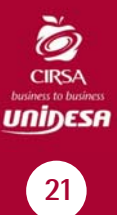

**BQ**

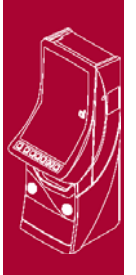

Situación, estado y descripción de los Leds situados en la Carta Puerta

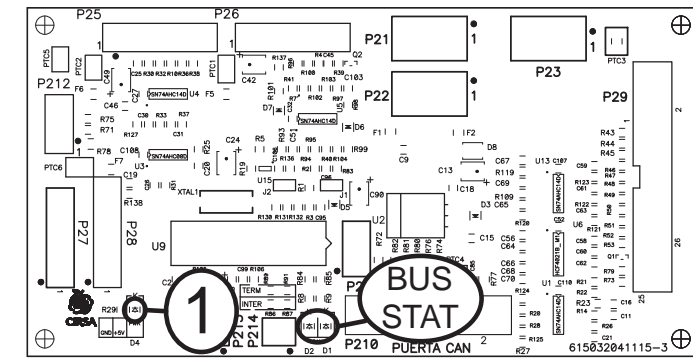

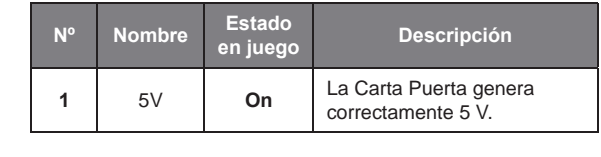

**BQ6024.72010**

Situación, estado y descripción de los Leds situados en la Carta Rodillos

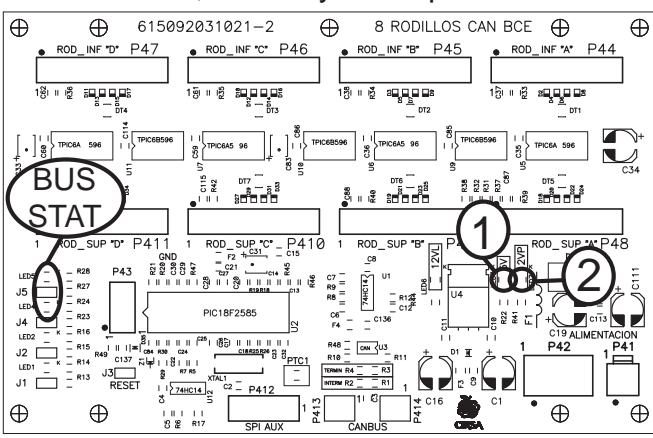

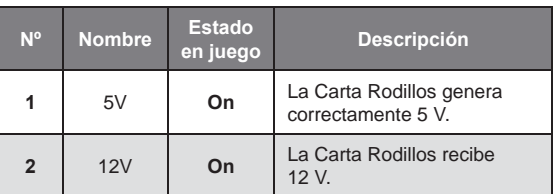

Los Leds marcados en los diagramas como **BUS STAT** se denominan Leds de estado, indican el estado de funcionamiento del BUS CAN, si todo funciona correctamente el Led rojo siempre está apagado.

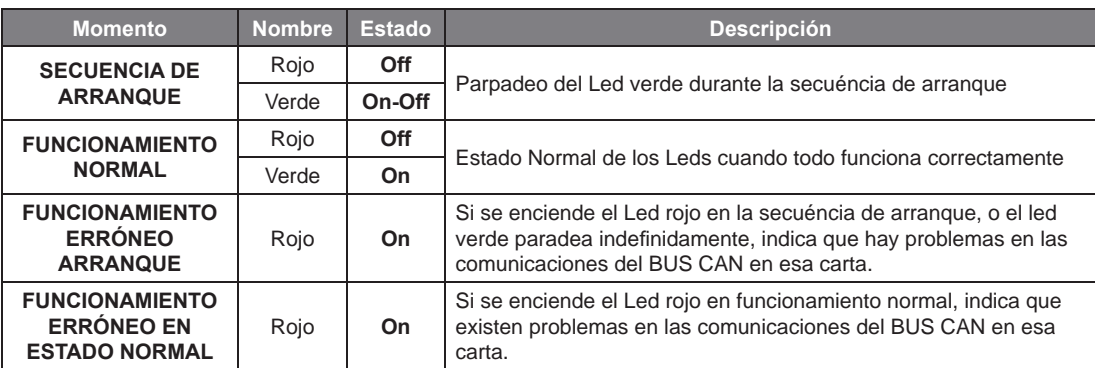

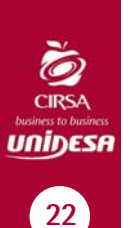

# **3.6 INICIALIZACIÓN**

Al desconectar y conectar la máquina de la red eléctrica o accionar el pulsador «**Fallo tensión**», manteniendo activado el pulsador «**Arranque**» (situado en la carta CPU), se provoca una inicialización de **RAM**, que se indica en el display VFD con el mensaje «**PRE-OPERACIONAL**», seguido del mensaje «**INIT**» y el sonido de 5 toques de campana.

Los contadores parciales se borran, los contadores totales se mantienen.

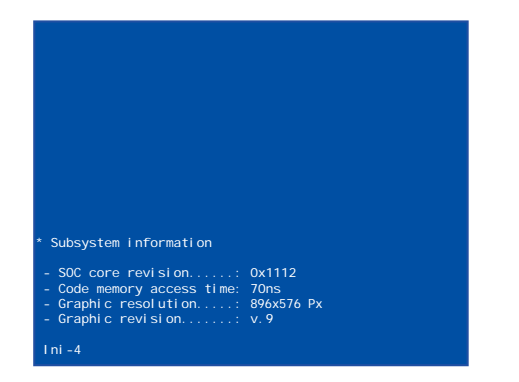

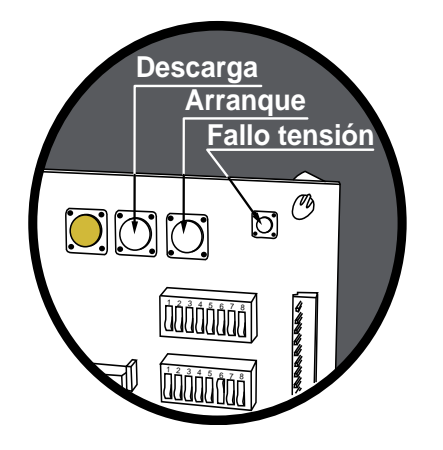

### **3.7 DESCARGA**

Abrir la puerta, en la pantalla LCD aparece el mensaje «**6= 20C / 1E / 2 E**» (según configuración HP1/HP2/HP3), accionar el pulsador «**Descarga**», seguidamente al cerrar la puerta, la máquina permite el vaciado de los descargadores.

Con el pulsador **8** se inicia la descarga, indicándose en la pantalla el número de monedas descargadas. Con el pulsador 1 se finaliza la descarga. Con el pulsador 4 se selecciona el descargador (HP1/HP2/HP3).

Las monedas descargadas se contabilizan en los contadores C0045 / C1045 (HP1), C0065 / C1065 (HP2) y C0055 / C1055 (HP3).

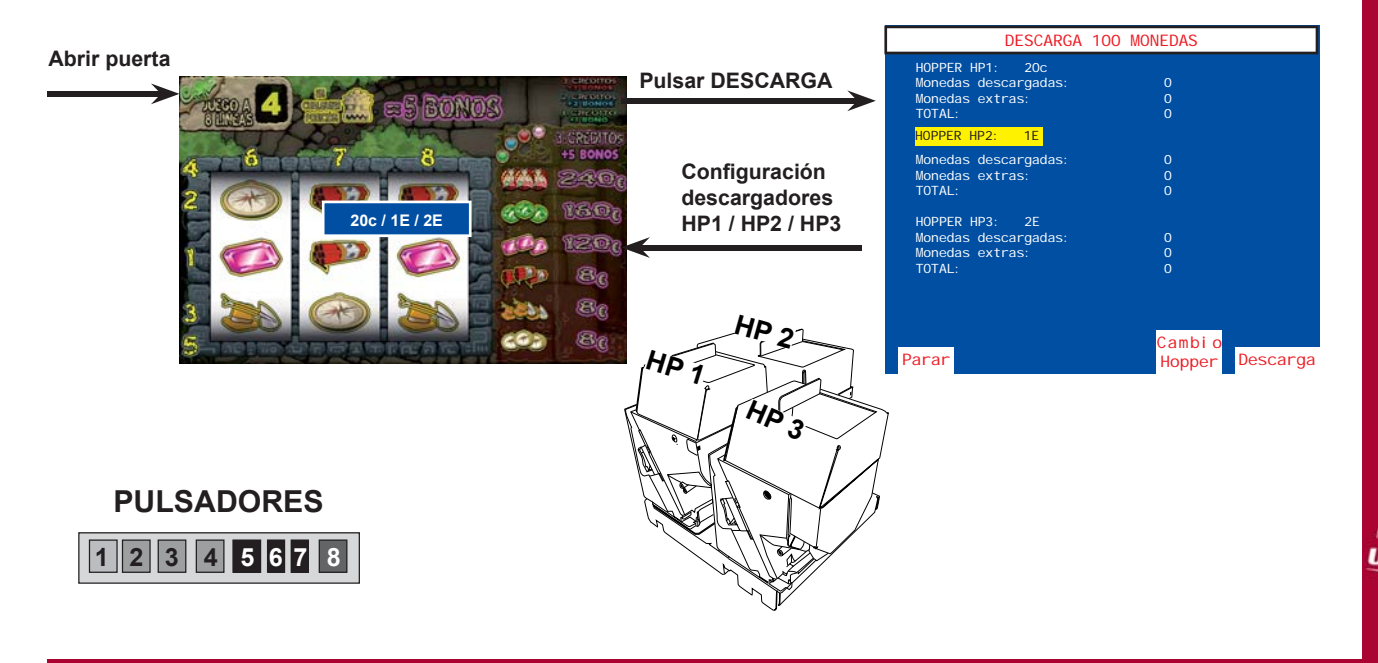

23

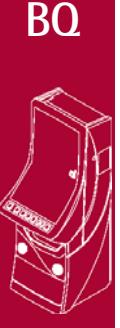

**BQ**

**BQ6024.72010**

# **3.8 MODALIDADES ESPECIALES DE JUEGO**

Existen dos modalidades especiales de juego, que permiten simular todas las acciones de juego a excepción del pago de premios y la activación de los contadores electromecánicos.

Los datos estadísticos del juego sólo quedan reflejados en los contadores parciales.

**Arranque** 

O  $\overline{\text{O}}$ 

 $12345678$ 

<sup>1</sup> <sup>2</sup> <sup>3</sup> <sup>4</sup> <sup>5</sup> <sup>6</sup> <sup>7</sup> <sup>8</sup>

#### **JUEGO AUTOMÁTICO**

La máquina realiza partidas de forma automática. Para acceder al juego automático, abrir la puerta y mantener activados los pulsadores «**Test**» y «**Arranque**», seguidamente provocar una **inicialización** (ver apartado 3.6), a continuación soltar los pulsadores y cerrar la puerta. **Test**

#### **FREE - PLAY**

Permite jugar sin monedas. Para acceder al free-play, abrir la puerta y mantener activados los pulsadores «**Test**», «**Descarga**» y «**Arranque**», seguidamente provocar una inicialización (ver apartado 3.6), a continuación soltar los pulsadores y cerrar la puerta.

# **3.9 DIAGRAMA DE ESTADOS**

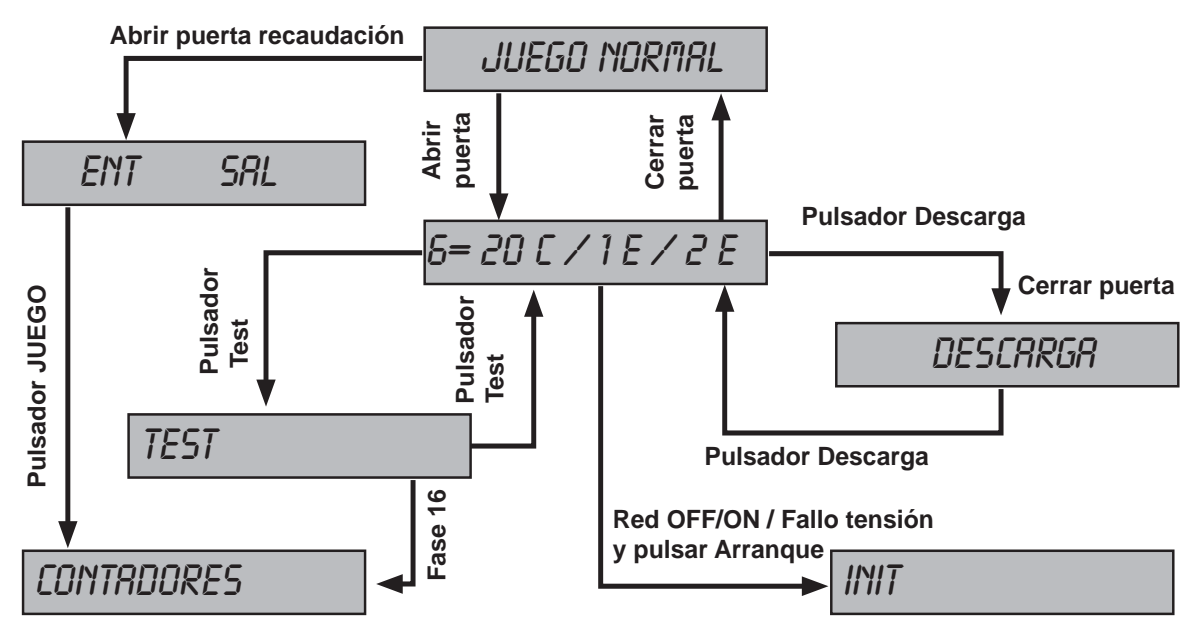

บกiŋɛรศ

24

# **SERVICIO TÉCNICO**

## **4.1 COMO ENTRAR EN MODO DE TEST**

Procedimiento :

- **1** Abrir la puerta cuando la máquina esté en espera de introducción de monedas o de inicio de partida. En la pantalla LCD aparece el mensaje «**6= 20C / 1E / 2E**» (según confi guración HP1/HP2/HP3). En el caso de haber códigos de **Fuera de Servicio**, éstos aparecen en la pantalla.
- **2** Activar el interruptor «**Test**», situado en el interior de la máquina. En la pantalla aparece el mensaje «**TEST**». En caso de haber códigos de **Fuera de Servicio**, pulsar **8** para que éstos desaparezcan de la pantalla.
- **3** Actuar sobre los pulsadores correspondientes para seleccionar la fase. (Ver apartado **4.3 Desarrollo del Test**)

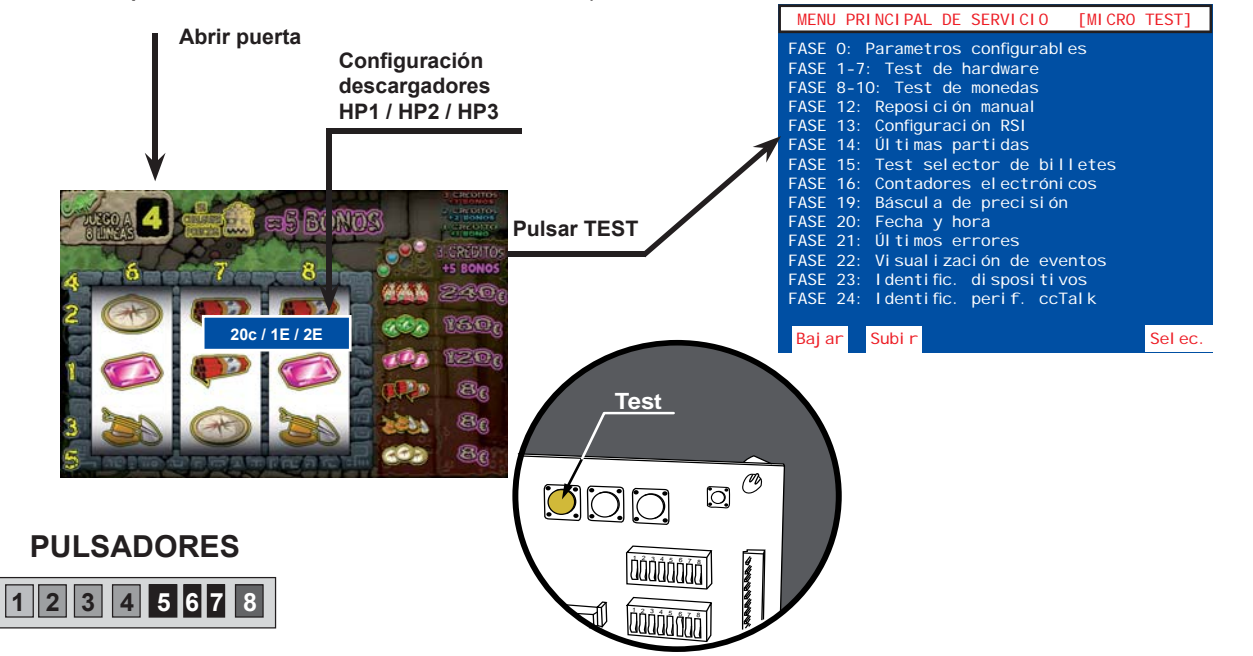

## **4.2 COMO SALIR DEL MODO DE TEST**

Procedimiento :

- **1** Desactivar el interruptor «**Test**». En la pantalla LCD aparece el mensaje: «6= 20C / 1E / 2 E» (según configuración HP1/HP2/HP3).
- **2** Seguidamente cerrar la puerta. La máquina volverá a su estado anterior.

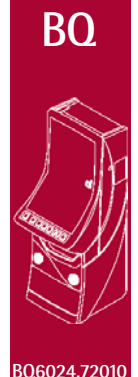

**129 4 1** 

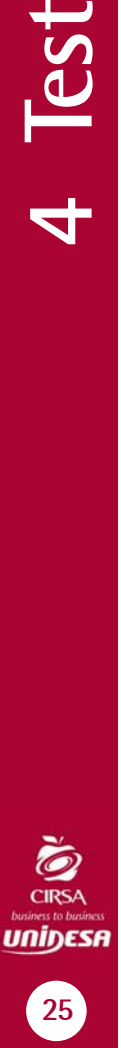

# **4.3 DESARROLLO DEL TEST**

El Test de la máquina se divide en diferentes fases, a las cuales se accede a través de un sistema de menús. Cada fase permite realizar una acción determinada. Al seleccionar el modo **Test**, en el monitor aparece la pantalla del Menú Principal de Servicio, el cual permite acceder a diferentes submenús.

Todas las pantallas se dividen en tres campos :

- Titulo del menú o fase, en la parte superior de la pantalla.
- Información relativa al menú o fase.

 - Opciones asociadas a los pulsadores en la parte inferior de la pantalla. Las opciones se seleccionan y validan a través de los pulsadores de juego activos (iluminados).

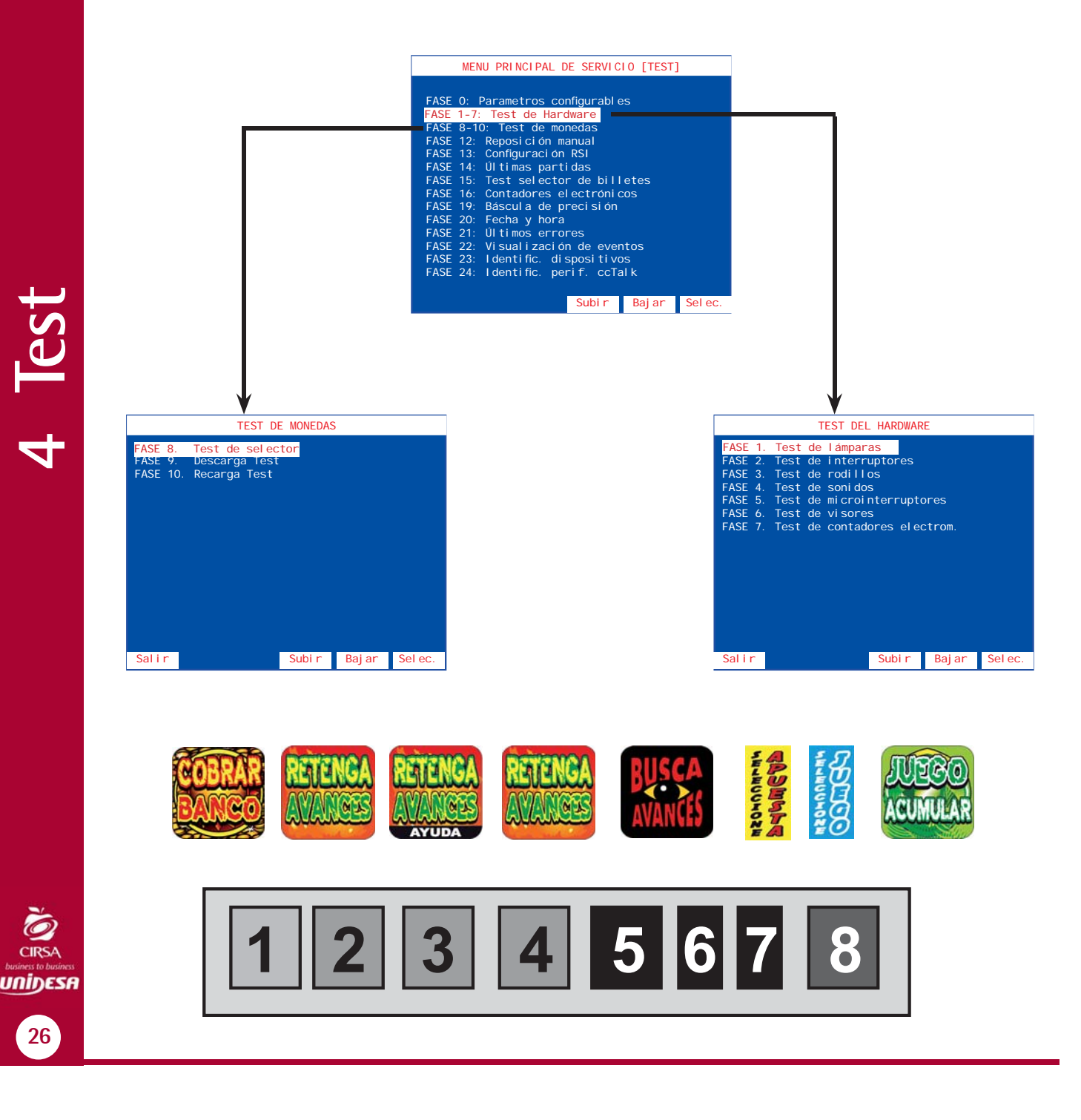

**BQ**

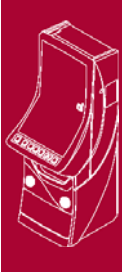

**BQ6024.72010**

26

#### **FASE 0 PARÁMETROS**

El sistema de parámetros se divide en dos grupos, en función de su soporte físico:

**Microinterruptores carta CPU (Parámetros hardware)**: Se configuran mediante dos bancos de **8 microinterruptores** cada uno. (Ver apartado «**3.3 Selección de confi guraciones**»).

Memoria no volátil (Parámetros software): Se configuran directamente a través de los pulsadores de juego y se almacenan en el módulo **CS-4**.

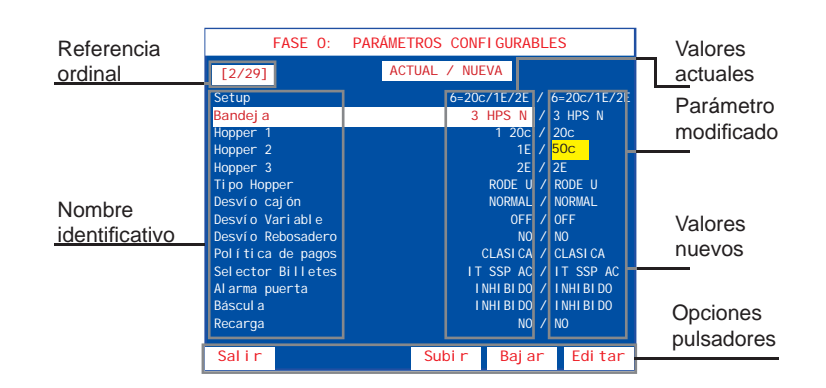

Se detalla a continuación la información que aparece en la pantalla.

Esta pantalla muestra, para cada parámetro, el **valor actual** (en uso) y a su derecha el **valor nuevo** (es el nuevo valor que se ha seleccionado para el parámetro, el cual será operativo después de realizar una **inicialización**). Los parámetros que han sido modifi cados muestran el **valor nuevo** sobre fondo **amarillo**.

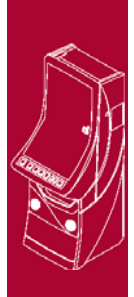

**BQ6024.72010**

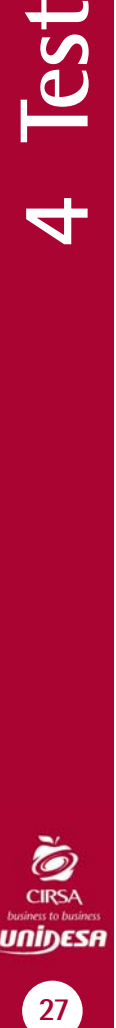

**BQ**

#### **Lista de parámetros**

Y HOPP3.

 *Opciones:*

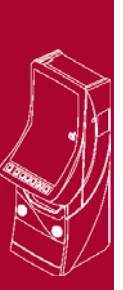

**BQ6024.72010**

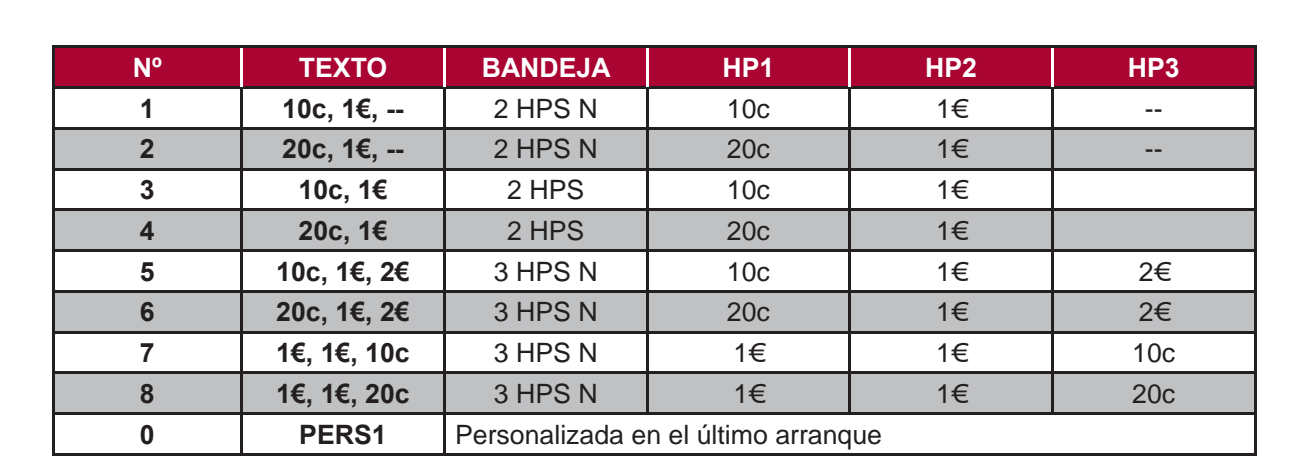

**SETUP** Configuración rápida de los parámetros: BANDEJA, HOPP1, HOPP2

#### *Edición:* **Parámetro de software ( módulo CS-4 ).**

**BANDEJA** Configuración del tipo de soporte descargadores de monedas.

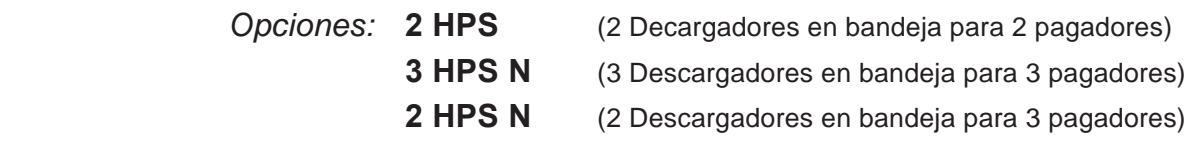

#### *Edición:* **Parámetro de software ( módulo CS-4 ).**

- **HOPPER 1** Configuración de la moneda admitida en el Hopper 1.
- **HOPPER 2** Configuración de la moneda admitida en el Hopper 2.
- **HOPPER 3** Configuración de la moneda admitida en el Hopper 3.

 *Opciones:* **10c 20c 50c 1€ 2€ NOHP** (Hopper no utilizado. Esta opción deshabilita también el desvío hacia el cajón C3 cuando se activa HP3 y bandeja 3 HPS N).

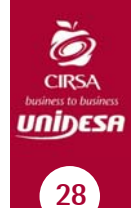

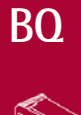

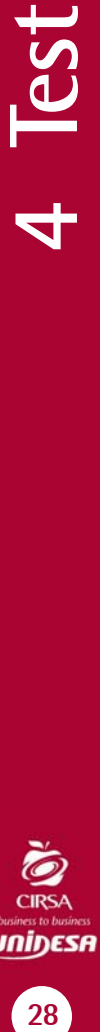

#### **TIPO HOPPER**

Configuración del tipo de descargador (HP1/HP2) incompatible con este modelo.

 *Opciones:* **RODE E** (Control salida monedas por micro) **RODE U** (Control salida monedas por opto)

#### **DESVÍO CAJÓN**

Configuración de la distribución de monedas en los cajones de BOGO24.72010 recaudación.

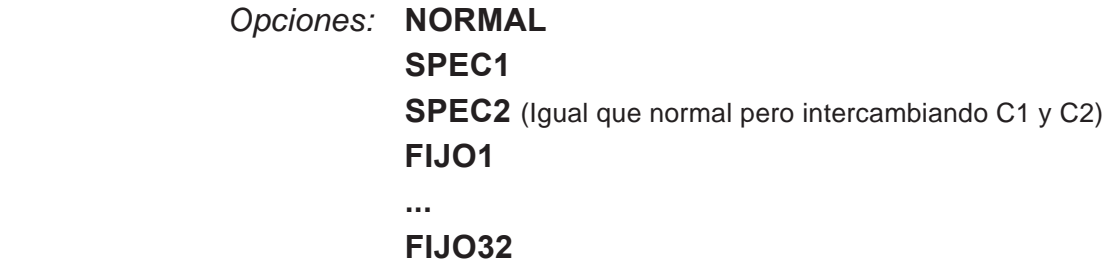

Con bandeja de 2 Hoppers (2 HPS / 2 HPS N):

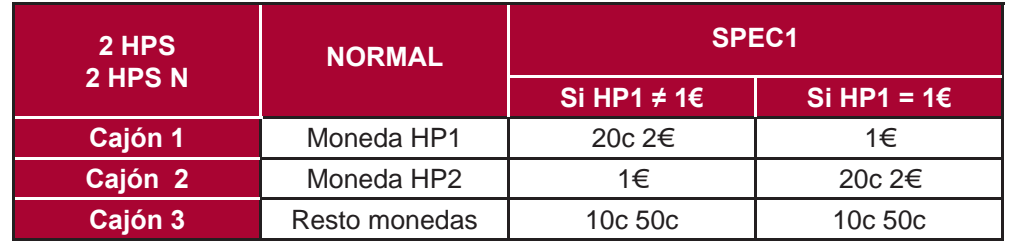

#### Con bandeja de 3 Hoppers (3 HPS N):

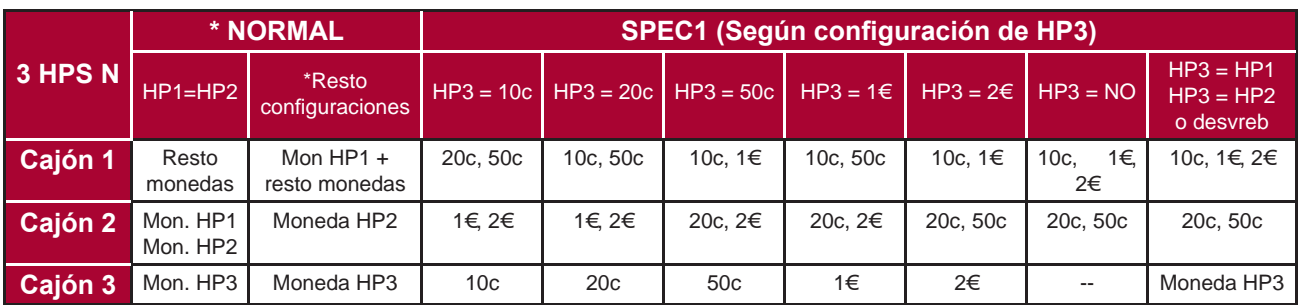

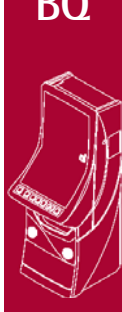

**129 4 1**  $4$  Tes

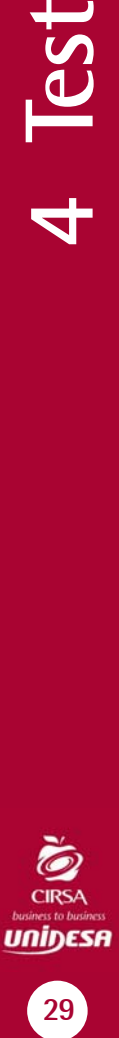

**BQ**

#### Desvíos fijos: (2 HPS / 2 HPS N / 3 HPS N)

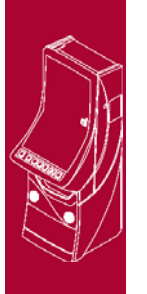

**BQ**

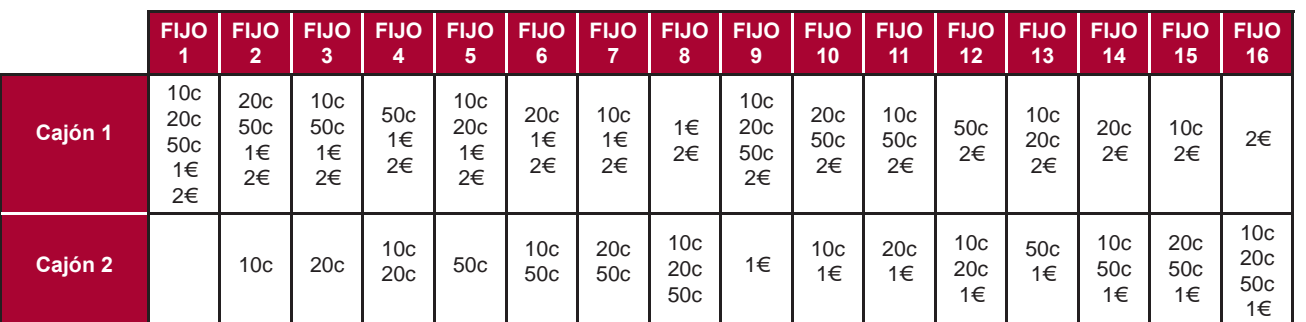

**BQ6024.72010**

4 Test

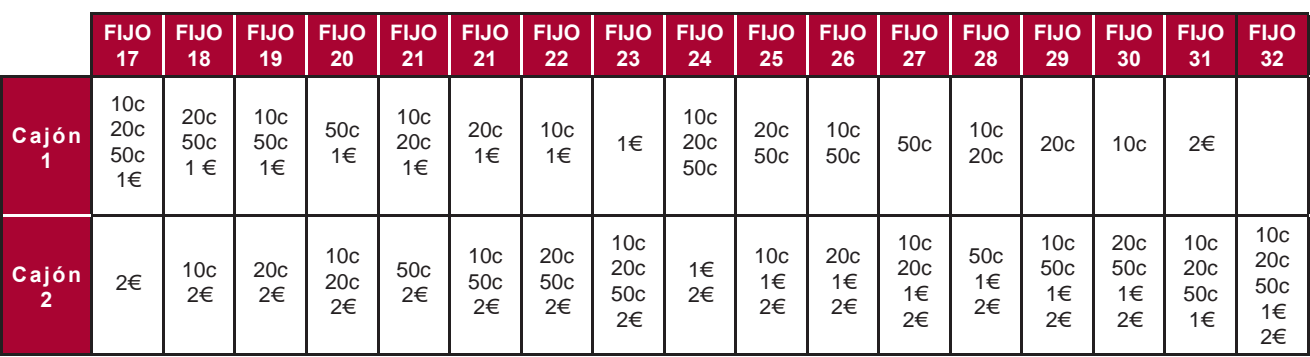

#### **NOTA:**

Para la configuración 3 HPS N con desvíos FIJO XX, la moneda desviada a HP3 caerá en C3 por rebosadero.

Si se configura la misma moneda en HP3 que en HP2 o HP1, o bien los parámetros **DESVVAR** y **DESVREB** están activos, se desviará un porcentaje de monedas de HP3 al cajón correspondiente (C1 ó C2), según las configuraciones de **DESVCAJ**, **DESVVAR** y/ó **DESVREB** elegidas.

#### **DESVÍO VARIABLE**

Configuración de desvíos opcionales a cajón con ratio variable.

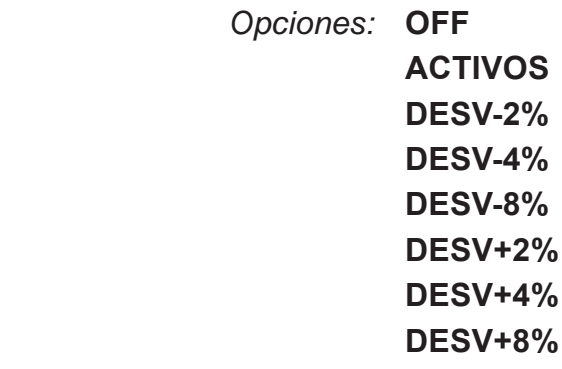

*Edición:* **Parámetro de software ( módulo CS-4 ).**

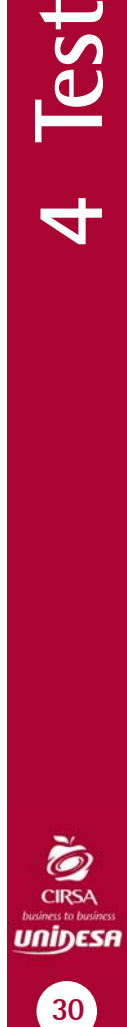

#### **DESVÍO REBOSADERO**

Configuración del desvío variable en el hopper con rebosadero.

- *Opciones:* **NO ADMITID** (Sólo si DESVVAR activo)
- *Edición:* **Parámetro de software ( módulo CS-4 ).**

#### **POLÍTICA DE PAGOS**

Configuración de la política de pagos, con reparto de las dos monedas de mayor valor facial.

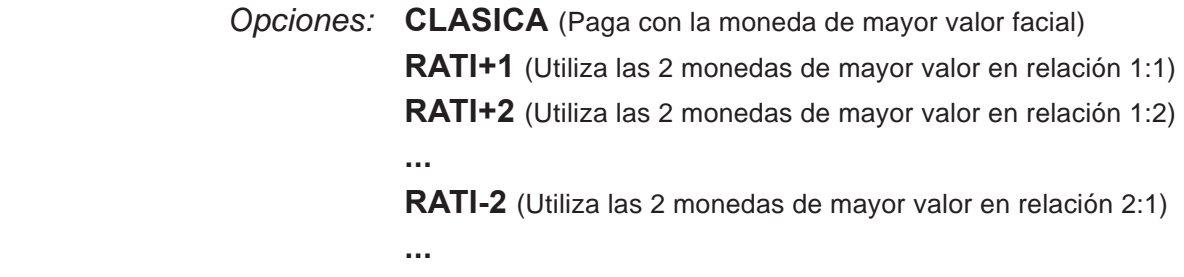

*Edición:* **Parámetro de software ( módulo CS-4 ).**

#### **SELECTOR DE BILLETES**

Configuración del tipo de lector de billetes

- *Opciones:* **JCM SER** (JCM serie) **IT SSP** (IT serie)
- *Edición:* **Parámetro de software ( módulo CS-4 ).**

#### **ALARMA PUERTA**

Configuración sonora de aviso al abrir la puerta.

#### *Opciones:* **INHIBIDO ACTIVADO**

*Edición:* **Parámetro de software ( módulo CS-4 ).**

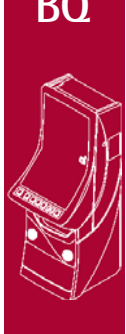

**BQ6024.72010**

**129 4 1** 

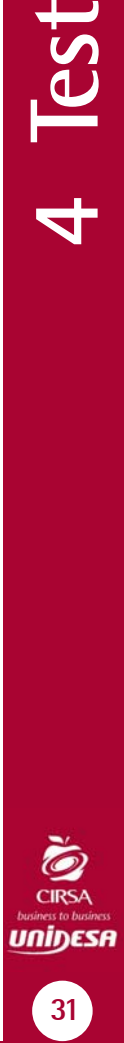

**BQ**

 *Opciones:* **NO** (La máquina podrá caer en error SAT E 15 si hay error de configuración). **INH1050** (La máquina nunca caerá en error SAT E 15, en su lugar, se inhibirá la entrada de monedas de 10c y 50c).

*Edición:* **Parámetro de software ( módulo CS-4 ).**

**RETHOPP** No utilizado. Siempre OFF

*Edición:* **Parámetro de software ( módulo CS-4 ).**

**PORCENTAJE** Devolución mínima de premios

 *Opciones* : **70%**

**...**

**88%**

 *Edición* : **Parámetro de Hardware (microinterruptores A1, A2 y A3)**

#### **SOBREPORCENTAJE**

 Aumento en el nivel del porcentaje de devolución, + 4% en apuesta  $2 y + 8%$  en apuesta 3

*Opciones* : **INHIBIDO** (ON) **ACTIVADO** (OFF)

*Edición* : **Parámetro de Hardware (microinterruptor A4)**

#### **RETENCIONES AUTOMÁTICAS**

Retención automática de 2 rodillos

*Opciones* **: INHIBIDO** (OFF)  **ACTIVADO** (ON)

*Edición* **: Parámetro de Hardware (microinterruptor A5)**

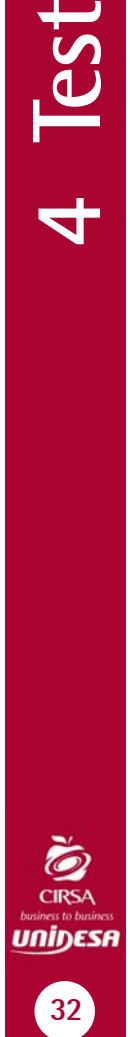

**BQ**

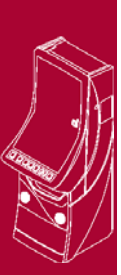

**BQ6024.72010**

4 Test
#### **PLAY 10** Juego de los restos de 10 cent

*Opciones* **: INHIBIDO** (OFF)  **ACTIVADO** (ON)

*Edición* **: Parámetro de Hardware (microinterruptor A6)**

#### **DEMOSTRACIÓN**

Refresco de lámparas / leds

*Opciones* **: INHIBIDO** (OFF)  **ACTIVADO** (ON)

*Edición* **: Parámetro de Hardware (microinterruptor A7)**

#### **TRASPASO MONEDAS CON CRÉDITOS 0**

Modalidades de traspaso de la reserva a créditos.

- *Opciones :* **INHIBIDO** (ON) (Para traspaso no es necesario créditos igual a 0)  **ACTIVADO** (OFF) (Traspaso exclusivamente si créditos igual a 0)
- *Edición* **: Parámetro de Hardware (microinterruptor A8)**

#### **BILLETE DE 5 €**

Aceptación del billete de 5 €

*Opciones* **: INHIBIDO** (ON)  **ACTIVADO** (OFF)

*Edición* **: Parámetro de Hardware (microinterruptor B1)**

#### **BILLETE DE 10 €**

Aceptación del billete de 10 €

*Opciones* **: INHIBIDO** (ON)  **ACTIVADO** (OFF)

*Edición* **: Parámetro de Hardware (microinterruptor B2)**

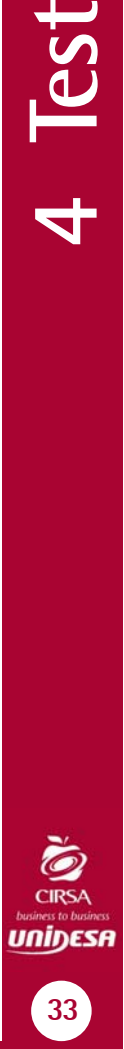

**129 4 1** 

 $F$  Test

#### **BILLETE DE 20 €**

Aceptación del billete de 20 €

*Opciones* **: INHIBIDO** (ON)  **ACTIVADO** (OFF)

*Edición* **: Parámetro de Hardware (microinterruptor B3)**

#### **CAMBIO MONEDA**

Devolución del cambio en monedas superiores a 20c

*Opciones* **: INHIBIDO** (ON)  **ACTIVADO** (OFF)

*Edición* **: Parámetro de Hardware (microinterruptor B4)**

#### **BANCO PREMIOS**

 El premio obtenido se visualiza en un visor y se acumula en el Banco de Premios

*Opciones* **: INHIBIDO** (OFF)  **ACTIVADO** (ON)

*Edición* **: Parámetro de Hardware (microinterruptor B7)**

#### **BANCO PREMIOS JUGABLE**

Disponer de los créditos acumulados en el Visor Premios para la realización de jugadas

 **Opciones : INHIBIDO** (OFF)  **ACTIVADO** (ON)

*Edición* **: Parámetro de Hardware (microinterruptor B8)**

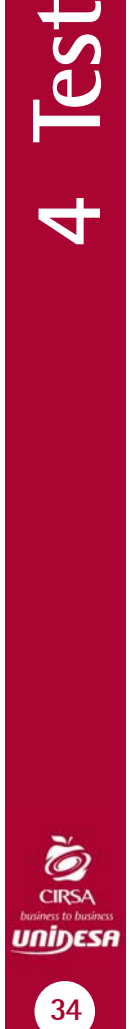

**BQ6024.72010**

4 Test

**BQ**

Seleccionar el parámetro mediante los pulsadores **3** y **4** , a continuación pulsar **8** para editar el parámetro. Se detalla a continuación la información que aparece en la pantalla de un **parámetro software**.

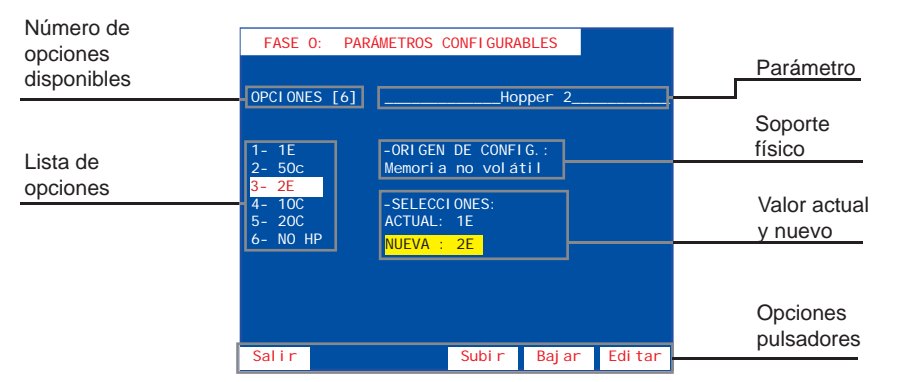

En la parte izquierda de la pantalla aparece el **número de opciones disponibles**, seguido de la **lista de opciones**. En la parte derecha, bajo el **nombre del parámetro**, se muestra el **origen de la configuración** (software), el **valor actual** y el **valor nuevo** del parámetro.

Seleccionar la opción deseada mediante los pulsadores **3** y **4** , a continuación pulsar **8** para seleccionar el valor nuevo que se mostrará sobre fondo amarillo, seguidamente pulsar <sup>1</sup> para volver al menú de parámetros configurables. Para actualizar el parámetro modificado, salir del test y realizar un arranque.

Se detalla a continuación la información que aparece en la pantalla de un **parámetro hardware**.

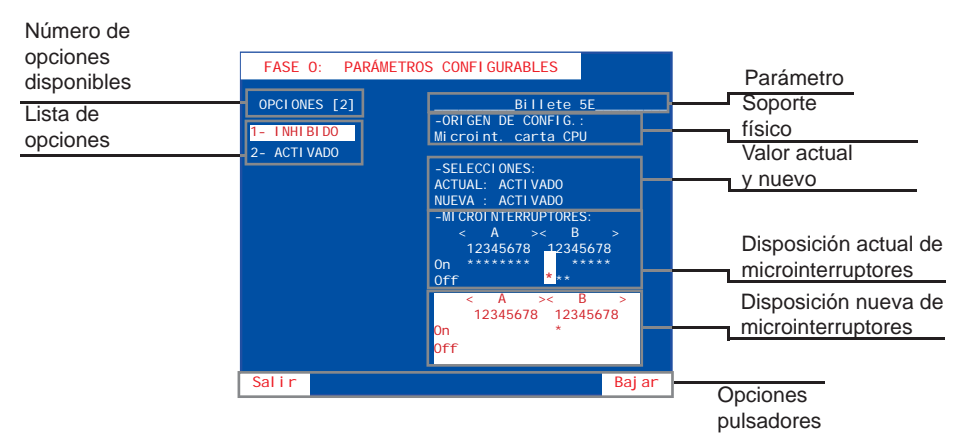

En la parte izquierda de la pantalla aparece el **número de opciones disponibles**, seguido de la **lista de opciones**. En la parte derecha, bajo el **nombre del parámetro**, se muestra el origen de la configuración (hardware), el valor actual y el valor **nuevo** del parámetro, y la **disposición actual** y la **disposición nueva** de los microinterruptores A y B de la CPU.

Seleccionar la opción deseada mediante los pulsadores **3** y **4**, a continuación modificar las disposición de los micrtointerruptores A o B de la CPU, de acuerdo con la información obtenida en la pantalla, el **valor nuevo** se muestra sobre fondo amarillo y en la **disposición actual** de los microinterruptores se indica el cambio

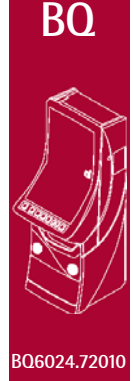

บกiŋɛรศ

35

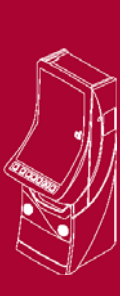

**BQ6024.72010**

mediante una «**M**» sobre fondo amarillo, seguidamente pulsar **1** para volver al menú de parámetros configurables.

Para actualizar el parámetro modificado, salir del test y realizar un arranque.

#### **TEST DEL HARDWARE (Fases 1 a 7)**

El menú TEST DEL HARDWARE permite acceder a diferentes fases cuya finalidad es verificar el funcionamiento de la máquina.

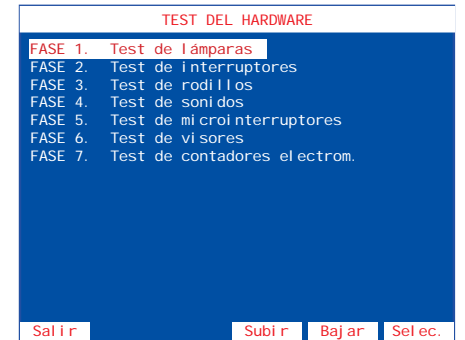

Seleccionar la fase mediante los pulsadores **3** y **4** , a continuación pulsar **8** para editar la fase.

#### **Fase 1 TEST DE LÁMPARAS**

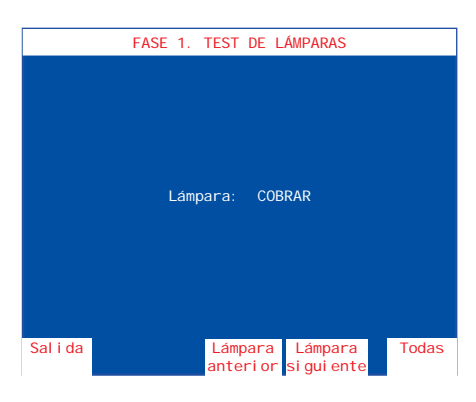

Comprobación de los Leds de los indicadores luminosos.

En la pantalla se indica el nombre que corresponde a cada uno de los distintos leds.

Con el pulsador 8 se iluminan todos los leds.

Con el pulsador **4** se iluminan el led siguiente y con el pulsador **3** se ilumina el led anterior.

#### **Fase 2 TEST DE INTERRUPTORES**

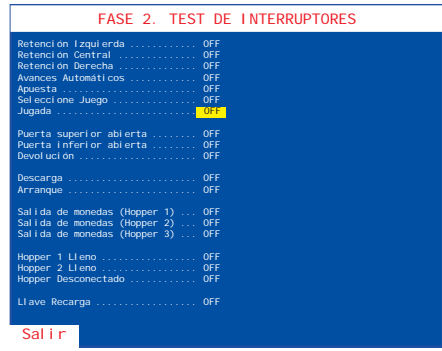

Comprobación de los pulsadores e interruptores.

La pantalla muestra el estado de los interruptores. Al accionar cualquiera de ellos, su estado conmuta de OFF a ON ,recuperando después su estado inicial si se trata de un pulsador. Los interruptores ya verificados quedan resaltados con un fondo amarillo.

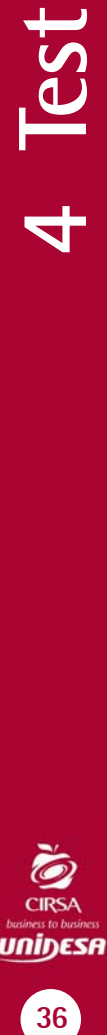

#### **Fase 3 TEST DE RODILLOS**

Verificación del funcionamiento de los rodillos.

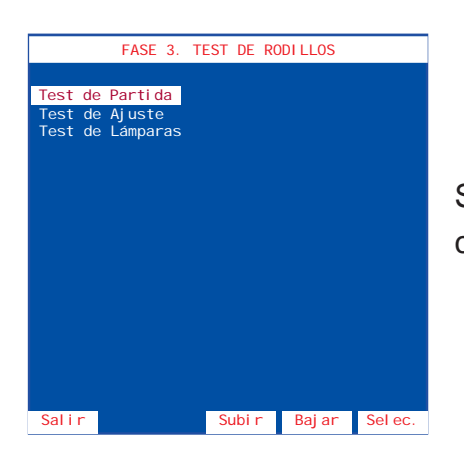

Seleccionar la fase mediante los pulsadores **3** y **4** , a continuación pulsar **8** para editar la fase.

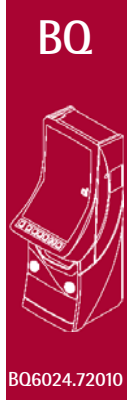

#### **Test de partida**

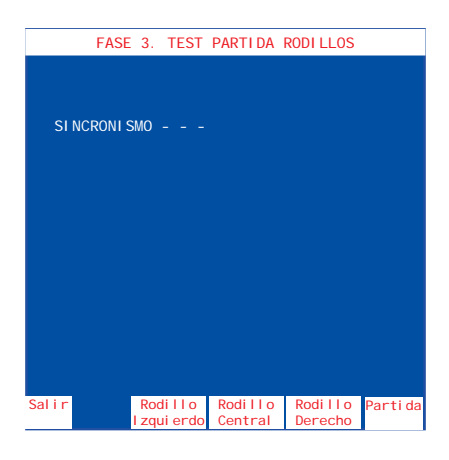

Accionando el pulsador 8, se efectúa una partida de alineamiento. Con los pulsadores **2**, **3** correspondientes a cada rodillo, se realizan avances de figura a figura, indicando en la pantalla su posición en la banda del rodillo.

#### **Test de ajuste**

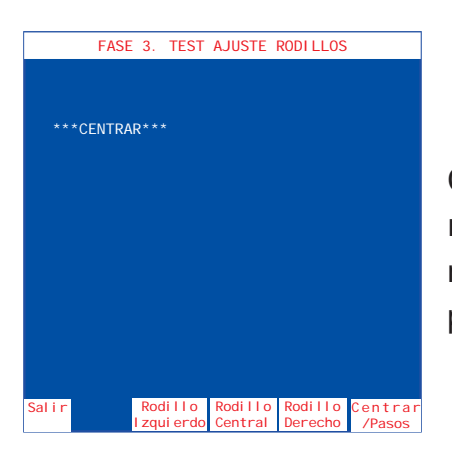

Con los pulsadores **2** , **3** y **4** , correspondientes a cada rodillo, se indica en la pantalla el valor de centrado del mismo. El valor de centrado correcto es 4, 5 o 6. Con el pulsador **8** se conmutan los modos centrar y pasos.

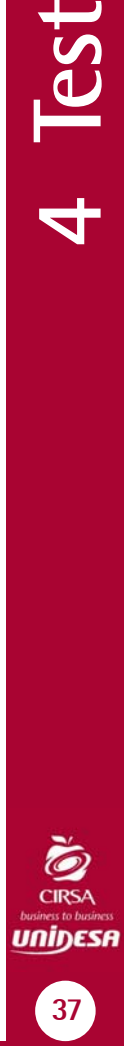

**129 4 1** 

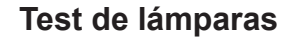

**BQ**

**BQ6024.72010**

**PSST** 

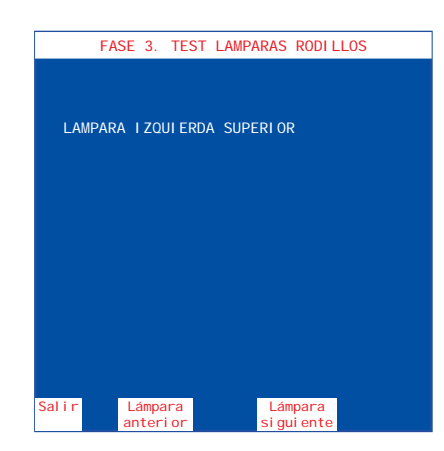

Con los pulsadores **2** y **4** , se iluminan secuencialmente los leds de cada rodillo, indicando su posición en la pantalla.

#### **Fase 4 TEST DE SONIDOS**

El menú **TEST DE SONIDOS** permite acceder a dos fases cuya finalidad es comprobar los efectos y melodías que la máquina realiza en diferentes momentos del juego.

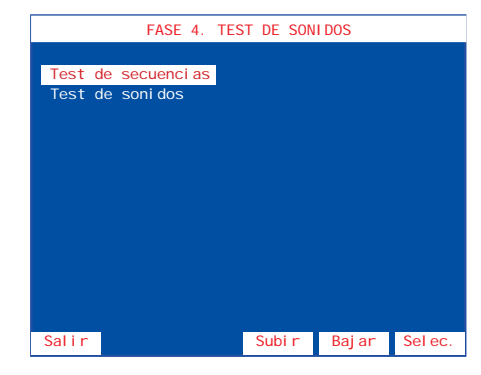

Seleccionar la fase mediante los pulsadores **3** y **4** , a continuación pulsar **8** para editar la fase.

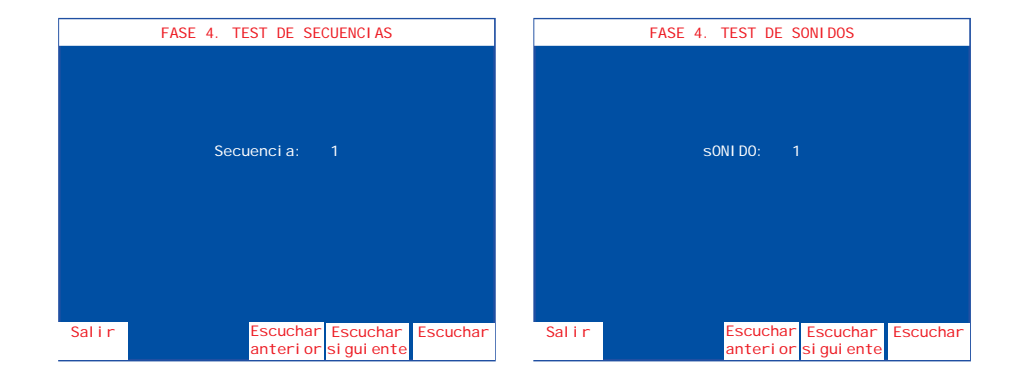

Seleccionar mediante los pulsadores **3** y **4** el efecto o música deseado. Para repetir pulsar **8** .

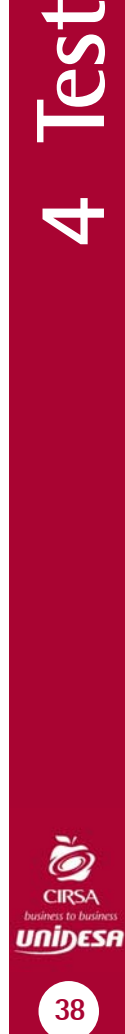

#### **Fase 5 TEST DE MICROINTERRUPTORES (CPU)**

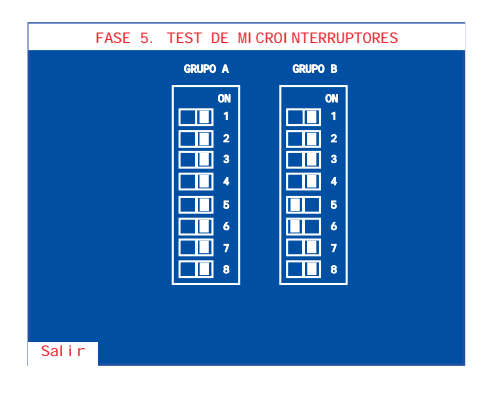

**BQ6024.72010** Visualización del estado de los microinterruptores de configuración y verificación de su funcionamiento. La pantalla muestra el estado (**ON/OFF**) de los dos grupos de microinterruptores (**A** y **B**). Si se modifica el estado de algún microinterruptor se indica mediante un efecto sonoro, además aparece un asterisco junto al número del microinterruptor y un letrero explicativo con fondo amarillo en la parte inferior de la pantalla.

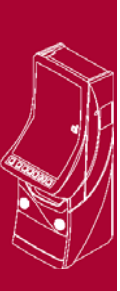

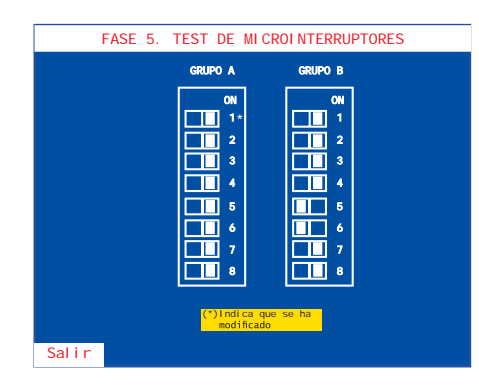

Para no entrar en el **Fuera de Servicio SAT 15**, al abandonar la fase de Test, volver el microinterruptor a su posición original.

Nota : Para modificar el estado de los microinterruptores de configuración, consultar la Fase 0 Parámetros **confi gurables**.

#### **Fase 6 TEST DE VISORES**

El menú **TEST DE VISORES** permite acceder a tres fases cuya finalidad es comprobar los visores y facilitar el mantenimiento de los circuitos de video y monitor TFT.

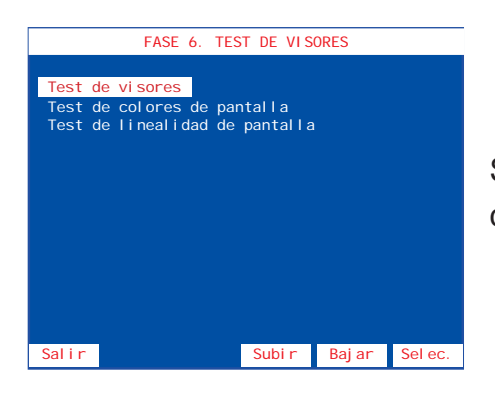

Seleccionar la fase mediante los pulsadores **3** y **4** , a continuación pulsar **8** para editar la fase.

#### **Test de visores**

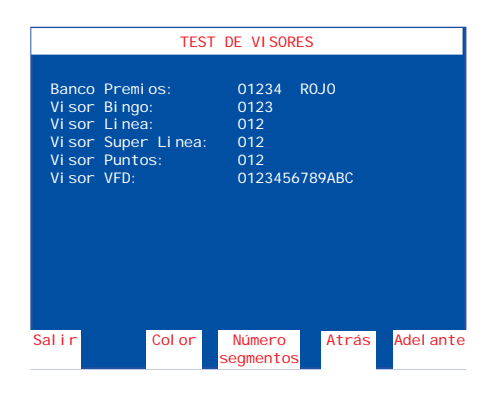

Comprobación de los visores display de siete segmentos.

Con el pulsador **8** se avanza en la secuencia. Con el pulsador **4** se retrocede en la secuencia.

Con el pulsador **3** se cambia el estado de número a segmento.

Con el pulsador | 2 | se cambia el color del visor Premios.

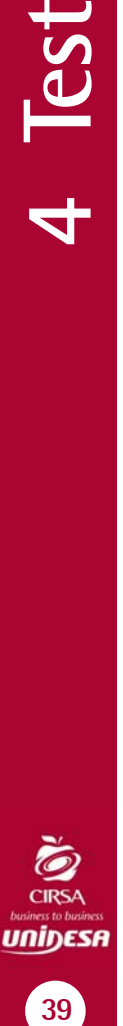

39

**129 4 1** 

#### **BQ**

#### **Test de colores de pantalla**

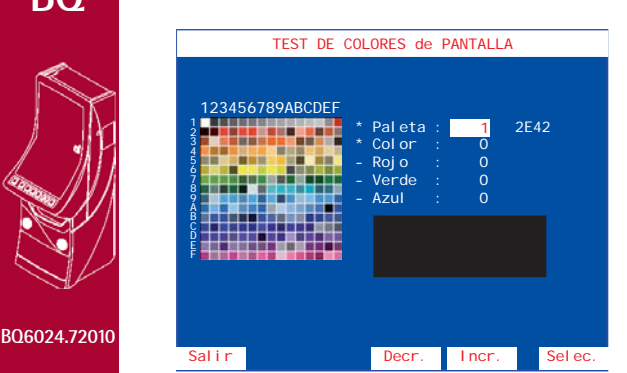

**BQ**

Comprobación de la paleta de colores para facilitar el ajuste de los controles de croma.

Mediante los pulsadores  $\overline{3}$  y  $\overline{4}$  se secuencian las paletas.

#### **Test de linealidad de pantalla**

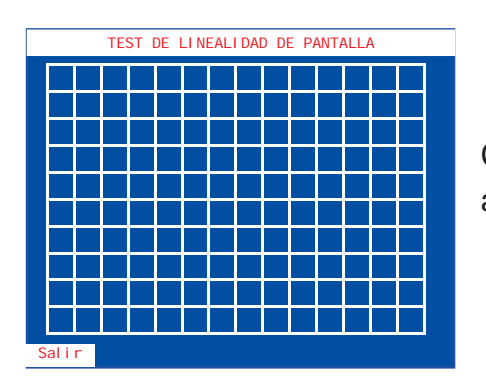

Comprobación de la linealidad del monitor para facilitar el ajuste de los circuitos de geometría.

#### **Fase 7 TEST DE CONTADORES ELECTROMECÁNICOS**

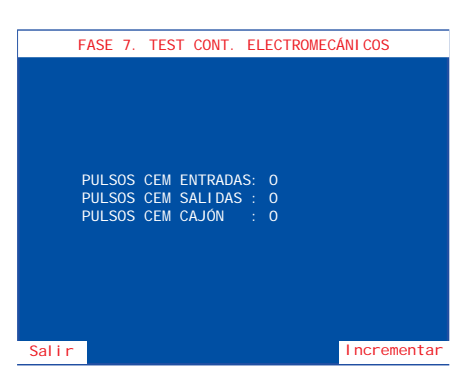

Comprobación de los contadores electromecánicos.

Para realizar esta fase abrir la puerta inferior. Al accionar el pulsador **8** se incrementan los contadores de entradas y salidas en una unidad.

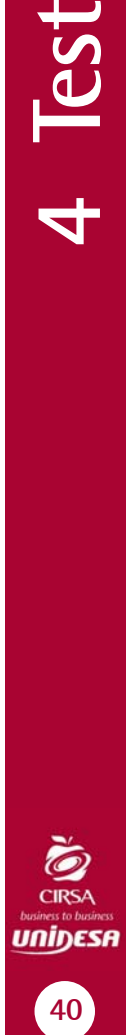

lest

 $\overline{\mathbf{d}}$ 

El menú **TEST DE MONEDAS** permite acceder a diferentes fases cuya finalidad es verificar el funcionamiento de los componentes del circuito de monedas. Selector, desviador, descargadores y canales.

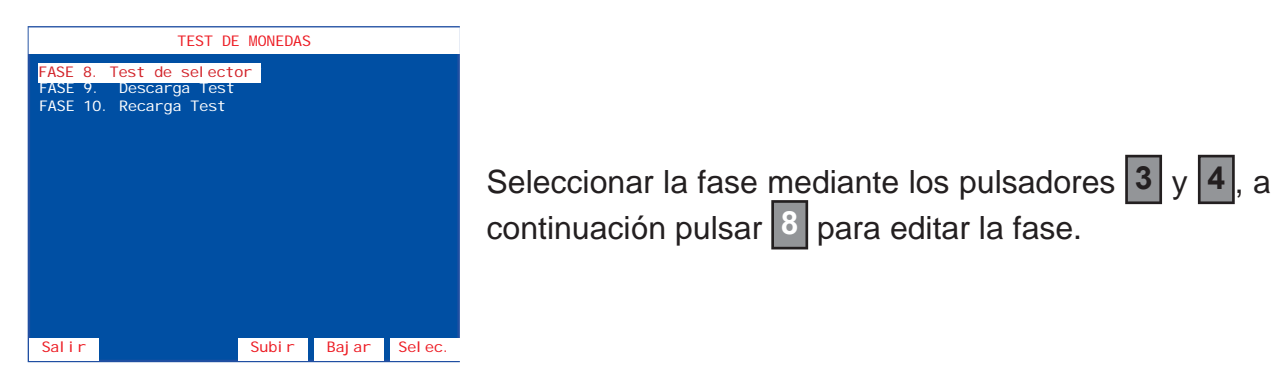

continuación pulsar **8** para editar la fase.

#### **Fase 8 TEST DE SELECTOR**

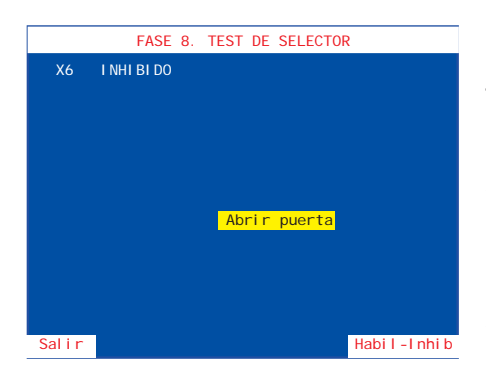

El menú **TEST DE SELECTOR** permite verificar el funcionamiento del selector y desvíos para las diferentes monedas que acepta la máquina. Para realizar esta fase abrir la puerta.

Existen dos tipos de verificación, una secuencial y otra aleatoria.

# **129 4 1 41 4 Test**

#### **Verifi cación SECUENCIAL**

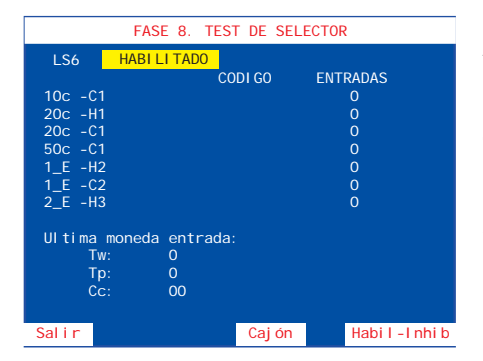

Al pulsar <sup>8</sup> se habilita el selector y se indica en la pantalla de manera secuencial la moneda que hay que introducir, si se introduce una moneda distinta a la indicada, ésta se devuelve y se produce un efecto sonoro de error indicando el código y el valor de la moneda entrada. La siguiente moneda a introducir se indica en rojo y sobre fondo blanco.

Al introducir la moneda indicada se describe en la pantalla la siguiente información:

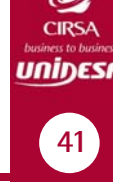

**CÓDIGO** Código de la moneda

**Tw** Duración de la espera de moneda en centésimas de segundo (T Wait).

**Tp** Duración del pulso de moneda en centésimas de segunto (T Pulse).

**Cc** Código de la moneda (coincide con CÓDIGO).

*Ejemplo de secuencia según configuración de descargadores HP1 = 20c, HP2 = 1 € y HP3 = 2 €.*

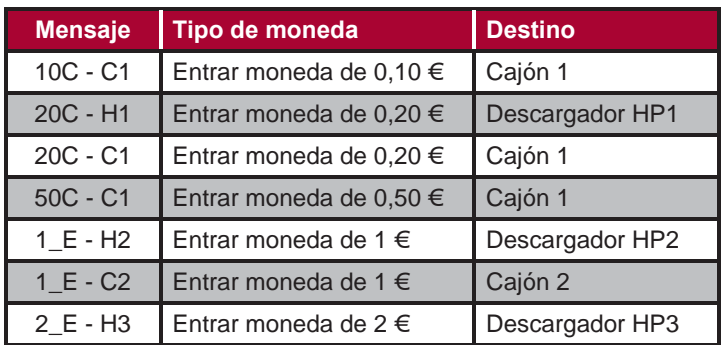

#### **Verifi cación ALEATORIA**

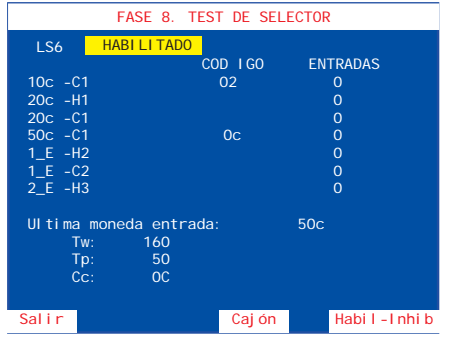

Al pulsar **8** durante más de 3 segundos se habilita el selector y se permite introducir cualquier moneda. Para desviar las monedas a cajón (-C) pulsar **3** mientras se introduce la moneda.

Al introducir una moneda se describe en la pantalla la siguiente información:

**CÓDIGO** Código de la moneda

**ENTRADAS** Número total de monedas entradas

- **Tw** Duración de la espera de moneda en centésimas de segundo (T Wait).
- **Tp** Duración del pulso de moneda en centésimas de segunto (T Pulse).
- **Cc** Código de la moneda (coincide con CÓDIGO).

#### **Fase 9 DESCARGA TEST**

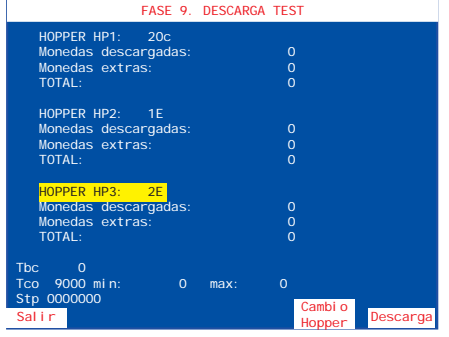

Comprobación de los descargadores. Se descargan 10 monedas y se miden los tiempos de cada moneda. Para realizar esta fase cerrar la puerta.

# **BQ**

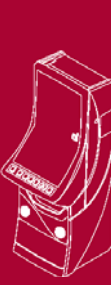

**BQ6024.72010**

**42 4 Test**

 $\frac{1}{2}$ 

Con el pulsador **4** se elige el descargador. Al pulsar **8** se produce una descarga de 10 monedas y en la pantalla se indica la siguiente información:

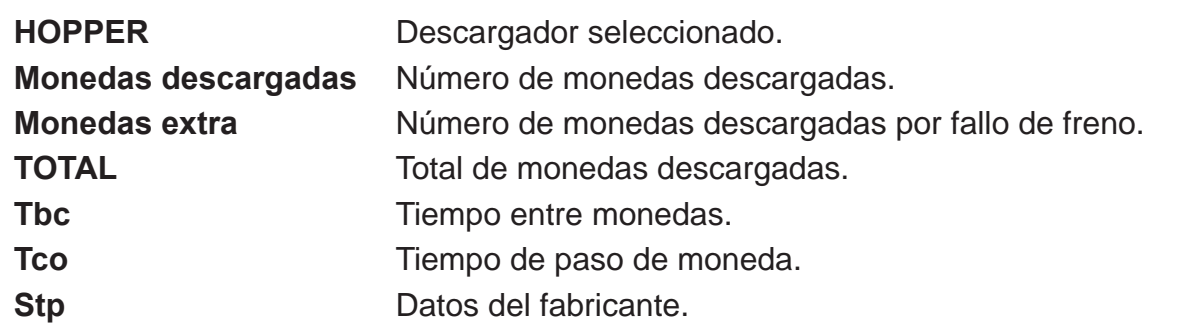

Nota : Una vez finalizada esta fase, las monedas extraídas se devolverán a los descargadores correspondientes, mediante la fase 10 Recarga test, con el fin de no alterar el **balance hopper** contabilizado en los descargadores.

#### **10 RECARGA TEST**

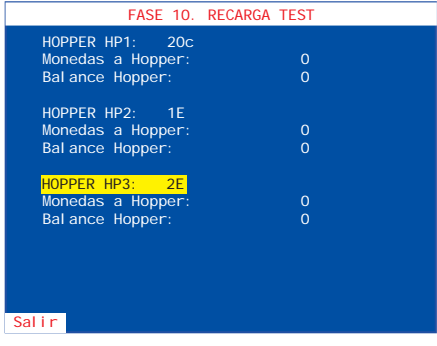

Permite recargar las monedas extraídas en la fase **9 Descarga test** y devolverlas a través del selector, hasta conseguir el **balance hopper a CERO**, para no alterar la contabilidad. Para realizar esta fase cerrar la puerta.

Al entrar las monedas, en la pantalla, se indica la siguiente información:

**HOPPER** Descargador seleccionado. **Monedas a hopper** Número de monedas entradas.

**Balance hopper** Número de monedas que faltan por entrar, para conseguir el **balance hopper a CERO.**

#### **Fase 12 REPOSICIÓN MANUAL**

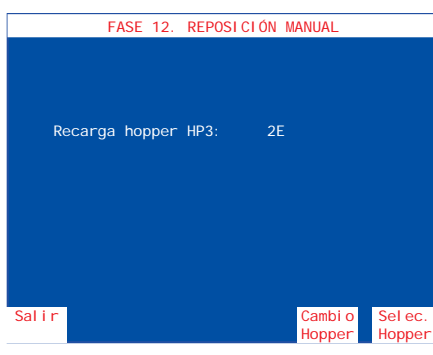

Permite cargar monedas en el descargador(carga inicial, reposición de monedas por vaciado, averías o diferencia de arqueo y descarga final). Las monedas introducidas forman parte de la contabilidad de monedas disponibles en el descargador.

Con el pulsador **4** seleccionar el descargador.

Con el pulsador **8** validar la selección.

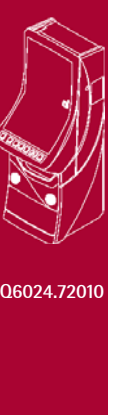

**BQ**

**129 4 1** 

**43 4 Test**

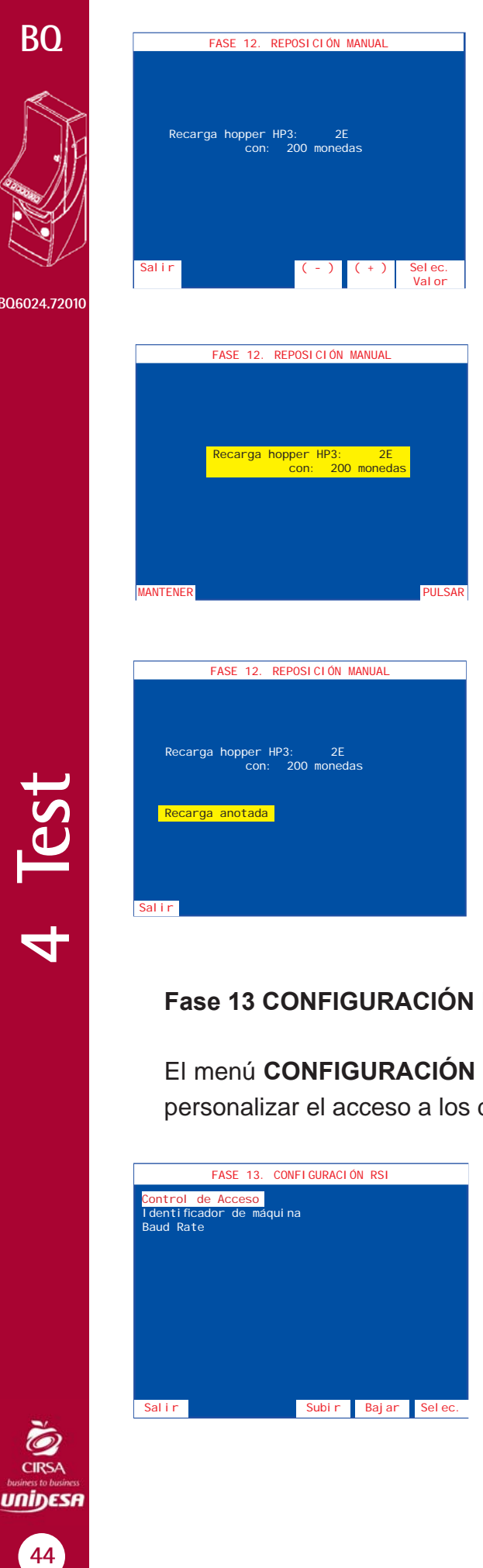

Seleccionar la cantidad de monedas a recargar mediante los pulsadores **3** o **4** , a continuación pulsar **8** para seleccionar el valor.

Para validar la operación, mantener activado el pulsador **1** y a continuación pulsar **8** .

El mensaje "**Recarga anotada**" aparece en la pantalla. Pulsar 1 para abandonar la fase y a continuación realizar la carga de las monedas en el descargador seleccionado.

#### **Fase 13 CONFIGURACIÓN RSI**

El menú **CONFIGURACIÓN RSI** permite acceder a diferentes fases cuya finalidad es personalizar el acceso a los datos de funcionamiento de la máquina.

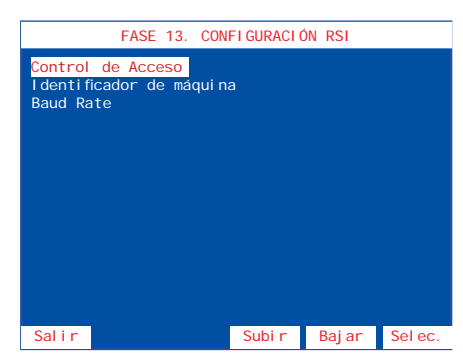

บกiŋɛs

Seleccionar la fase mediante los pulsadores **3** y **4** , a continuación pulsar **8** para editar la fase.

#### **Control de acceso**

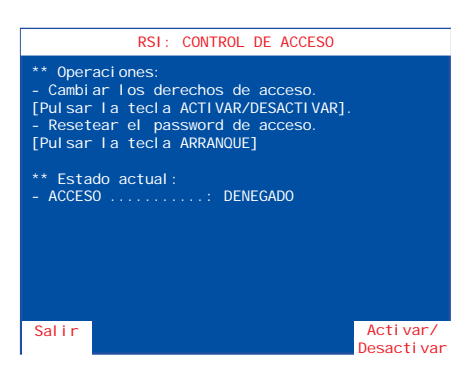

Permite habilitar o inhibir la comunicación entre la máquina y un PC. Con el pulsador <sup>8</sup> se activa o desactiva el acceso.

**BQ6024.72010**

#### **Identifi cador de máquina**

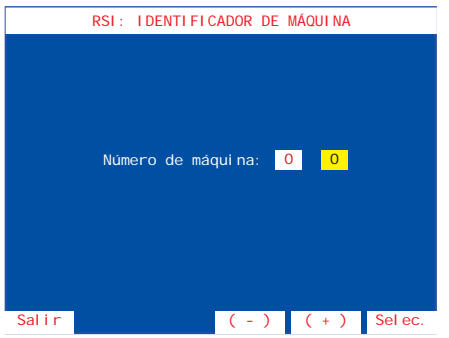

Permite numerar la máquina para su identificación en un Link.

Seleccionar el número de máquina mediante los pulsadores **3** o **4** ,a continuación pulsar **8** para validar la operación.

#### **Baud Rate**

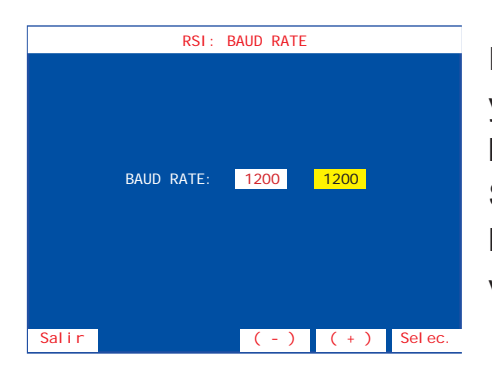

Permite elegir la velocidad de comunicación (entre 600 y 19.200 bauds). La velocidad por defecto es 1.200 bauds.

Seleccionar la velocidad de comunicación mediante los pulsadores **3** o **4** , a continuación pulsar **8** para validar la operación.

#### **Fase 14 ÚLTIMAS PARTIDAS**

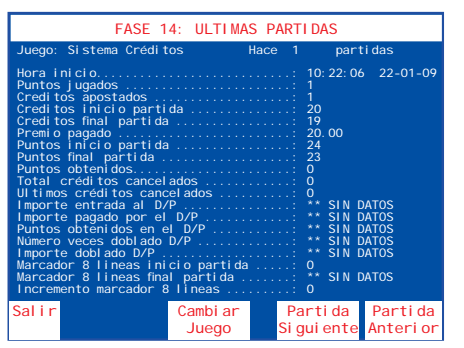

Comprobación de las 200 últimas partidas realizadas, indicando la información relativa al sistema de créditos, combinación de figuras y premios conseguidos.

Con el pulsador **4** se secuencia la partida siguiente.

Con el pulsador <sup>8</sup> se secuencia la partida anterior.

Con el pulsador 3 se conmuta el acceso a la información sistema créditos, juego inferior/superior o juego adicional.

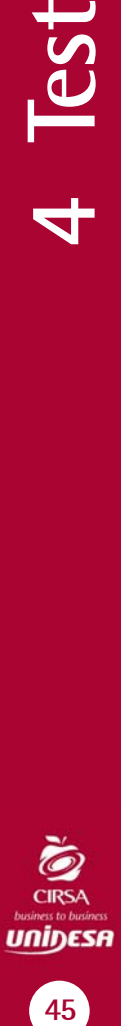

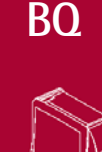

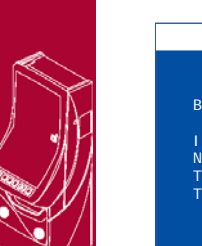

**BQ**

**BQ6024.72010**

#### **Fase 15 TEST DE SELECTOR DE BILLETES**

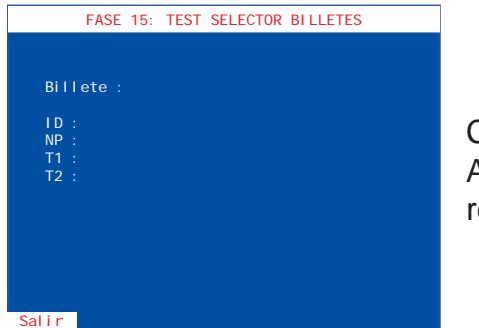

Comprobación del funcionamiento del lector de billetes. Al introducir un billete se muestran los tiempos de recorrido y el código.

#### **Fase 16 CONTADORES ELECTRÓNICOS**

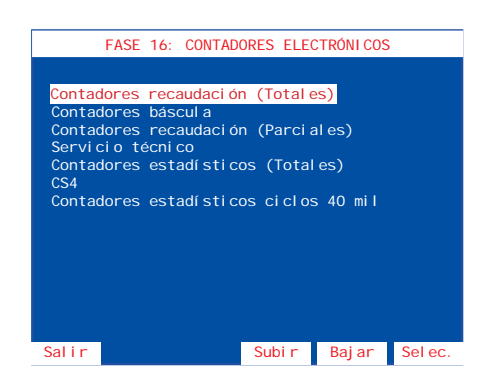

El menú **CONTADORES ELECTRÓNICOS** permite acceder a diferentes fases cuya finalidad es la lectura de los contadores electrónicos que se agrupan en diferentes fases.

Seleccionar la fase mediante los pulsadores **3** y **4** , a continuación pulsar **8** para editar la fase.

Para más información consultar el apartado **5.2 Contadores electrónicos.**

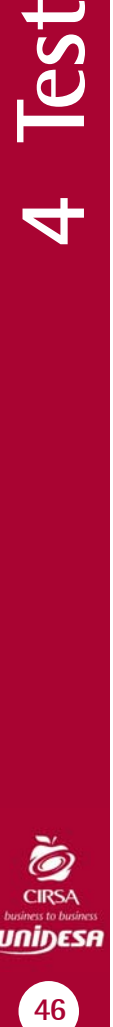

#### **Fase 19 BÁSCULA DE PRECISIÓN**

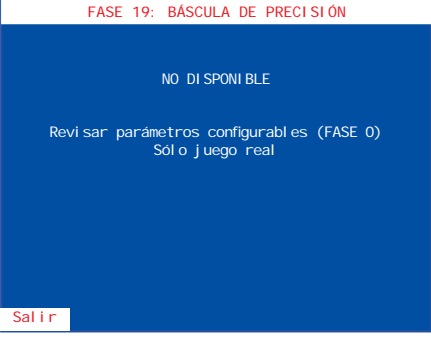

No disponible para este modelo.

#### **Fase 20 FECHA Y HORA**

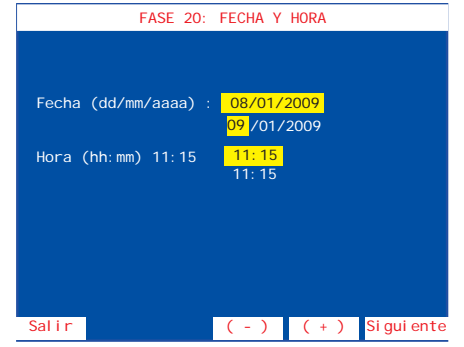

Permite introducir la fecha y hora actual, necesaria para el registro de las distintas operaciones.

Mediante el pulsador **8** se elige el registro, a continuación mediante los pulsadores **3** y **4** se avanza o retrocede en la secuencia.

Una vez modificada la fecha, la hora o ambas, para salir pulsar **1** y a continuación pulsar **8** para validar los cambios o pulsar **1** para descartar.

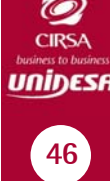

#### **Fase 21 ÚLTIMOS ERRORES**

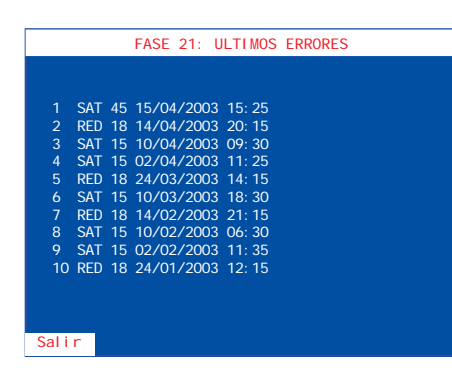

Permite la visualización de los 10 últimos errores, indicando el orden y el código de fuera de servicio correspondiente.

El primer error indicado es el último fuera de servicio que la máquina ha detectado. Para más información consultar el apartado **6 Fueras de servicio**.

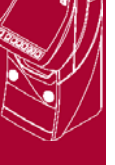

**BQ6024.72010**

#### **Fase 22 VISUALIZACIÓN DE EVENTOS**

El menú **VISUALIZACIÓN DE EVENTOS**, permite la entrada a tres fases diferentes:

**Visualización de incidencias Visualización de eventos Cambio del password de acceso**

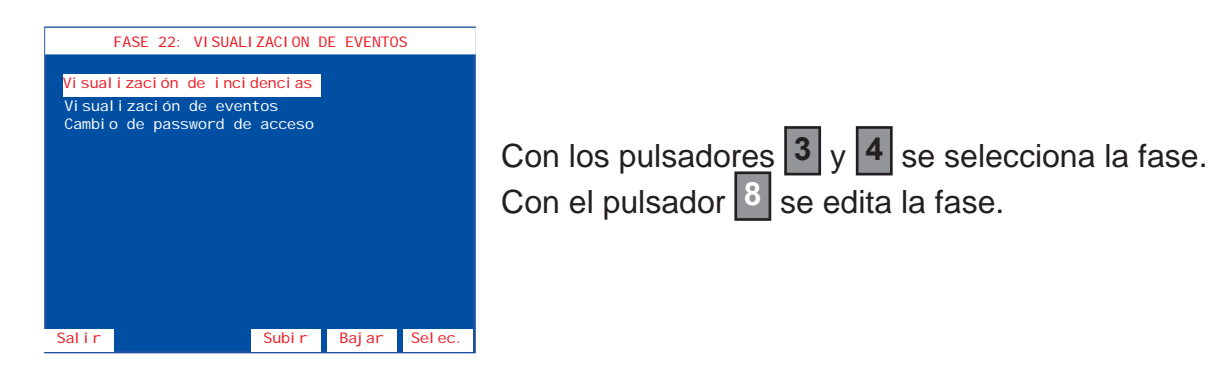

#### **Visualización de incidencias**

Permite la visualización de las incidencias ocurridas.

Antes de mostrar las incidencias se visualiza un resumen de las incidencias grabadas. Para desplazarse por las páginas la lista se utilizan los pulsadores **8** y **4** . La primera incidencia mostrada es la última detectada por la máquina.

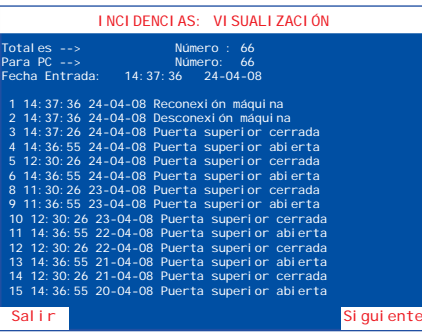

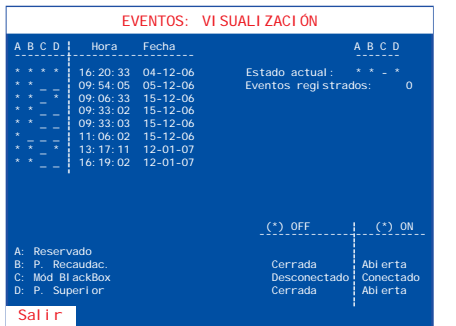

#### **Visualización de eventos**

Esta fase permite visualizar el registro de eventos ocurridos, cuando la máquina está apagada. Este registro guarda 24 eventos.

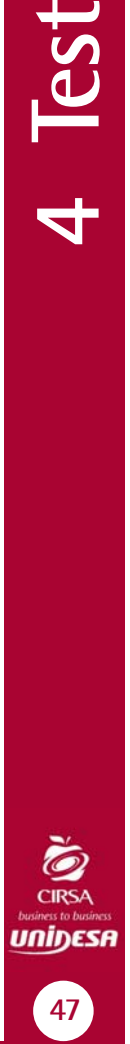

**129 4 1** 

**BQ**

#### **Cambio del password de acceso**

Esta fase permite establecer un password numérico de 5 cifras para restringir el acceso a la fase de visualización de eventos. Seleccionar la posición a modificar utilizando el pulsador **2** . Con los pulsadores **3** y **4** seleccionar el valor. Con el pulsador <sup>8</sup> se valida la selección.

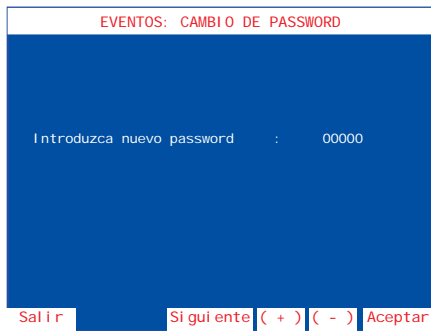

#### **Fase 23 IDENTIFICACIÓN DE DISPOSITIVOS**

Esta fase muestra el nombre, versión y chequeo de cada uno de los dispositivos inteligentes de la máquina.

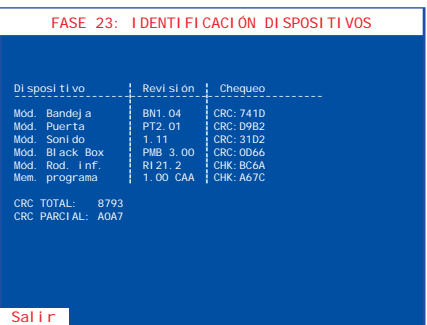

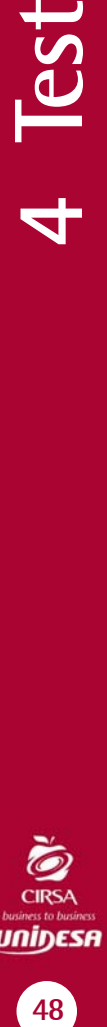

บกiŋɛร

#### **Fase 24 IDENTIFICACIÓN DE PERIFÉRICOS CCTALK**

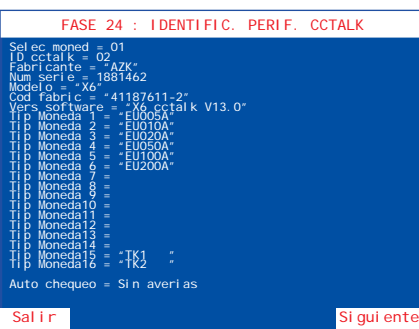

Esta fase nos muestra el nombre, versión y chequeo de cada uno de los dispositivos ccTalk de la máquina.

Al entrar en la fase la pantalla muestra la información recuperada del selector de monedas.

Al accionar el pulsador **8** se avanza entre las pantallas de información del hopper1, hopper2 y hopper 3 y finalmente se vuelve a la pantalla de información del selector de monedas.

Para abandonar la fase, pulsar **1** .

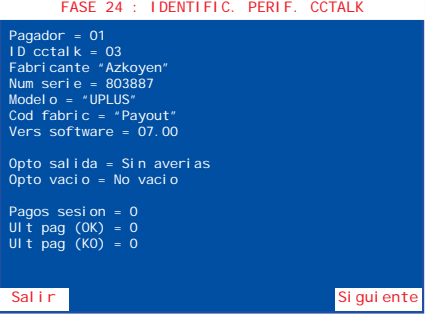

#### **BQ**

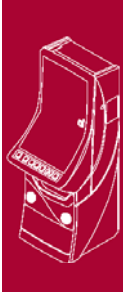

# **CONTADORES**

# **5.1 CONTADORES ELECTROMECÁNICOS**

La máquina dispone de 2 contadores electromecánicos, accesibles al abrir la puerta de recaudación y cuyos registros indican:

**ENTRADAS** .......... Total de monedas jugadas.

**SALIDAS** .......... Total de monedas pagadas en premios.

Los contadores están expresados en unidades de **0,20 €.**

En el contador Salidas no se contabilizan las monedas salidas en concepto de cambio o devolución.

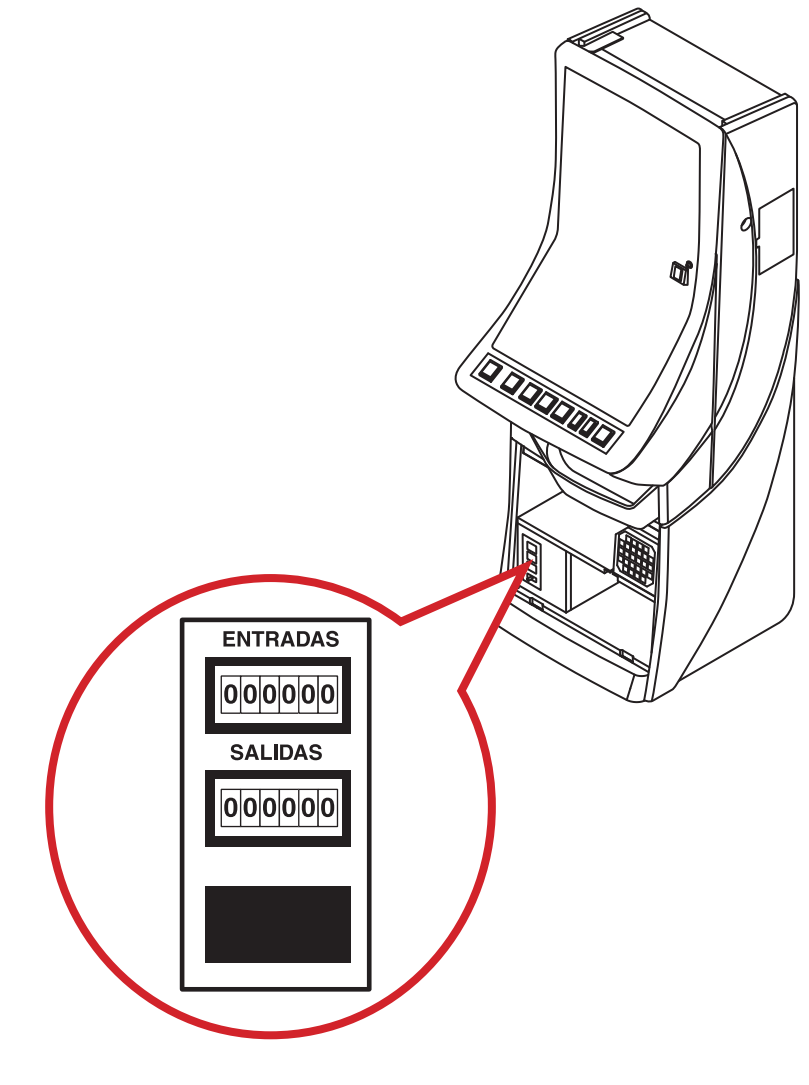

**1 Instalación 2 Introducción** 5 Contadores **49 5 Contadores**

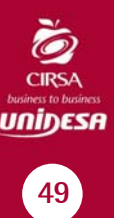

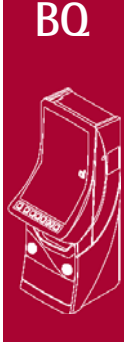

#### **BQ6024.72010**

# 5 Contadores **50 5 Contadores**

### **5.2 CONTADORES ELECTRÓNICOS**

La máquina dispone de un sistema de contadores electrónicos, que se visualizan en la pantalla de vídeo, al entrar en la fase 16 del Test, o al abrir la puerta de recaudación.

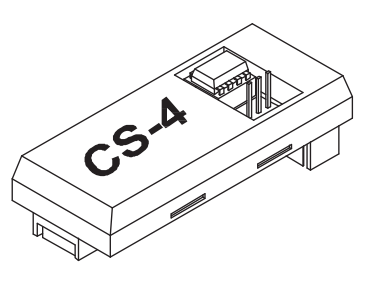

Existen dos bancos de datos para cada contador.

#### **BANCO DE CONTADORES TOTALES**

Registran el funcionamiento de la máquina en juego real (no en juego automático ni Free Play), contabilizando los registros históricos desde su inicialización en nuestra Fábrica.

Estos contadores no se reinicializan posteriormente y su soporte físico es el módulo independiente denominado CIRSA CS-4.

La memoria utilizada en este módulo es del tipo E2prom, lo cual permite el mantenimiento de los datos con la máquina desconectada, por un tiempo indefinido, sin precisar para ello ninguna batería de alimentación.

#### **BANCO DE CONTADORES PARCIALES**

Registran el funcionamiento de la máquina, sea cual sea el modo de juego (real, automático o Free Play).

Se inicializan cada vez que se realiza un cambio en el modo de juego, una inicialización o por operativa de Servicio, su soporte físico es la **memoria RAM**.

La finalidad de los contadores parciales en juego real es disponer de unos contadores que permitan registrar periodos de recaudación.

La operativa de Servicio de puesta a **CERO** de los contadores parciales consiste en abrir la puerta de recaudación y una vez situados en la fase de visualización de contadores parciales, activar a la vez los pulsadores  $\begin{bmatrix} 2 \\ 3 \end{bmatrix}$   $\begin{bmatrix} 3 \\ 9 \end{bmatrix}$ 

#### **PULSADORES**

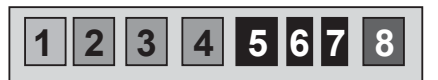

#### **LECTURA DE LOS CONTADORES ELECTRÓNICOS**

La lectura de los contadores electrónicos se puede realizar de dos formas:

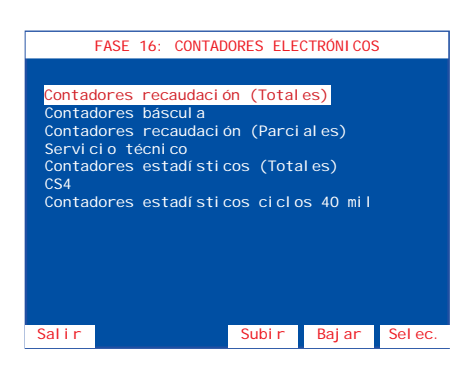

1) Abrir la puerta y accionar el pulsador «**Test**» para entrar en modo **Test**, a continuación seleccionar el menú **Fase 16 Contadores electrónicos**. Seleccionar la fase mediante los pulsadores  $3 \frac{1}{4}$ , a continuación pulsar **8** para editar la fase.

Una vez consultados los contadores, desactivar el pulsador «**Test**» y cerrar la puerta para volver al estado normal de juego.

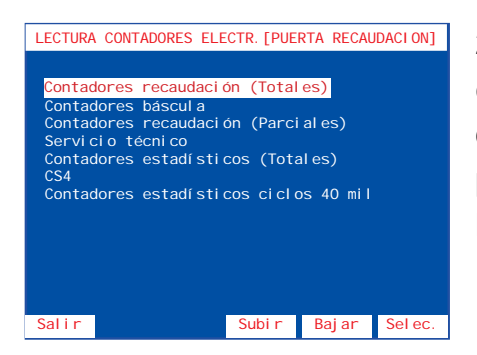

2) Abrir la puerta de recaudación, de esta forma se entra directamente al menú **Lectura de contadores electrónicos**. Seleccionar la fase mediante los pulsadores **3** y **4** , a continuación pulsar **8** para editar la fase.

Una vez consultados los contadores, cerrar la puerta de recaudación para volver al estado normal de juego.

Se detallan a continuación las diferentes fases del **menú contadores electrónicos**.

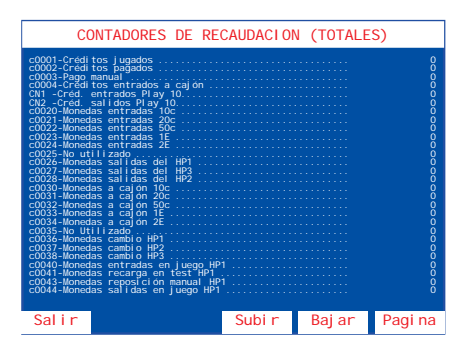

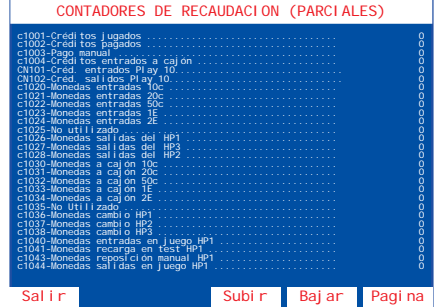

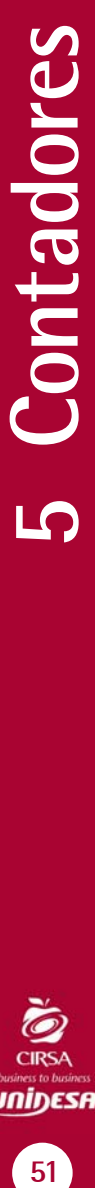

inines

51

**BQ**

**BQ6024.72010**

5 Contadores **52 5 Contadores**

**ERSA Uniness to business** 

 $52$ 

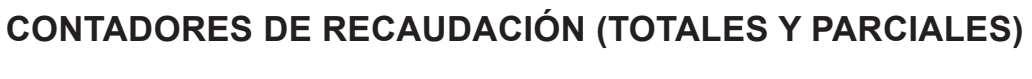

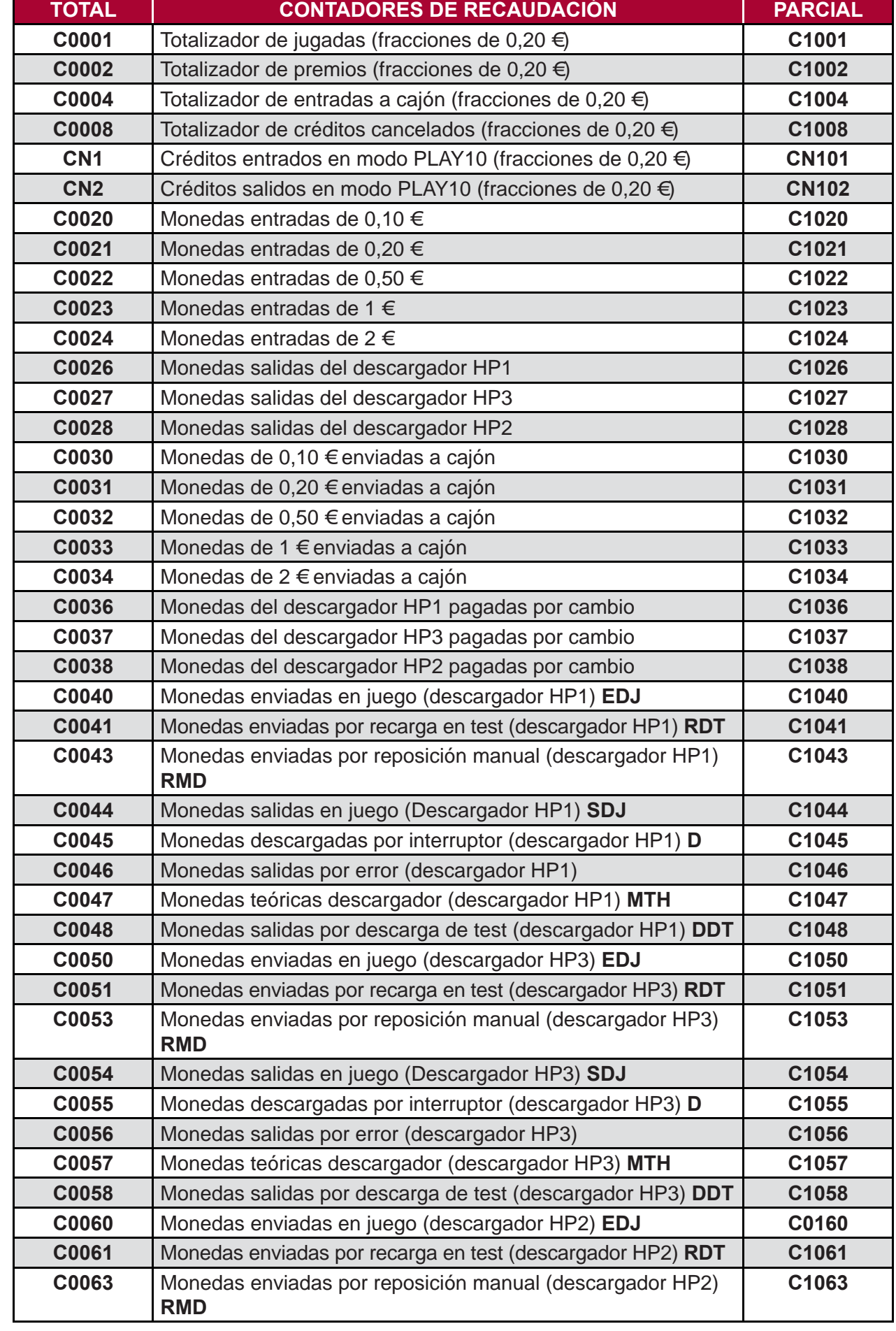

**BQ**

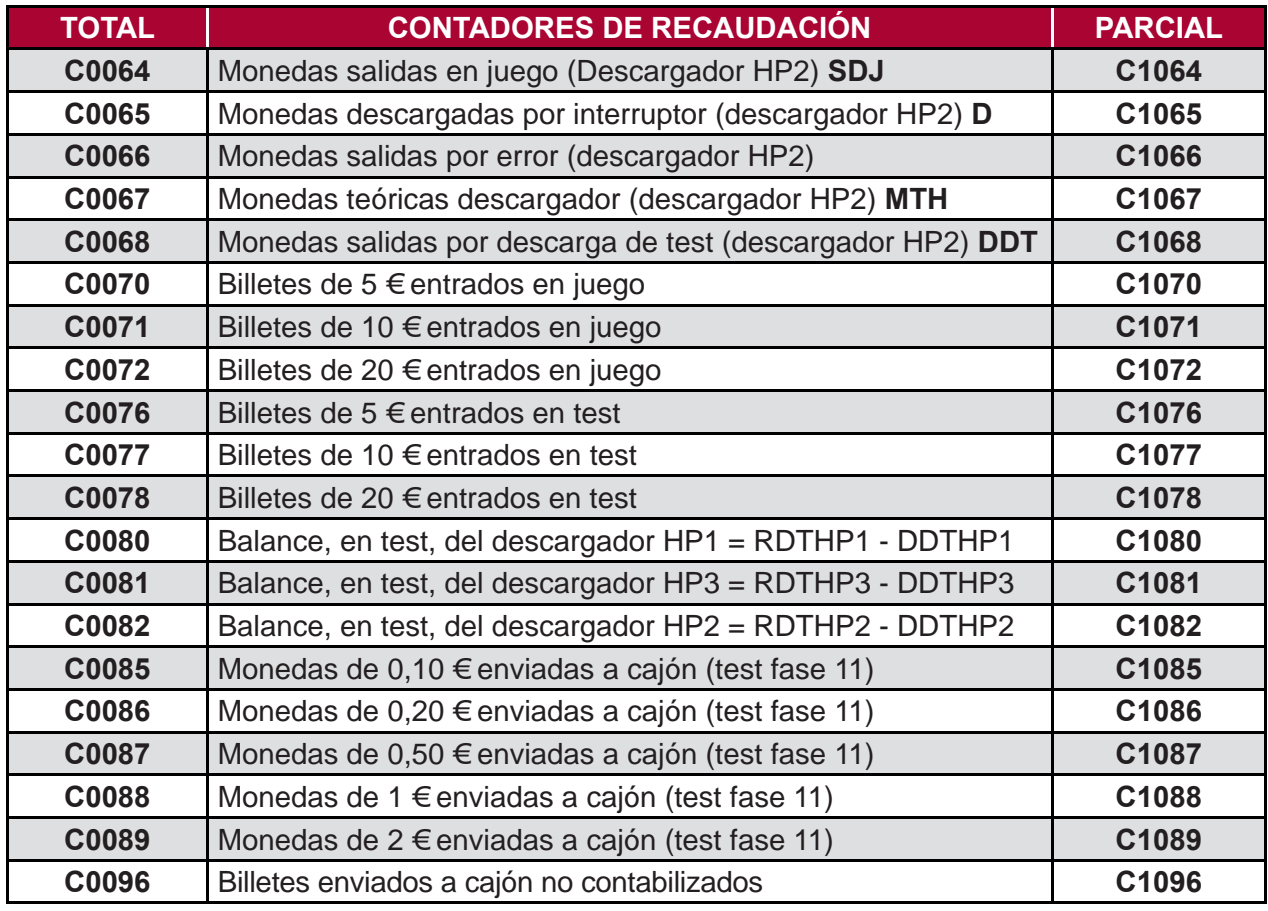

(\*) El cálculo de las monedas teóricas hopper en cada descargador corresponde a la siguiente operación:

Monedas Teóricas = (Entradas –Salidas) + (Carga–Descarga) + (Carga–Descarga) + (Reposición manual) Hopper en Juego en Test en Recaudación por Operación

$$
MTH = (EDJ - SDJ) + (RDT - DDT) + SR + RMD
$$

El término **(EDJ – SDJ)** es el balance neto de monedas en juego real.

El término **(RDT – DDT)**, denominado balance de test, corresponde a las monedas teóricas debidas a operaciones de Test. Dicho término será **CERO** si se realiza el test de sistema de monedas adecuadamente.

El término (**SR**), denominado saldo en recaudación, corresponde a las monedas teóricas debidas a operaciones de recaudación, dicho término se autocompensa, por lo que en promedio será **CERO**.

El término **(RMD)**, denominado reposición manual, corresponde a las monedas teóricas debidas a operaciones, como pueden ser la carga inicial y sucesivas reposiciones, por vaciados o averías del cargador.

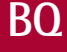

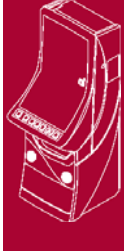

Los contadores de monedas teóricas hopper solo tienen significado real, si se realiza el proceso de arqueo de forma completa.

En descargador con rebosadero (HP3). Una parte de estas monedas (MTH) se

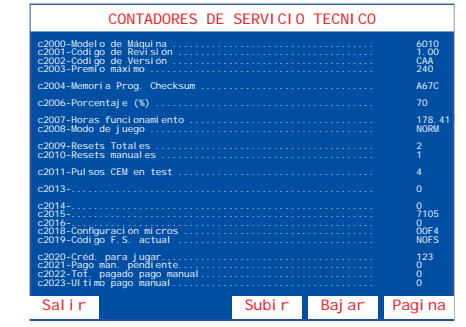

encontrarán también en cajón, sin control electrónico posible, en este caso, EDJ contabiliza conjuntamente las monedas enviadas a HP3 y a cajón C3.

Mediante los pulsadores  $3 \mid y \mid 4$  se avanza o retrocede unitariamente en la secuencia, para desplazar la pantalla completa, mantener pulsador **8** y a continuación pulsar **4** para bajar o **3** para subir.

#### **CONTADORES DE SERVICIO**

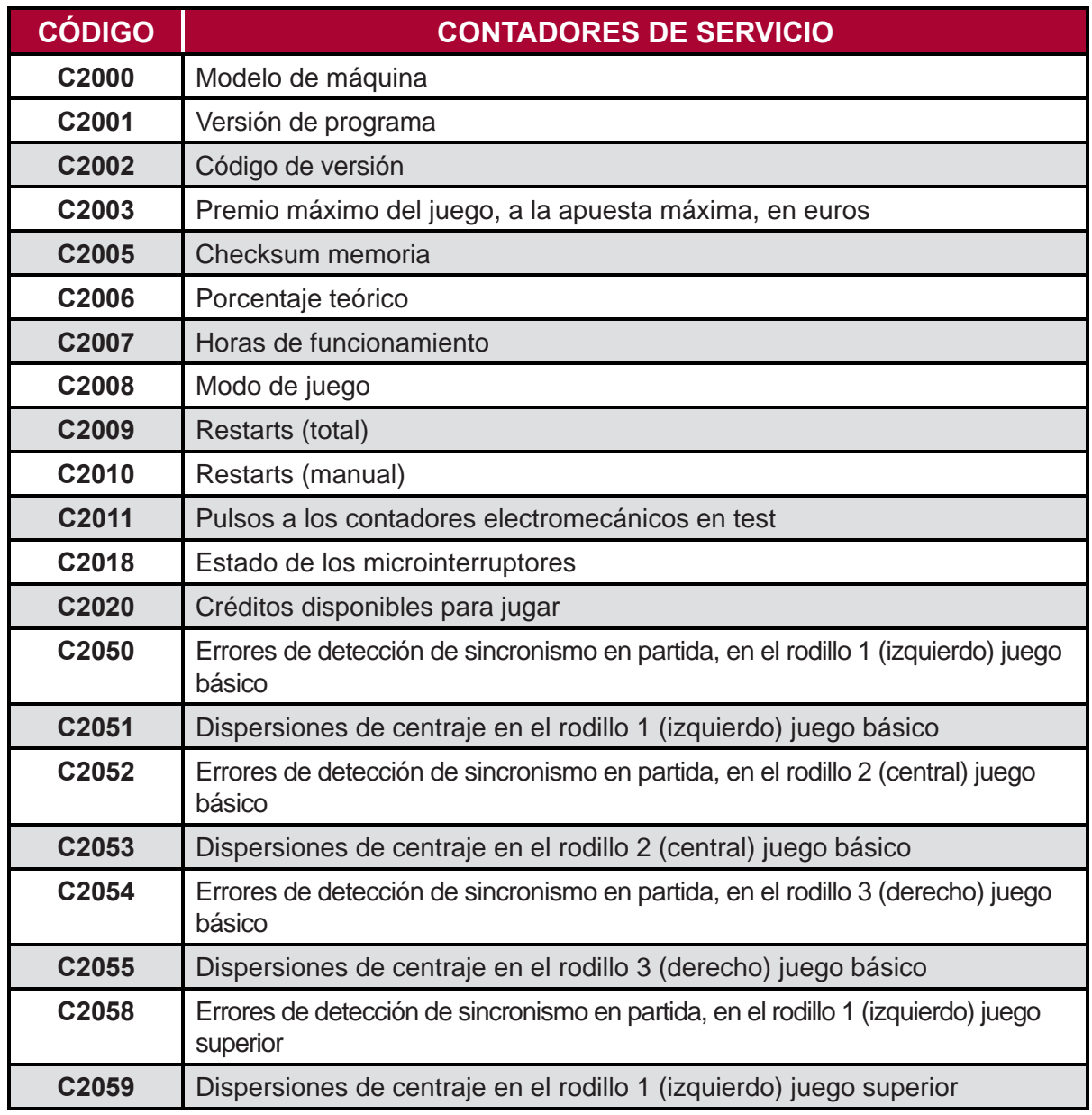

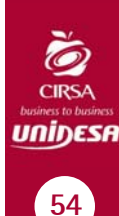

**BQ**

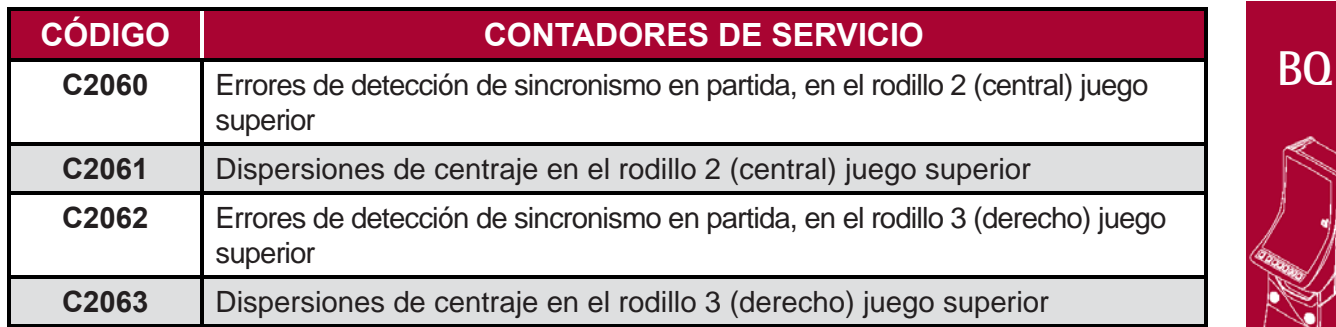

**NOTA:** Los contadores **C250 a C263** son contadores con puesta a **CERO**. Abriendo la puerta de recaudación y estando en la fase de visualización de contadores de servicio, activar a la vez los tres pulsadores  $\begin{bmatrix} 2 & 3 \end{bmatrix}$   $\begin{bmatrix} 4 \end{bmatrix}$ .

#### **CONTADORES ESTADÍSTICOS PARCIALES**

Son contadores parciales, que se inicializan con cada cambio en el modo de juego.

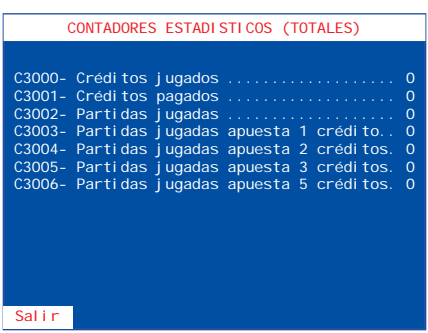

#### **CONTADORES ESTADÍSTICOS TOTALES**

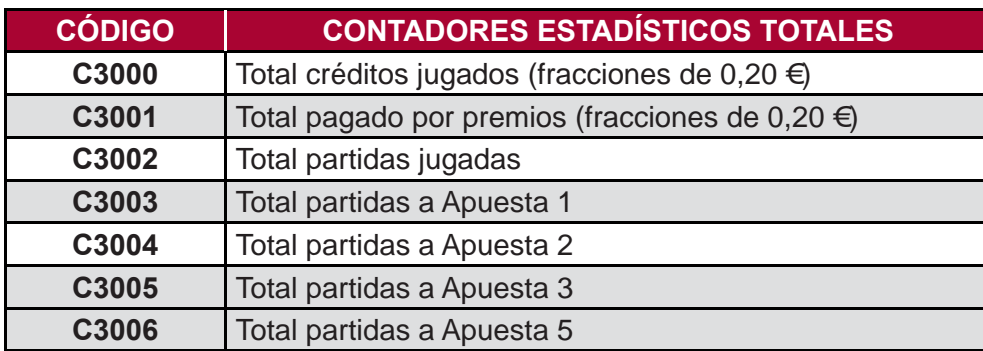

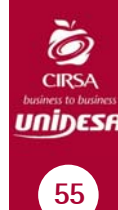

# **5.3 CONTADORES DE SEGURIDAD**

Permite visualizar el total de **créditos entrados** y el total de **créditos salidos** en la máquina desde la primera instalación realizada.

Al accionar el pulsador **3** u **8** irán evolucionando los contadores anuales (**Año**), los contadores de establecimiento (**Establecimiento**) y los contadores parciales de créditos entrados y salidos.

Estos contadores guardan un **histórico de 6 años y 6 establecimientos** respectivamente. Cuando se visualizan, aparecen en primer lugar los datos actuales y posteriormente los demás en forma descendente.

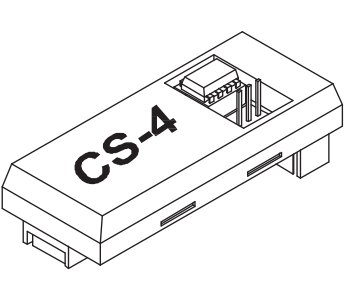

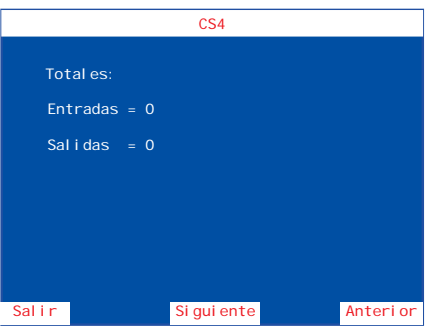

#### **OPERACIÓN DE CAMBIO DE AÑO O ESTABLECIMIENTO**

Abrir la **puerta de recaudación**, entrar en la **fase CS-4** y accionar el interruptor **"Test"**. Mediante el pulsador **1** se elige año o establecimiento y al activar el pulsador 8 se muestra el actual.

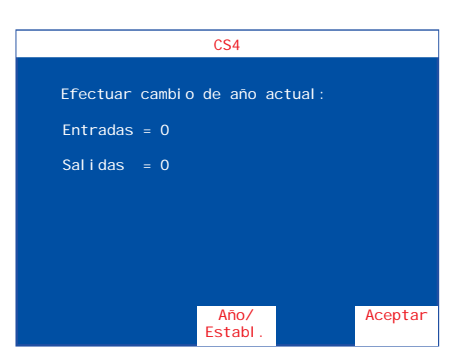

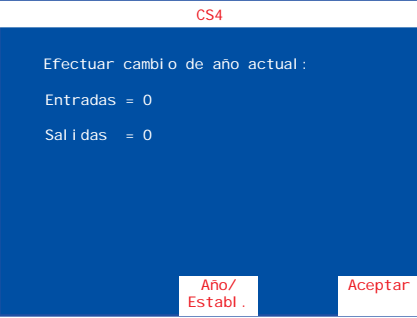

Mediante el pulsador **4** , se elige año o establecimiento.

Mediante el pulsador 8 se visualiza el actual.

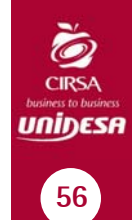

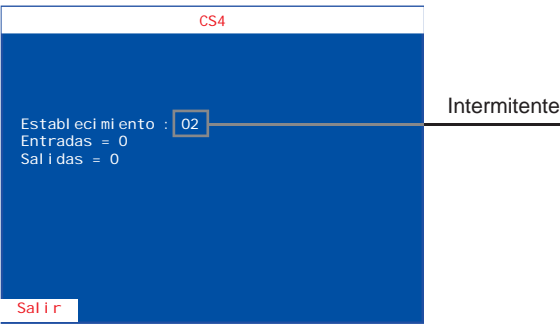

A continuación al activar a la vez los tres  $\frac{3}{2}$  pulsadores  $\begin{vmatrix} 2 & 3 \end{vmatrix}$  y  $\begin{vmatrix} 4 & y \end{vmatrix}$  el pulsador **"Arranque"**, en la pantalla aparece de forma intermitente el año o establecimiento siguiente.

 $\overline{\cosh$ 

Para validar la operación activar a la vez todos los pulsadores mencionados anteriormente. Una vez realizada esta operación el nuevo año o establecimiento queda fijo en la pantalla. Establecimiento : 02 Entradas = 0  $S$ alidas = 0

Sali<sub>l</sub>

Esta operación es **irreversible** e implica la grabación de todas las monedas entradas y salidas de la máquina en el año o establecimiento seleccionado.

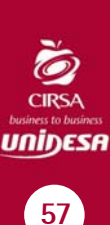

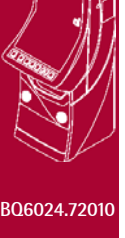

Fijo

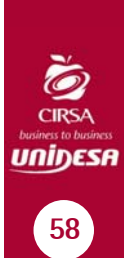

# 5 Contadores **58 5 Contadores**

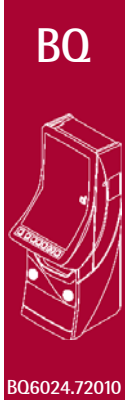

# **FUERAS DE SERVICIO**

### **6.1 DESCRIPCIÓN**

La máquina dispone de un sistema de control inteligente capaz de detectar las incidencias que pueden producirse e identificarlas mediante un código de incidencia. Las incidencias se clasifican en tres tipos según su gravedad :

#### **AVISOS**

Indican posibles funcionamientos anormales. Permiten el juego y la entrada en modo **Test**.

#### **FUERAS DE SERVICIO MÁQUINA**

La máquina queda bloqueada para jugar pero es posible acceder al modo **Test**.

#### **FUERAS DE SERVICIO CARTA CPU**

La máquina permanece bloqueada para jugar y no es posible acceder al modo **Test**.

La tabla siguiente muestra, para cada tipo de incidencia, el mensaje que aparece cuando ésta se produce, como visualizar el código de incidencia, los prefijos de los códigos asociados a cada tipo de incidencia y la forma de recuperar la incidencia.

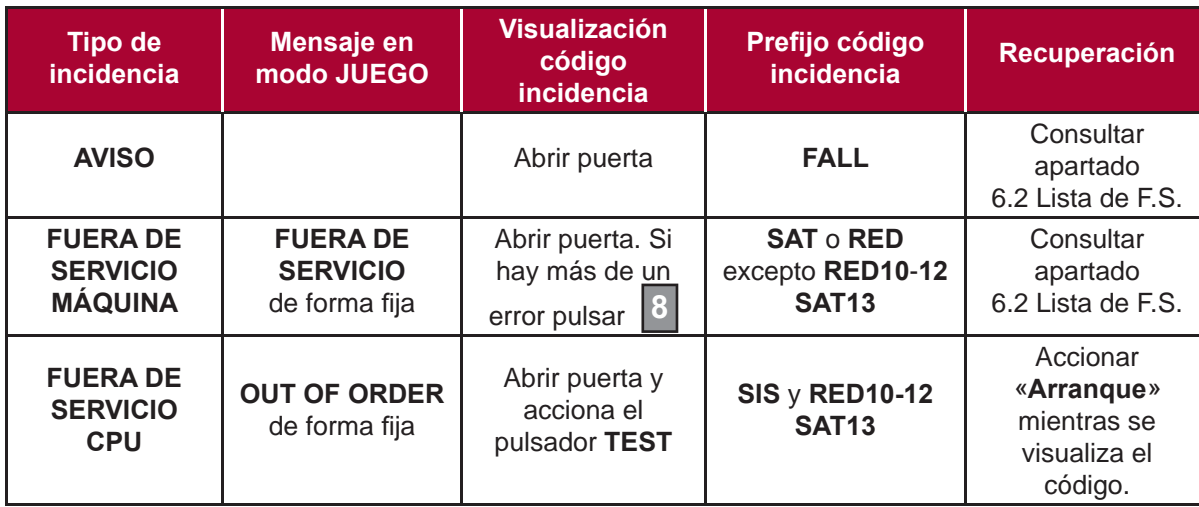

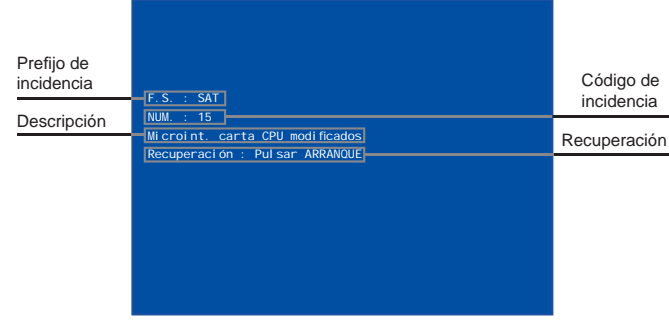

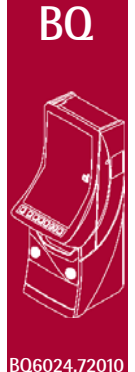

# **6.2 LISTA DE FUERAS DE SERVICIO**

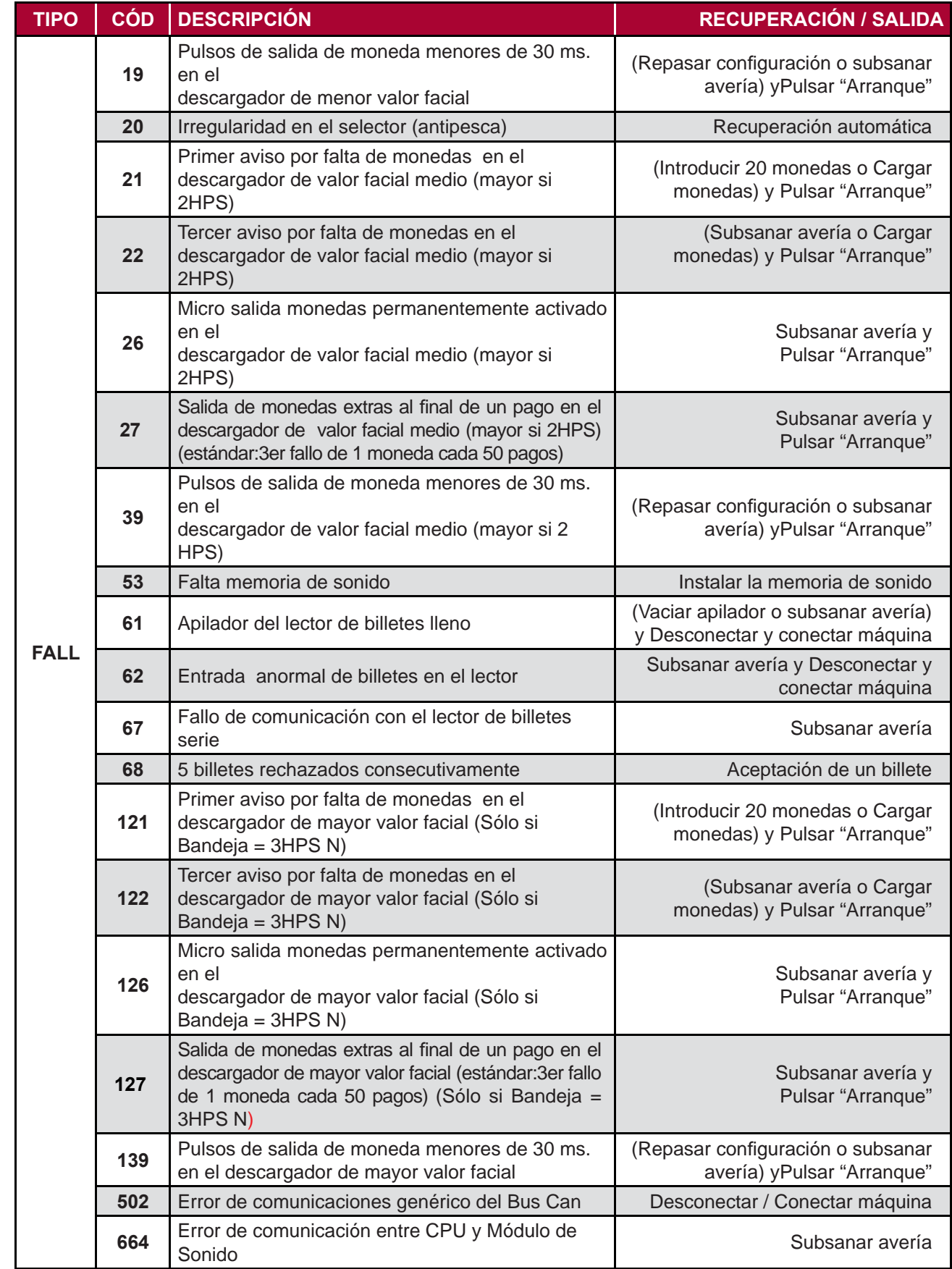

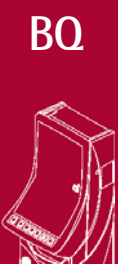

**BQ6024.72010**

6 Fueras de Servicio **60 6 Fueras de Servicio**

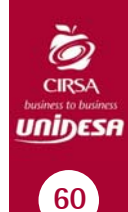

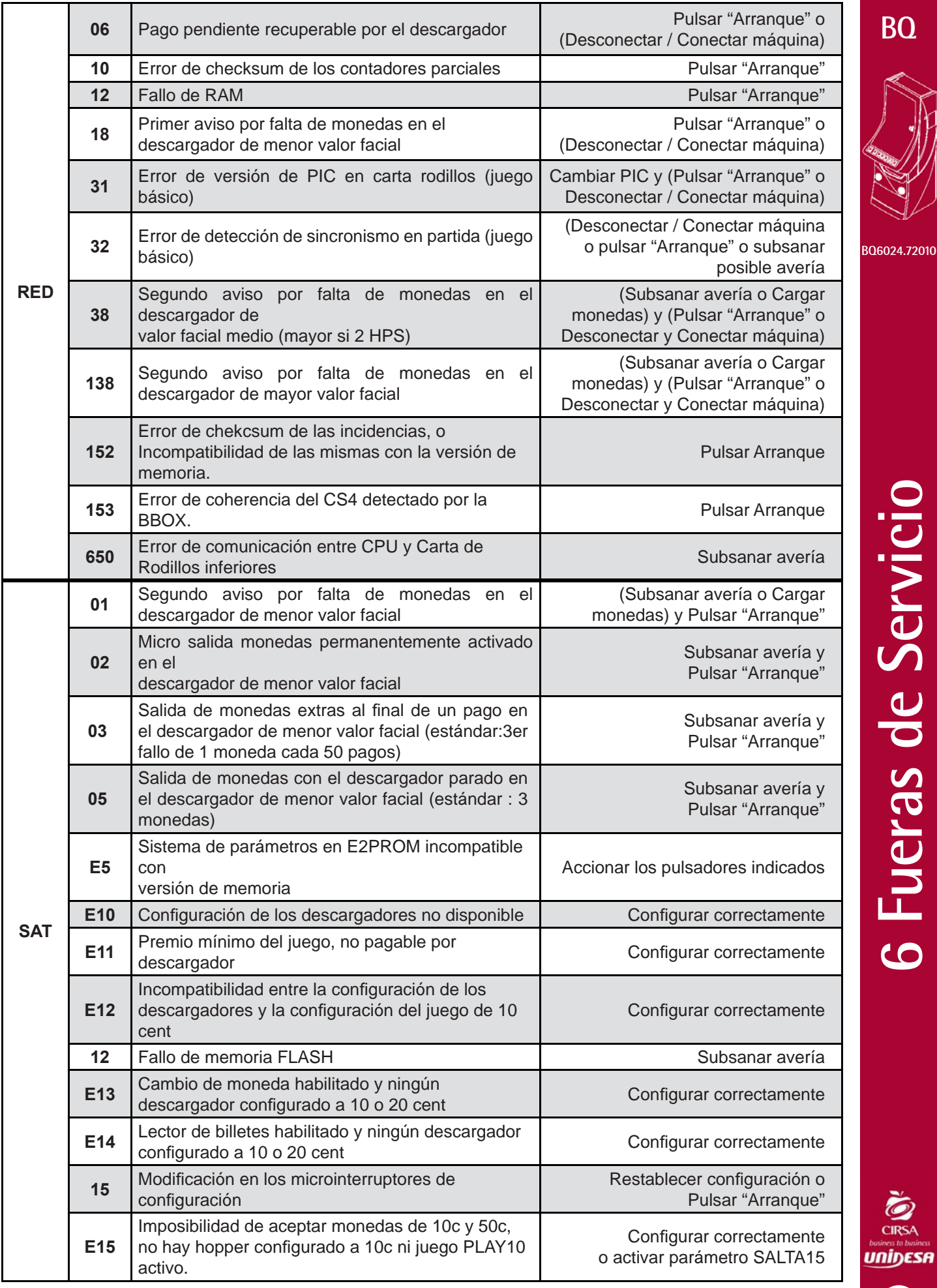

 $61$ 

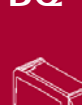

**BQ**

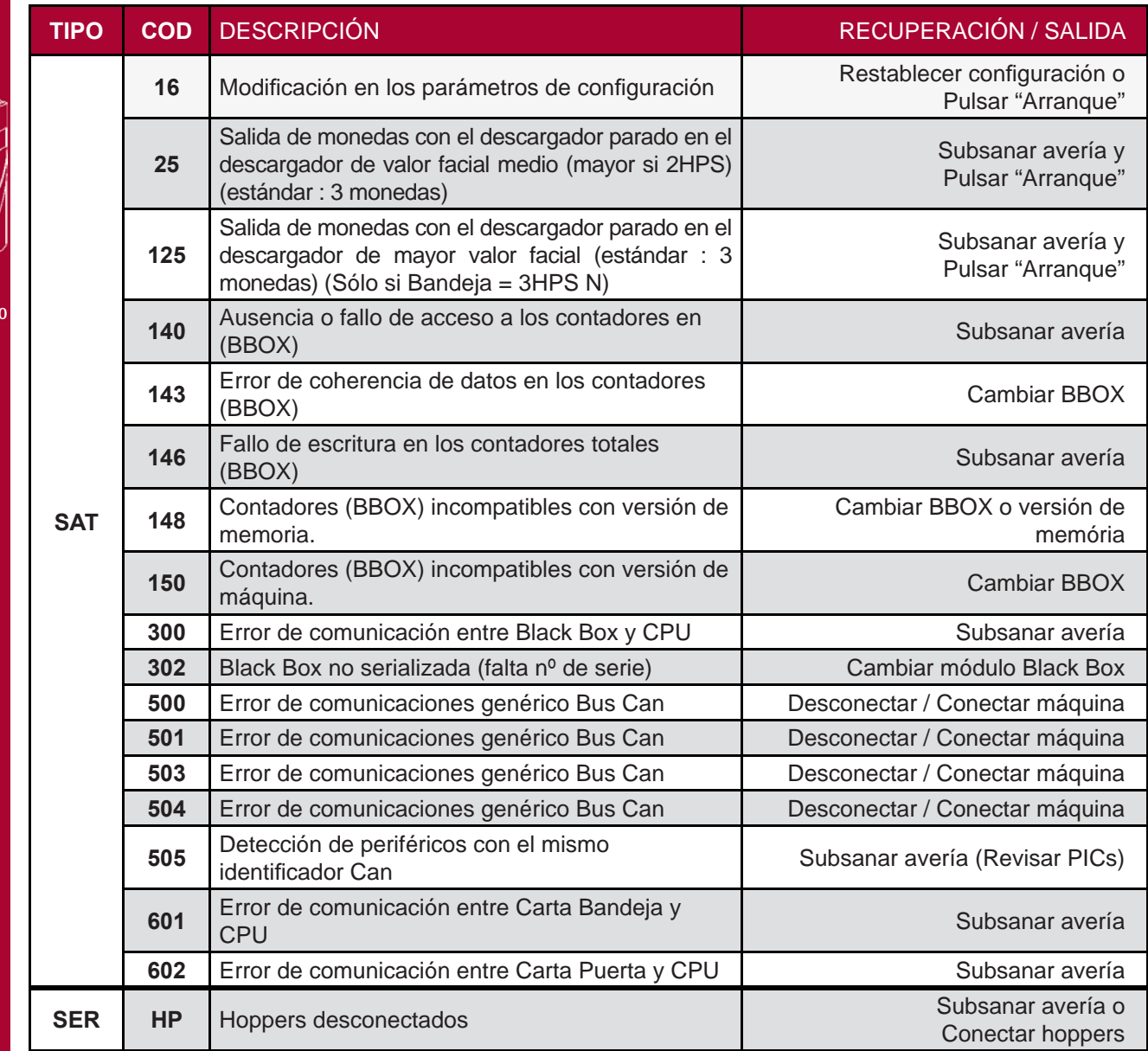

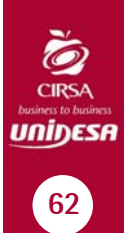

**BQ**

# **AJUSTES**

# **7.1 MÓDULOS DE RODILLOS**

**7.1.1 RODILLOS**

**RODILLOS CENTRALES**  La posición de la reserva de leds es de: +67

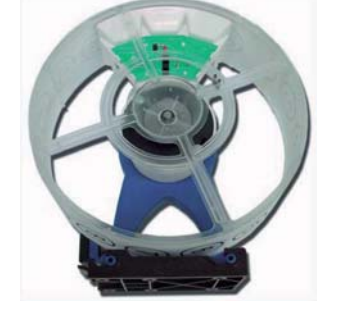

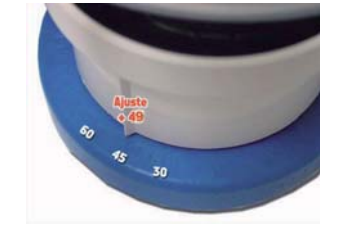

**Nota** : En el soporte tambor se indican marcas cada 5 grados. La posición inicial es -1 y +1 (no existe la posición 0) y cada paso supone un desplazamiento de 2 grados.

#### **7.1.2 AJUSTE DEL ALINEAMIENTO**

El ajuste por alineamiento incorrecto de las figuras, se puede corregir desplazando la reserva de leds. Para poder desplazar la reserva de leds, realizar antes las siguientes operaciones :

1) Retirar la tapa de protección de los 6 pivotes que la sujetan.

2) Aflojar el tornillo reserva, mediante un destornillador con punta PZ2.

3) Girar la reserva a la posición deseada.

4) Fijar el tornillo reserva y montar la tapa de protección.

El ajuste de alineamiento no afecta al ajuste de centraje.

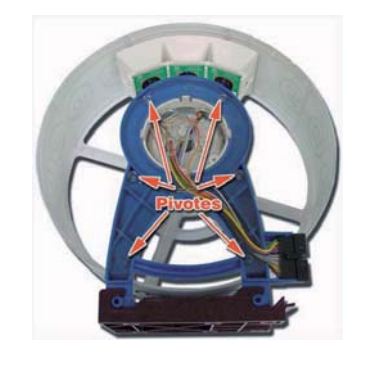

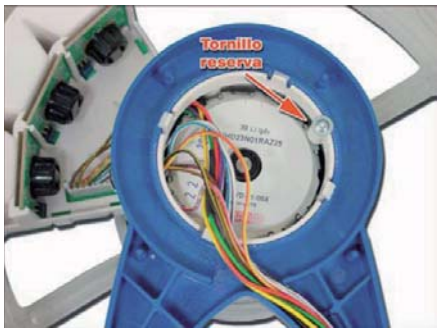

# **7 Aiustes 63 7 Ajustes** AIUSTe

JNİDESI

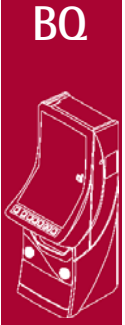

#### **BQ6024.72010**

#### **7.1.3 AJUSTE DE CENTRAJE**

Los rodillos GTD están verificados desde su puesta en marcha en Fábrica, por lo que se recomienda no tocar este ajuste.

Las posibles dispersiones en el valor de centrado se pueden corregir mediante los tornillos que fijan el motor, para ello consultar el manual del fabricante (GTD).

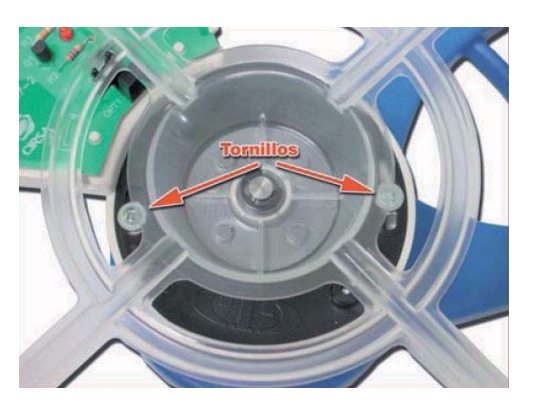

Los valores de centrado correctos son : 4, 5 ó 6.

#### **7.2 MONITOR LCD**

Descripción de los controles en la carta OSD (On Screen Display).

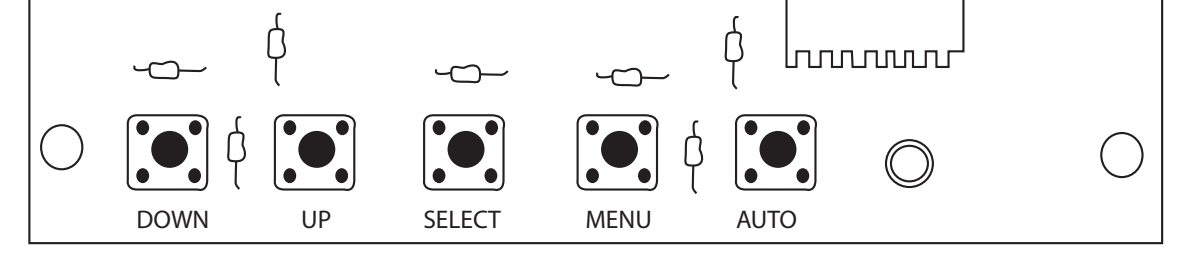

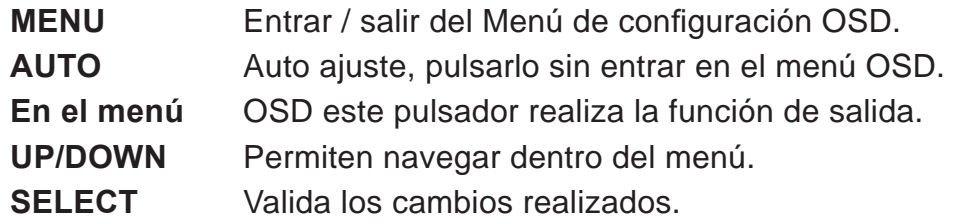

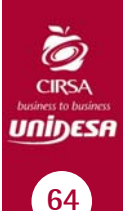

#### **BQ**

# **7.3 HOPPERS CCTALK**

Descripción de la configuración de los hoppers con tecnología CCTALK.

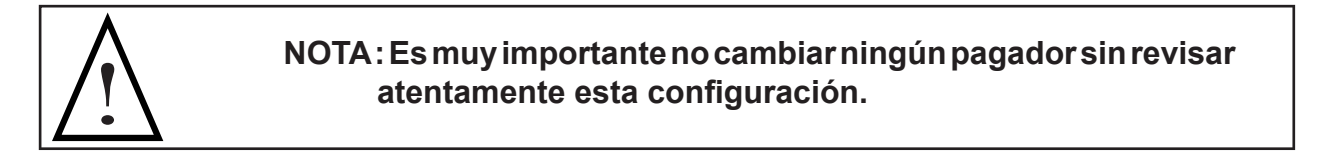

En la cara inferior de los hoppers está el acceso a los microswitchs de configuración de la dirección CCTALK.

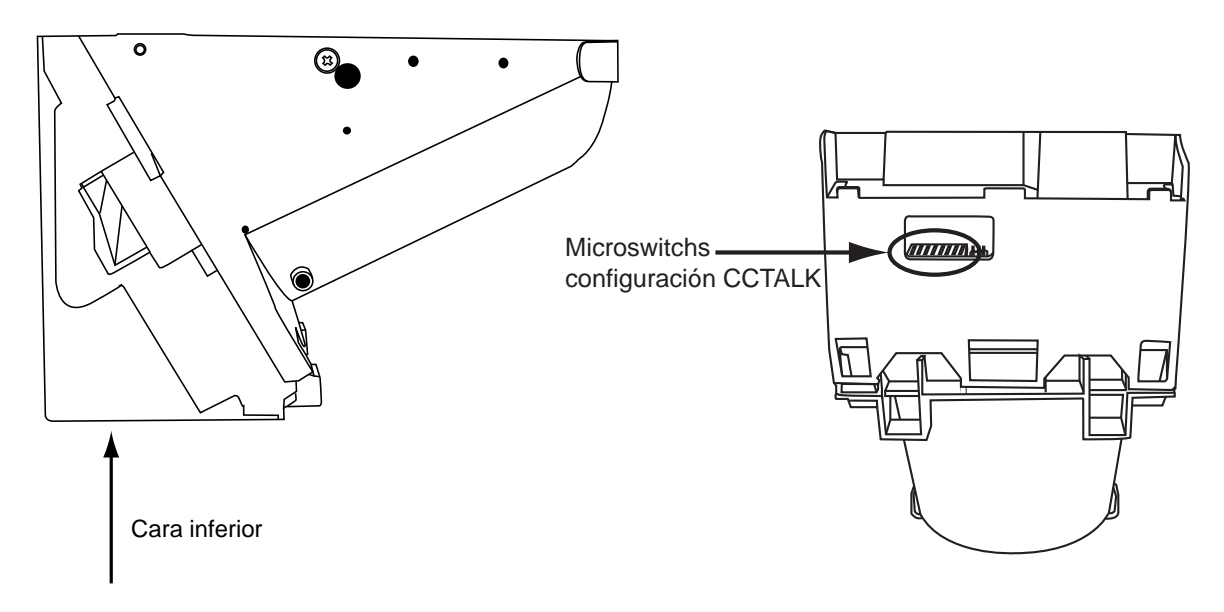

Dicha configuración se debe revisar siempre que se cambie o desmonte uno o los dos hoppers, ya sea por operaciones de recaudación, mantenimiento o cualquier otro motivo. Es muy importante que el hopper en la **POSICIÓN "HP1"** esté configurado como "HP1", esta consideración debe aplicarse de igual manera al **"HP2"**. **En caso de confi gurar los dos hoppers con la misma dirección la máquina quedará FUERA DE SERVICIO.**

La configuración de los microswitchs es la que sigue:

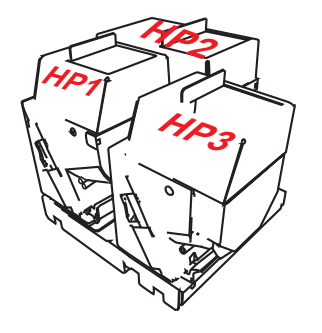

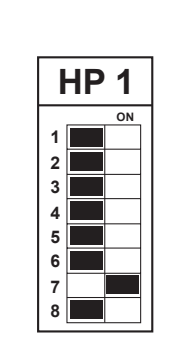

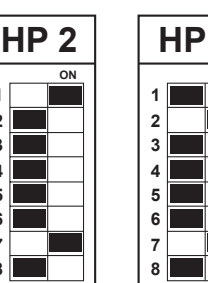

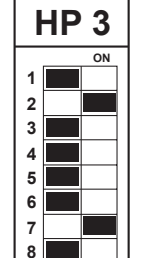

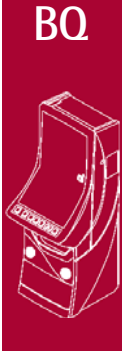

**BQ6024.72010**

**7 Aiustes 65 7 Ajustes** 7 Aiustes

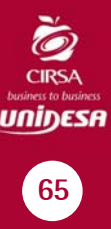

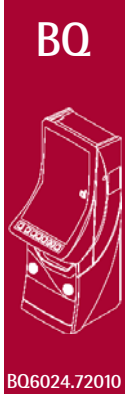

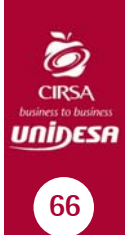

# **ESQUEMAS ELÉCTRICOS**

# **8.1 ÍNDICE DE ESQUEMAS**

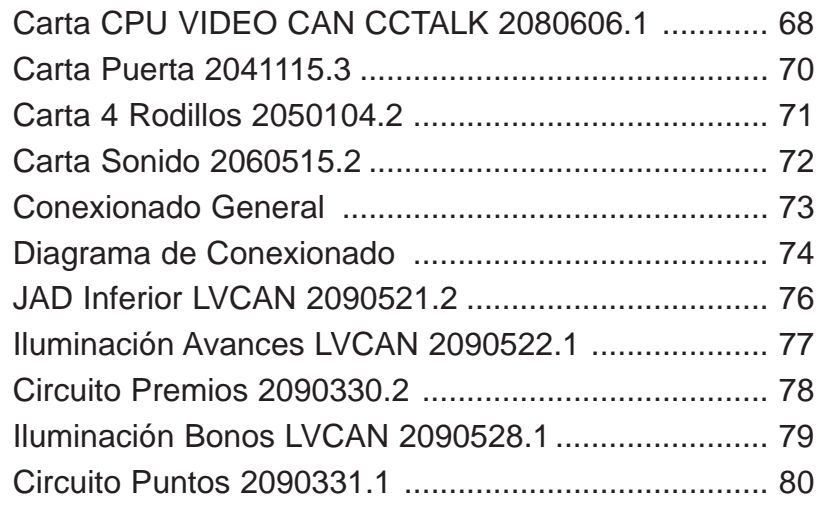

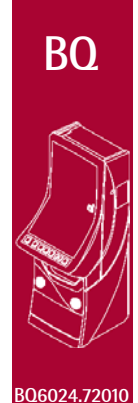

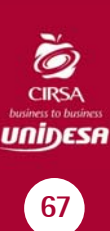

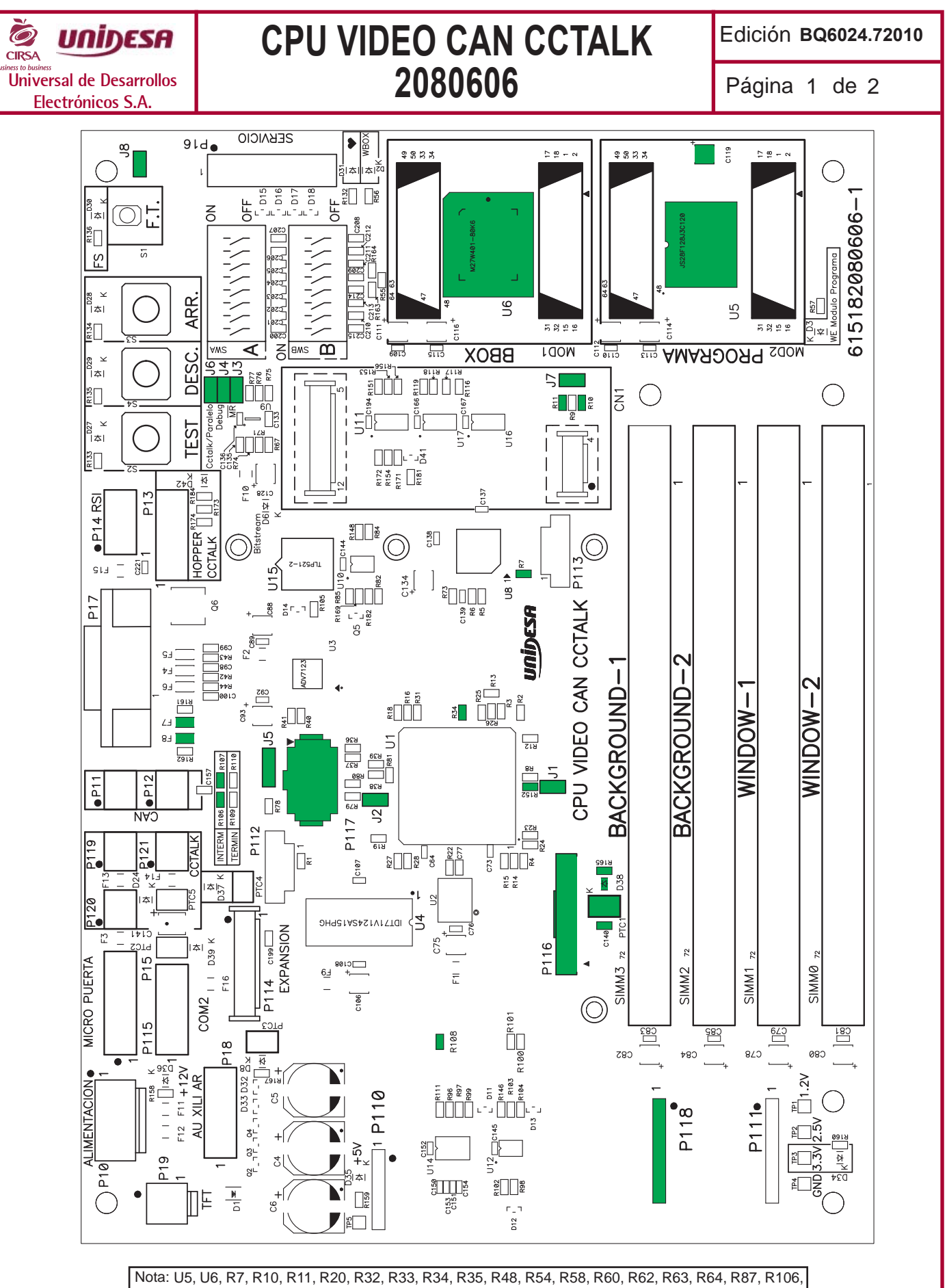

R107, R108, R130, R143, R144, R145, R152, R165, C117, C118, C119, C122, C123, C124, C125, C130, C131, C140, D38, F7, F8, PTC1, J1, J2, J3, J4, J5, J6, J7, J8, P116, P117 y P118. Código : 2080606
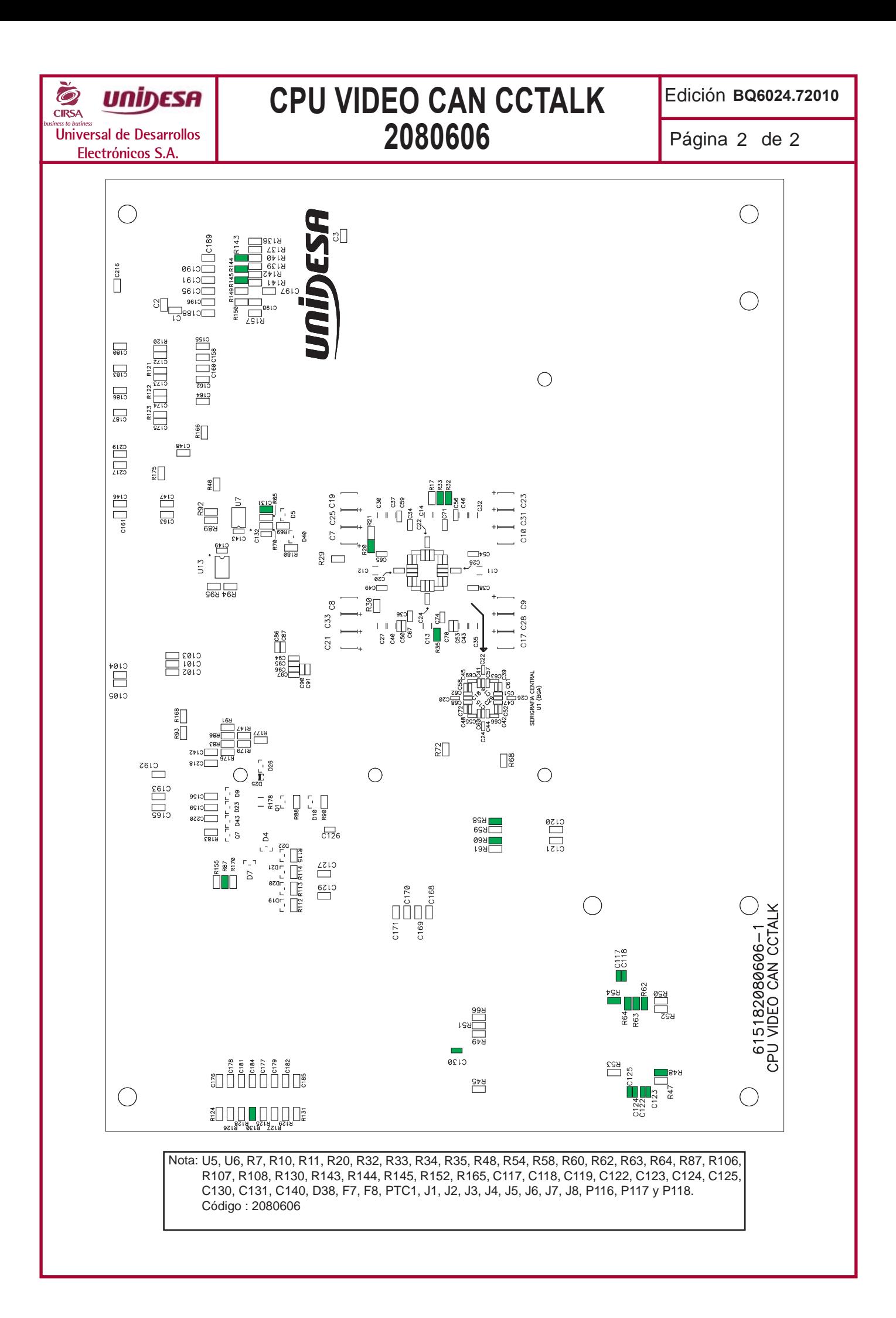

Edición **BQ6024.72010**

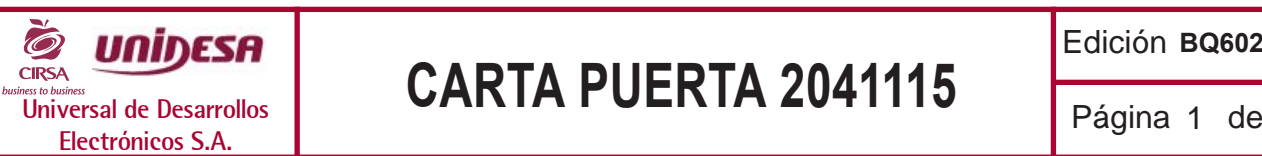

## **CARTA PUERTA 2041115** Página 1 de 1

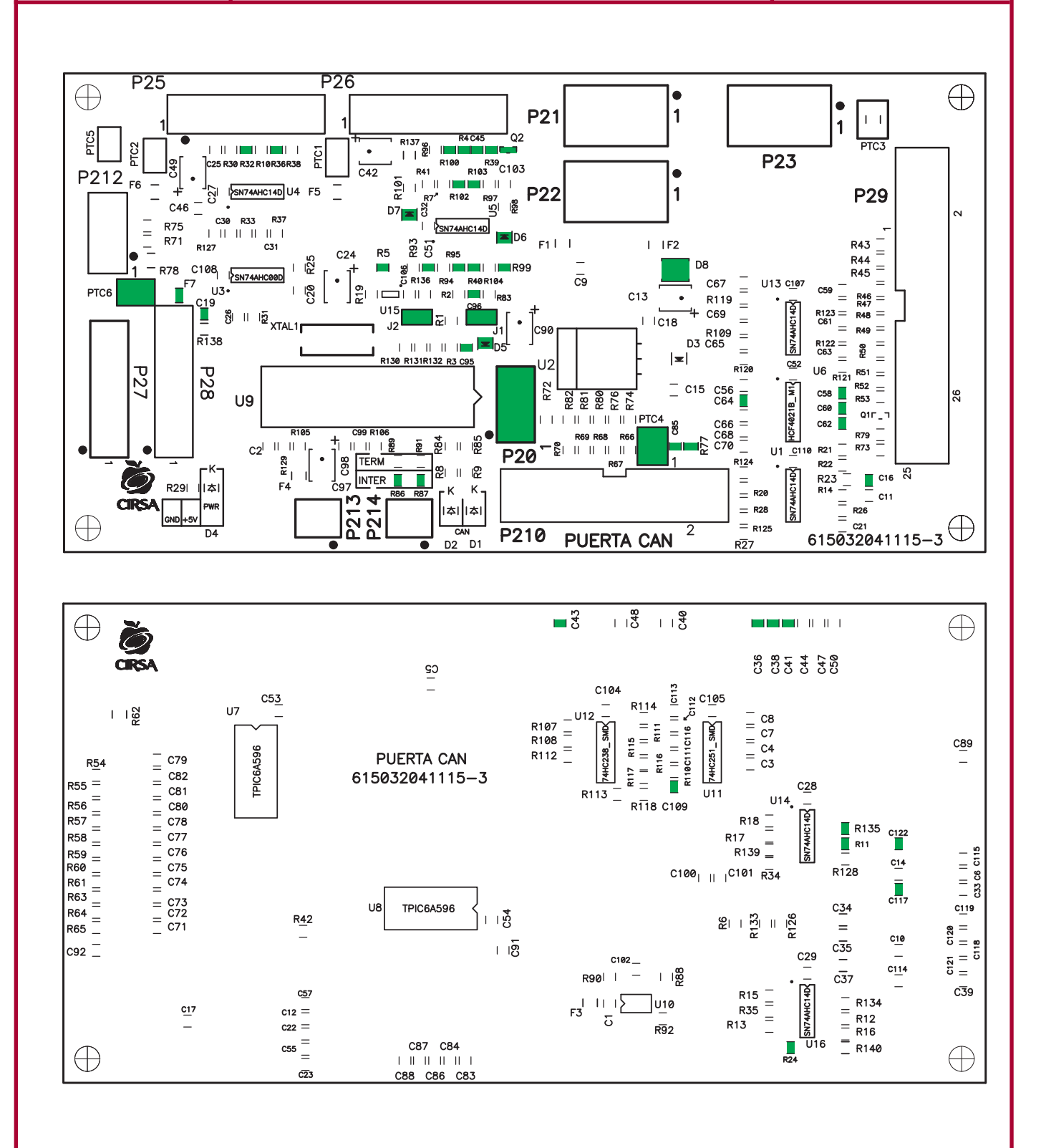

C16,C19, C36, C38, C41,C43,C45, C51, C58, C60, C62, C64, C85, C95, C96, C109, C117, C122, D5, D6, D7, D8, F7, J1, J2, P20, PTC4, PTC6, Q2, R4, R5, R11, R24, R32, R36, R39, R40, R77, R86, R87, R95, R99, R100, R102, R103, R135 no se montan. Código: 2041115-3\* Nota :

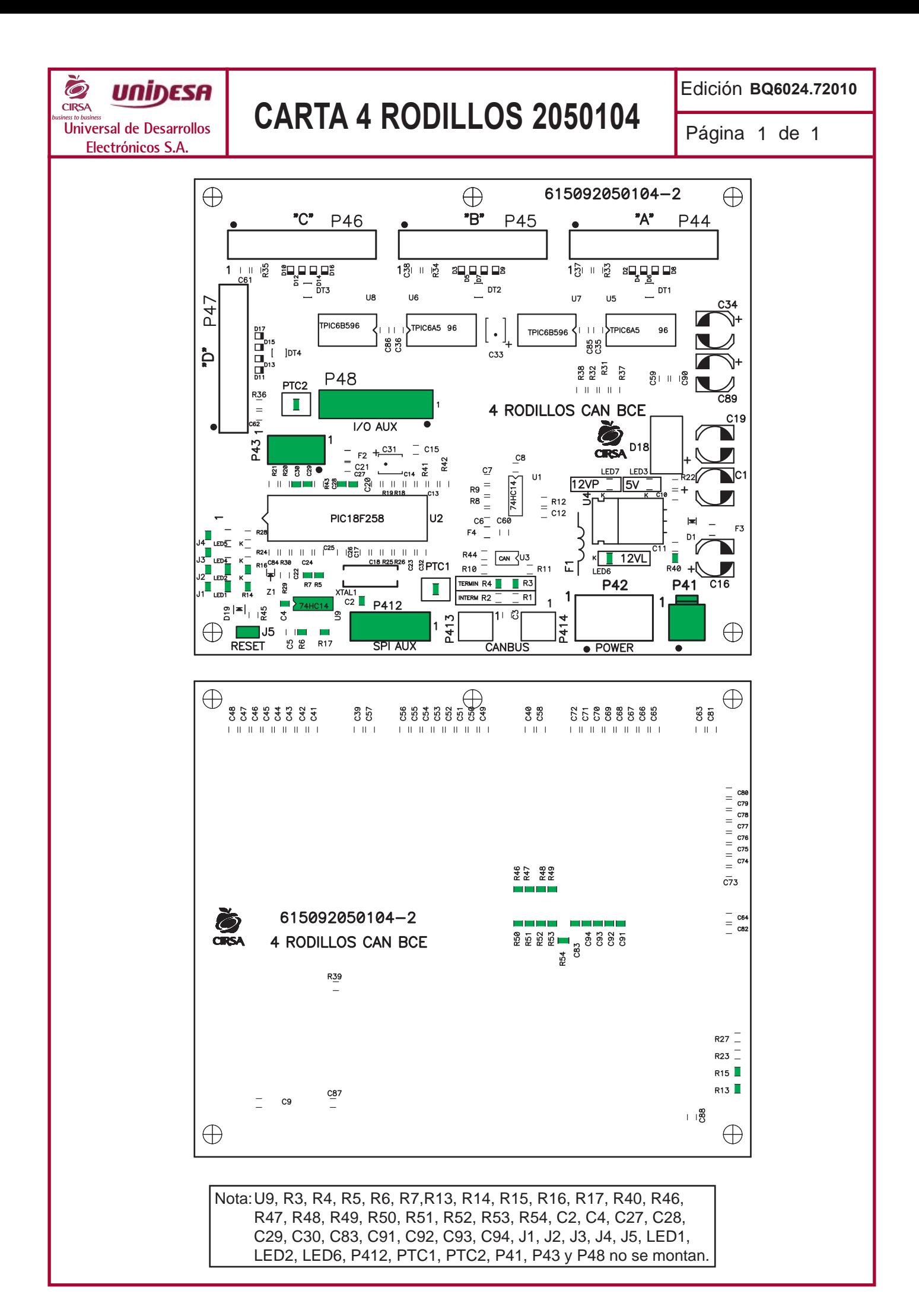

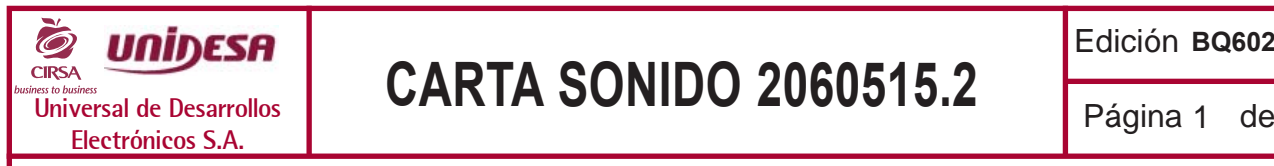

## **CARTA SONIDO 2060515.2** Página 1 de 1

Edición **BQ6024.72010**

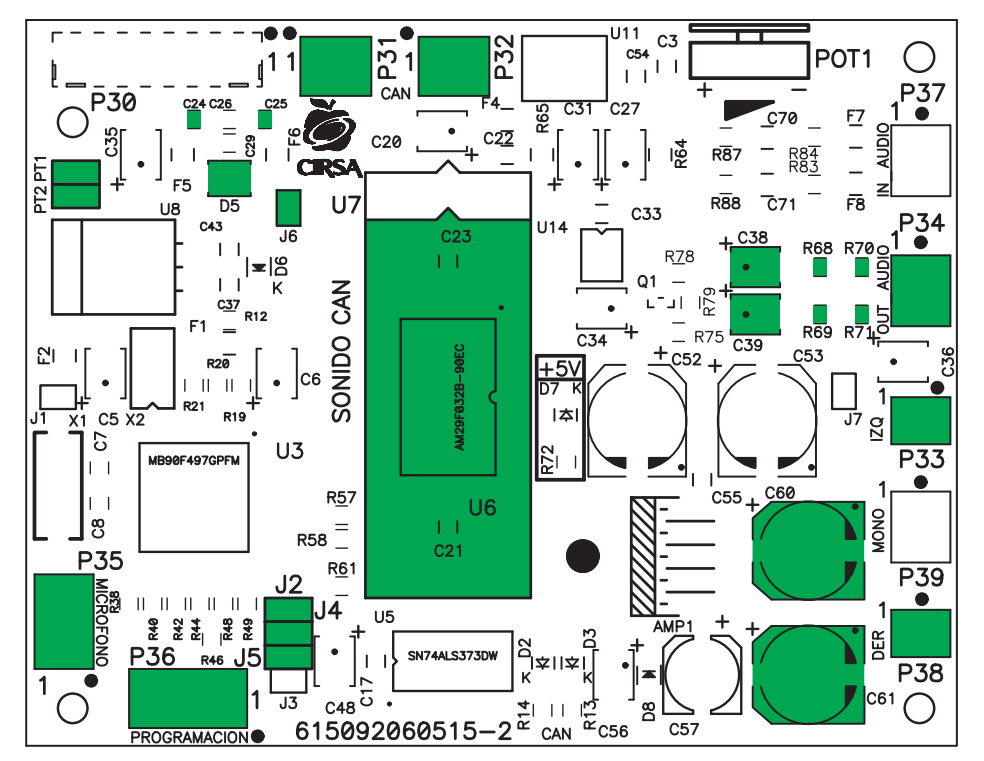

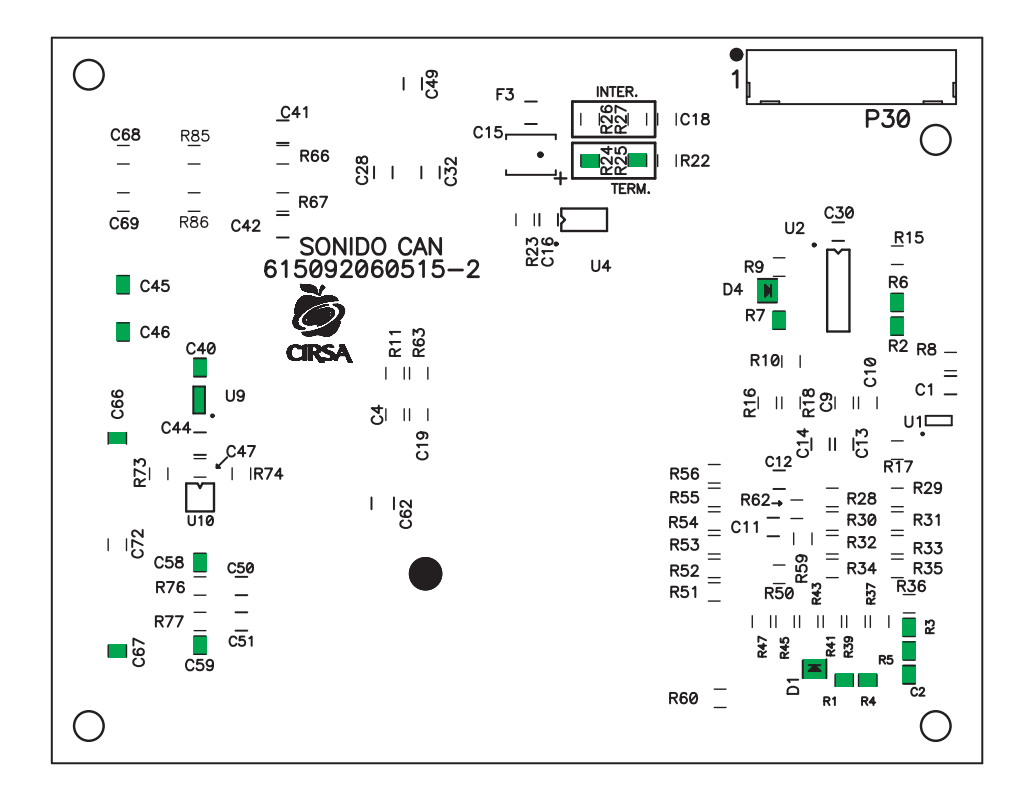

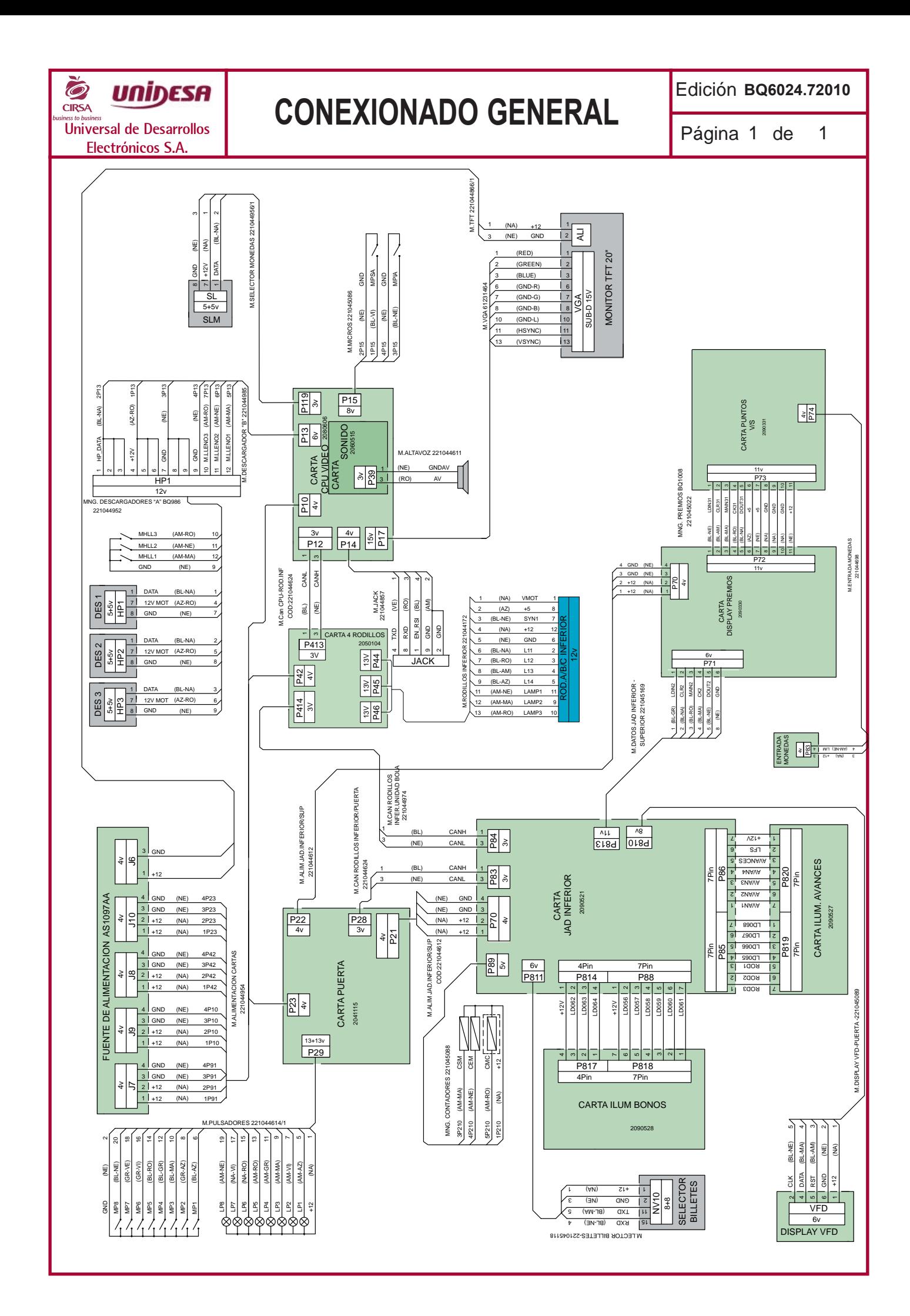

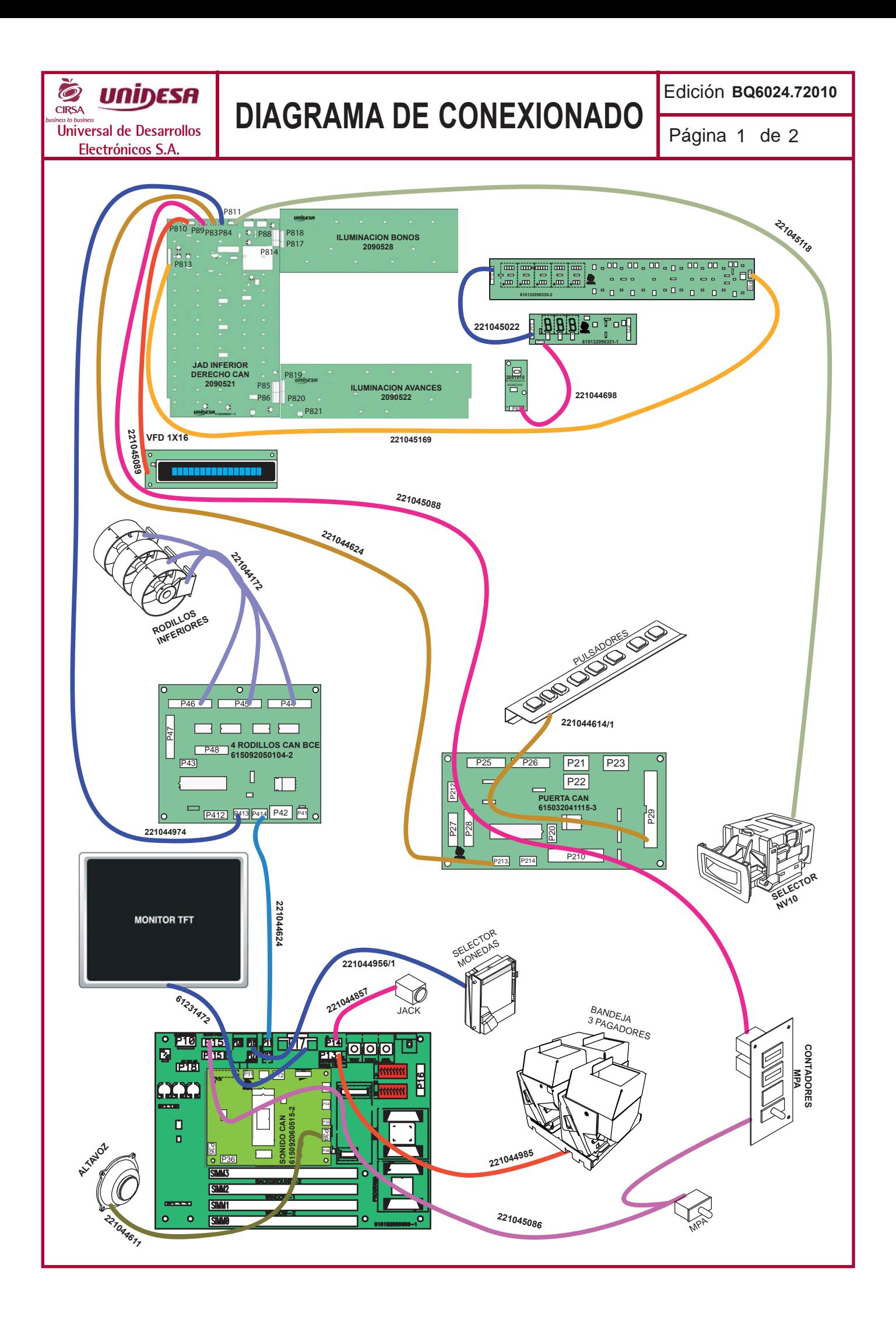

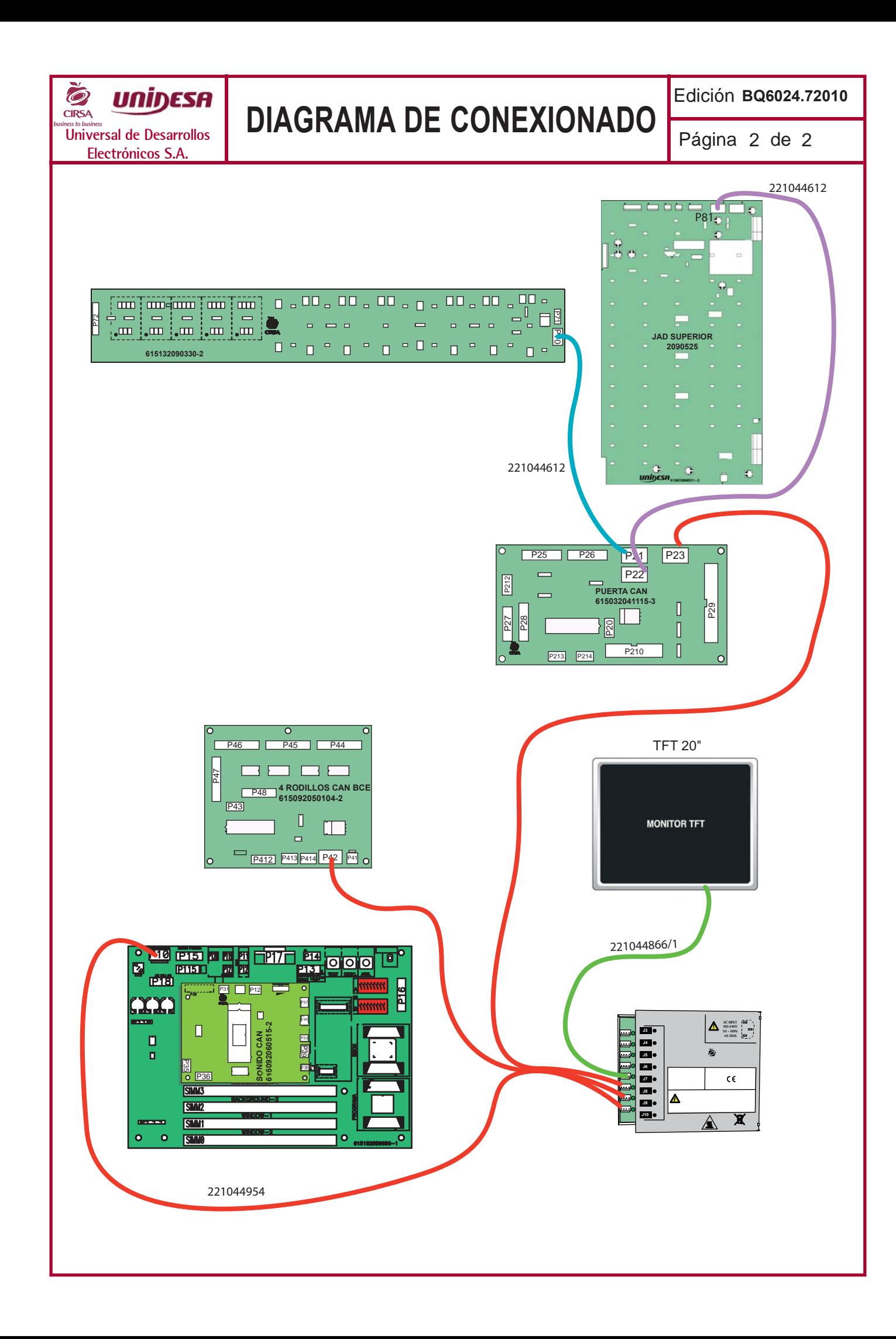

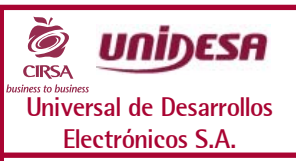

#### versal de Desarrollos<br>Electrónicos S.A. **Página de Salactes de la partida de 2090521 JAD INFERIOR LVCAN**

Edición **BQ6024.72010**

Página 1 de 1

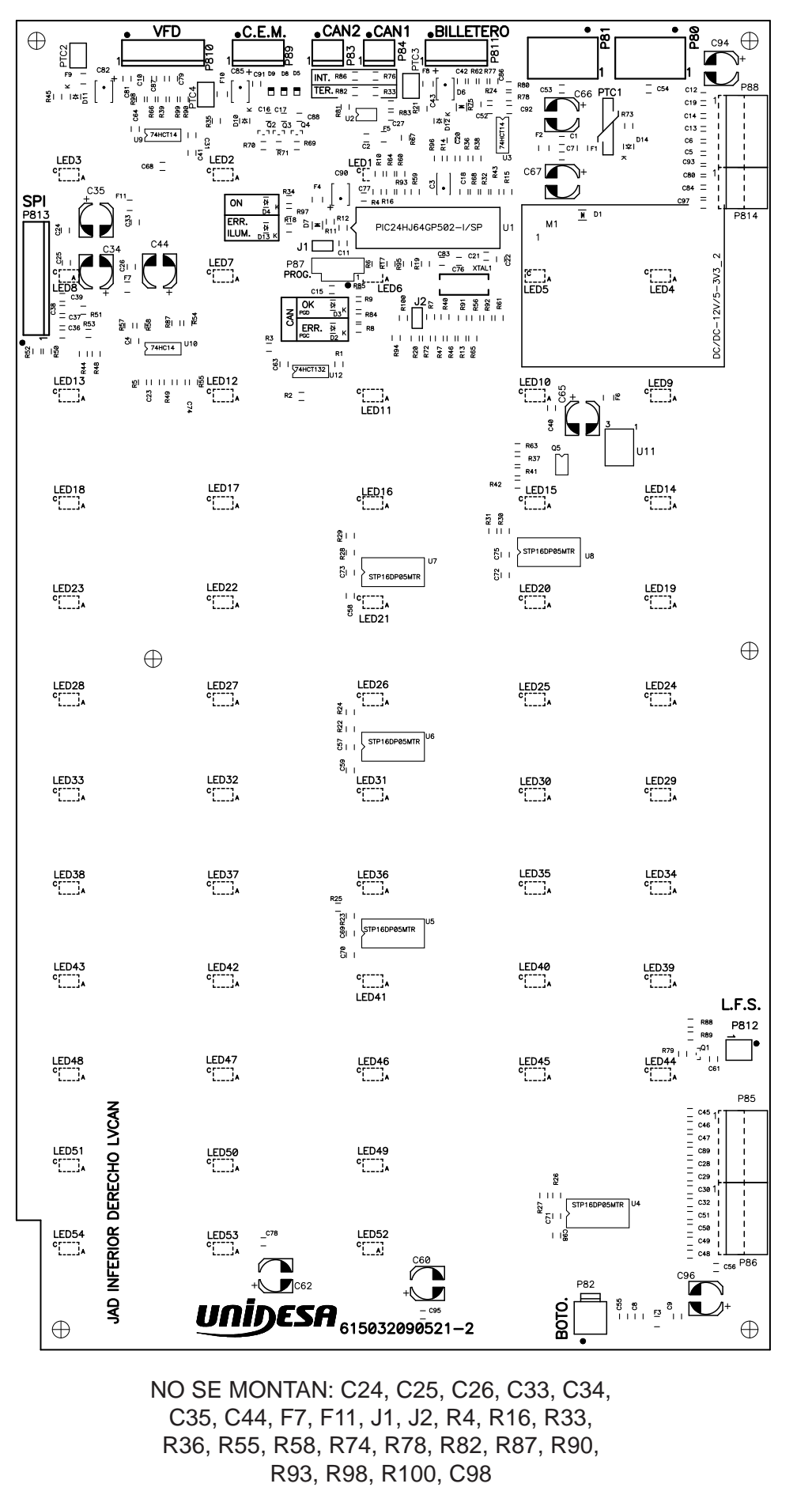

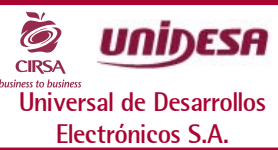

#### versal de Desarrollos<br>Electrónicos S.A. **Página de Salactes de la partida de la partida de la partida de la partida de la partida de** Edición **BQ6024.72010** Página 1 de 1 **ILUMINACIÓN AVANCES LVCAN**

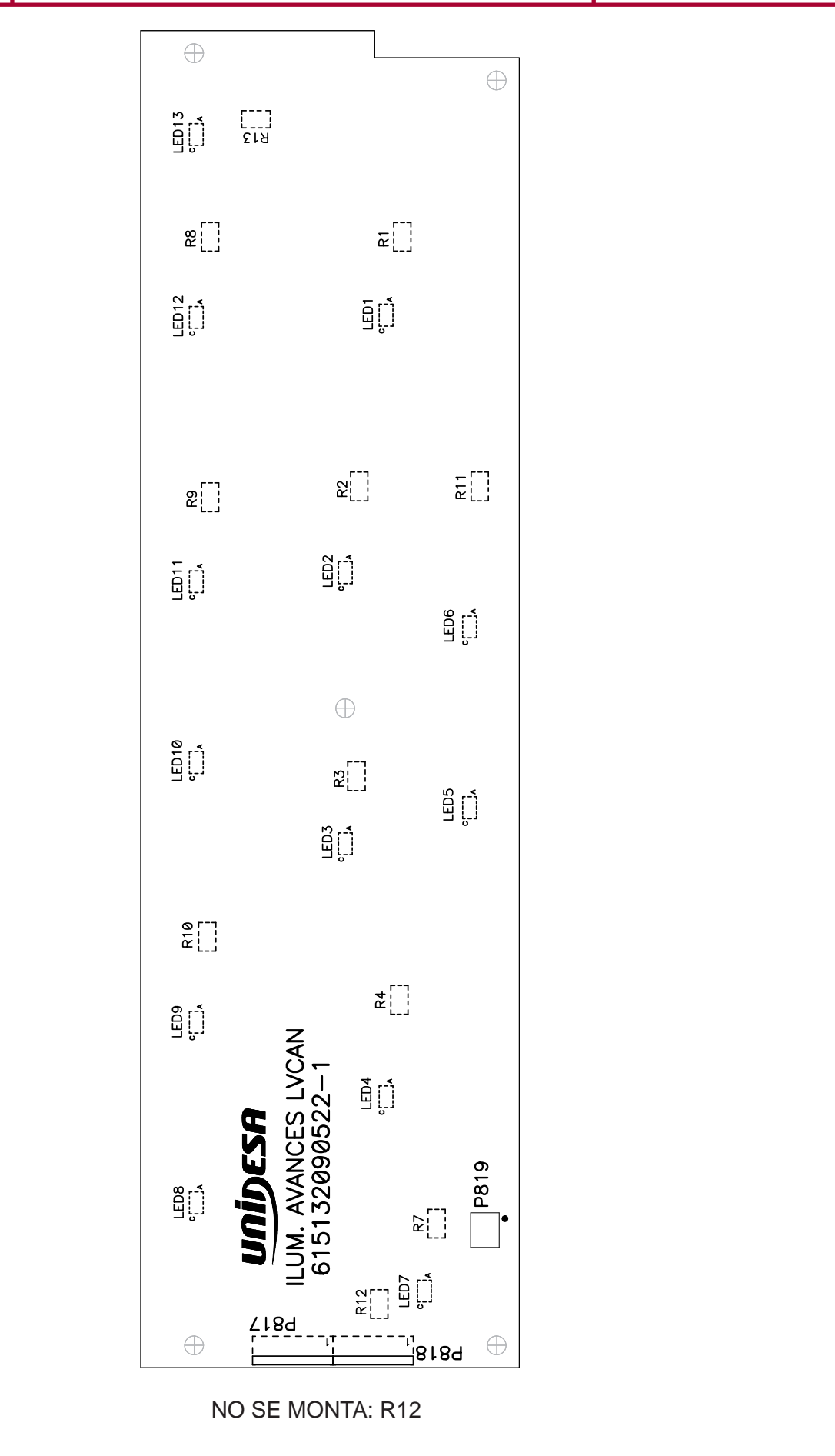

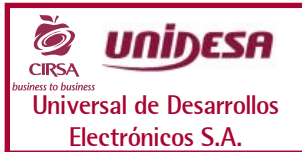

### versal de Desarrollos<br>Electrónicos S.A. **Página de Salactes de la partida de la partida de la partida de la partida de la partida de CIRCUITO PREMIOS**

Edición **BQ6024.72010**

Página 1 de 1

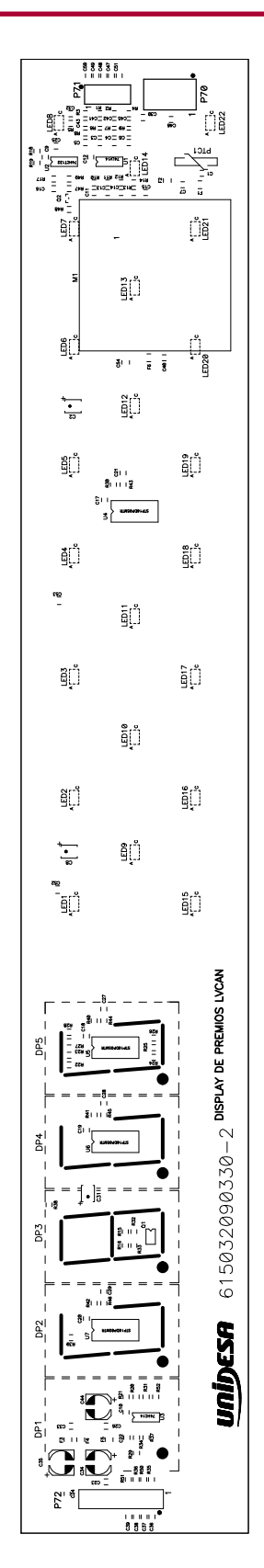

NO SE MONTAN: C2, C8, C31, C32, C33, C34, C35. C36, C37, C38, C39, C40, C41, C42, C43, C45, C47, C48, C49, C50, C51, R18, R20, R31

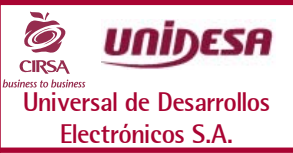

#### versal de Desarrollos **de Desarrollos de Auguste de 2090528** de Página 1 de **P**ágina 1 de **ILUMINACION BONOS LVCAN**

Edición **BQ6024.72010**

Página 1 de 1

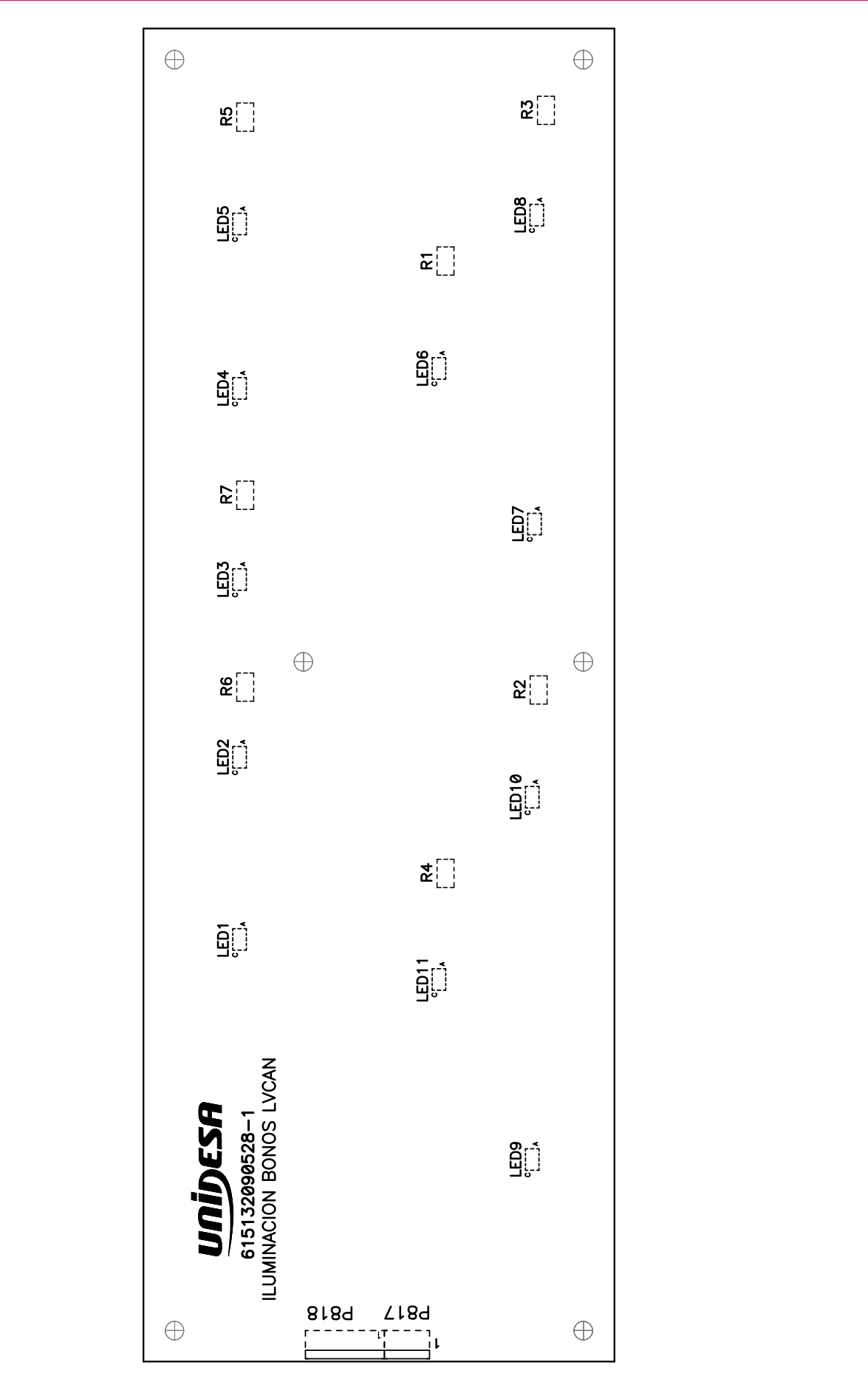

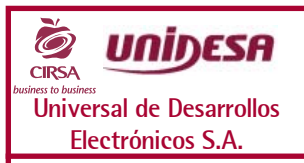

#### versal de Desarrollos<br>Electrónicos S.A. **Para a la partida de 2090331 de la partida de 1** Página 1 de 1 Edición **BQ6024.72010 CIRCUITO PUNTOS**

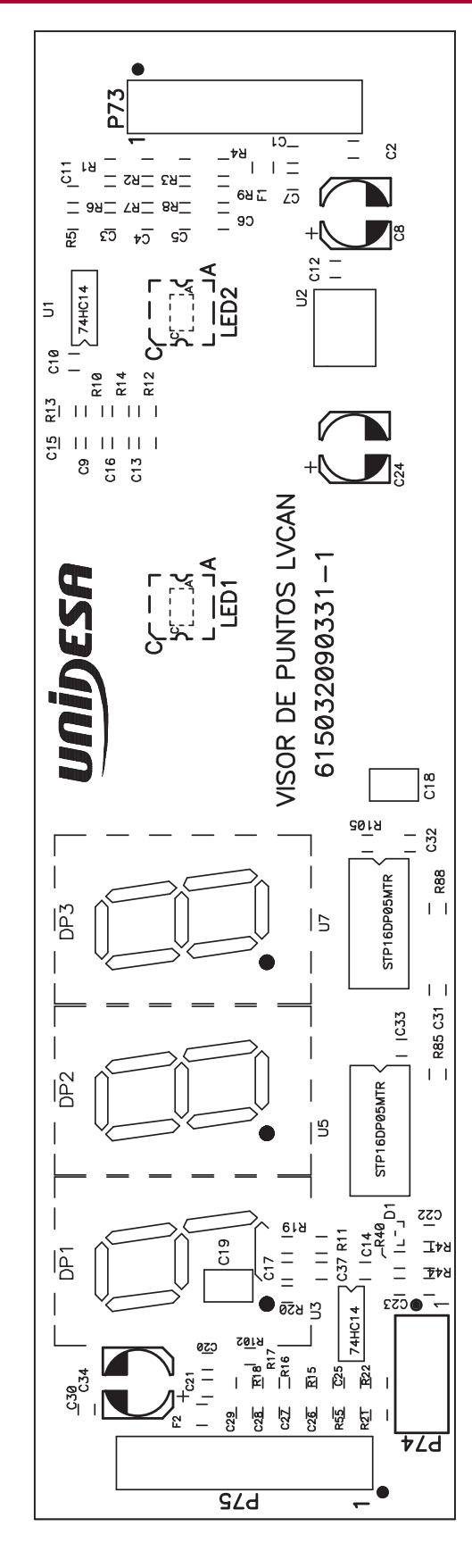

NO SE MONTAN: C14, C16, C20, C21, C25, C26, C27, C28, C29, C30, C34, C37, F2, P75, R11, R15, R16, R17, R18, R20, R22, R44, R55, R102,U3

# **MANUAL TÉCNICO**

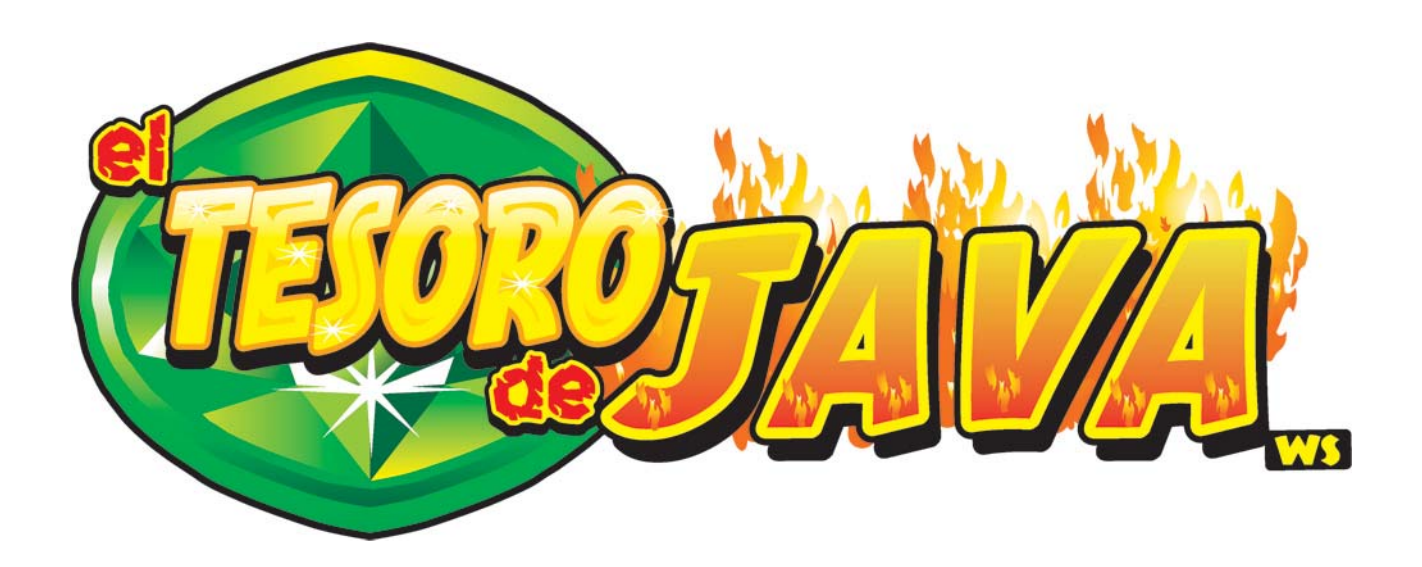

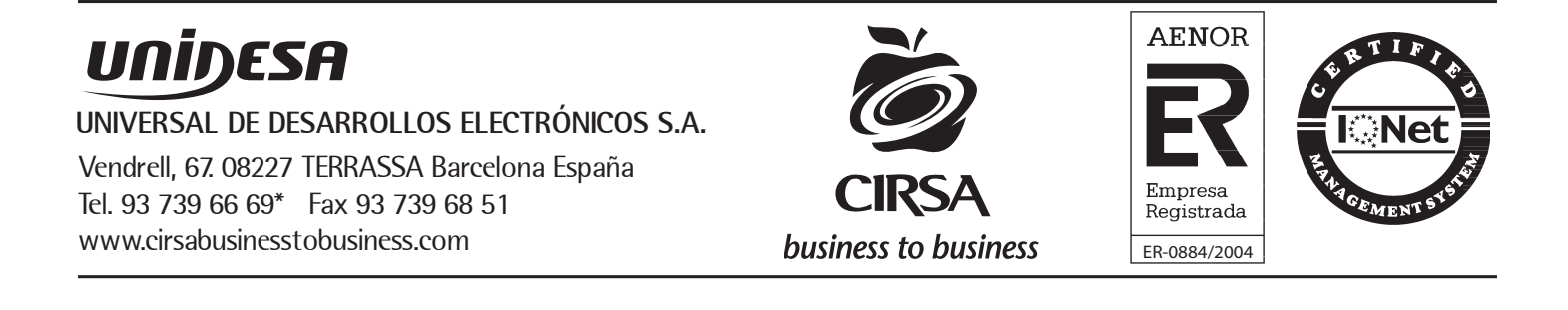